# **Руководство пользователя для Amazfit GTR 3 (версия на русском языке)**

# **Подключение и сопряжение**

С помощью телефона отсканируйте следующий QR-код, затем загрузите и установите приложение Zepp. Для наилучшего результата обновите приложение до последней версии (когда появится соответствующий запрос).

**Примечание.** На мобильном телефоне должна использоваться система Android 7.0 (или более поздней версии) или iOS 12.0 (или более поздней версии).

Первоначальное сопряжение

При первом запуске часов на экране отобразится QR-код, используемый для сопряжения.

Откройте приложение Zepp на телефоне, войдите в него и отсканируйте QR-код на часах для сопряжения телефона с часами.

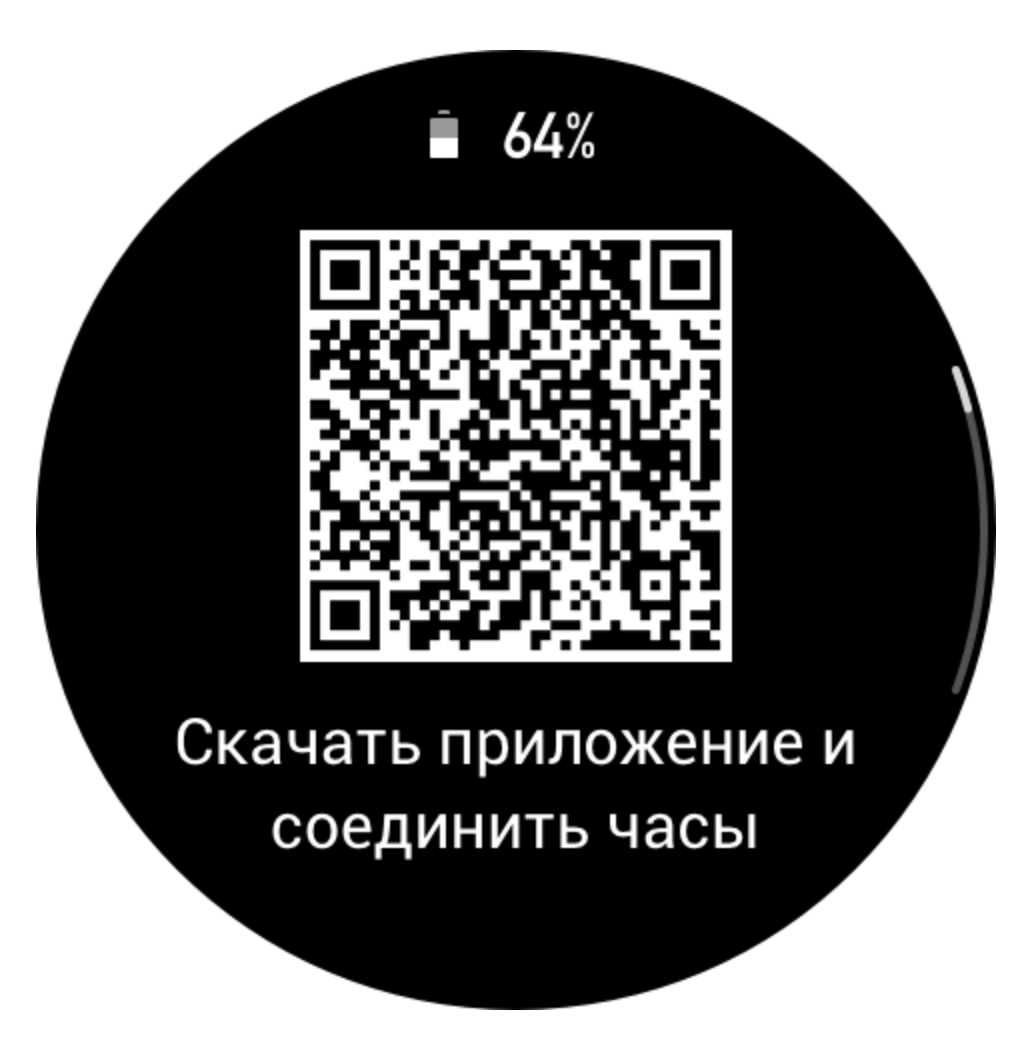

Сопряжение с новым телефоном

Откройте приложение на старом телефоне и синхронизируйте данные с часами.

- 1. Откройте на старом телефоне информационную страницу часов, нажмите «Отменить сопряжение» в нижней части страницы, чтобы отключить старый телефон от часов.
- 2. Восстановите заводские настройки часов и выполните сопряжение часов с новым телефоном, следуя процедуре первоначального сопряжения.

# **Обновление системы часов**

Не отключайте часы от телефона, откройте приложение Zepp, перейдите в раздел «Профиль > Amazfit GTR 3 > Системное обновление», чтобы посмотреть сведения о системе часов или обновить ее.

Когда на часах появляется сообщение о системном обновлении, рекомендуется выбирать пункт «Обновить немедленно».

# **Базовые операции**

## **Часто используемые жесты и кнопки**

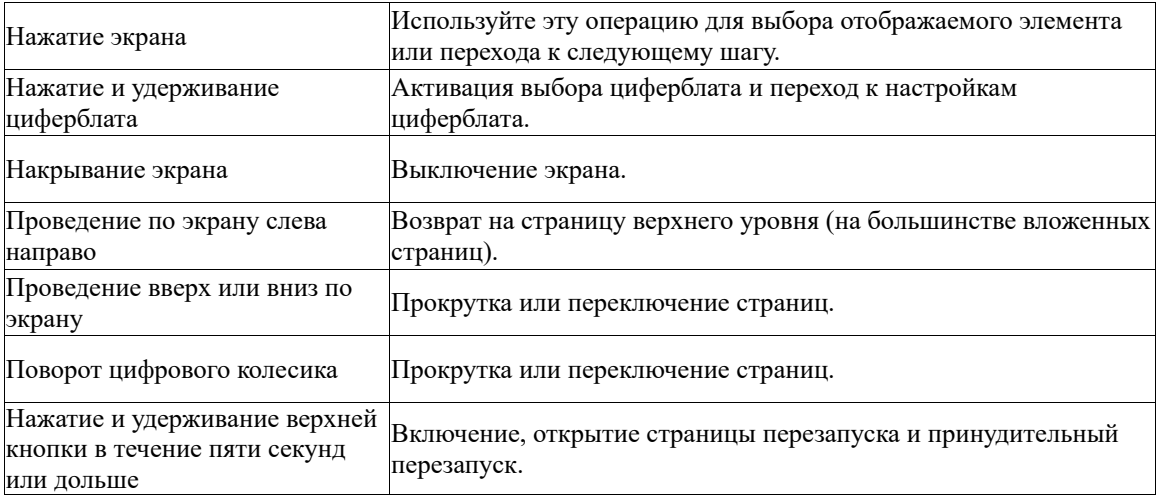

# **Центр управления**

Проведите вниз по странице циферблата, чтобы открыть центр управления, где можно получить доступ к системным функциям часов.

К таким функциям относится фонарик, режим DND, режим театра, постоянно включенный дисплей, календарь, сведения о батарее, регулировка яркости, поиск телефона, Bluetooth, Wi-Fi и настройка параметров часов.

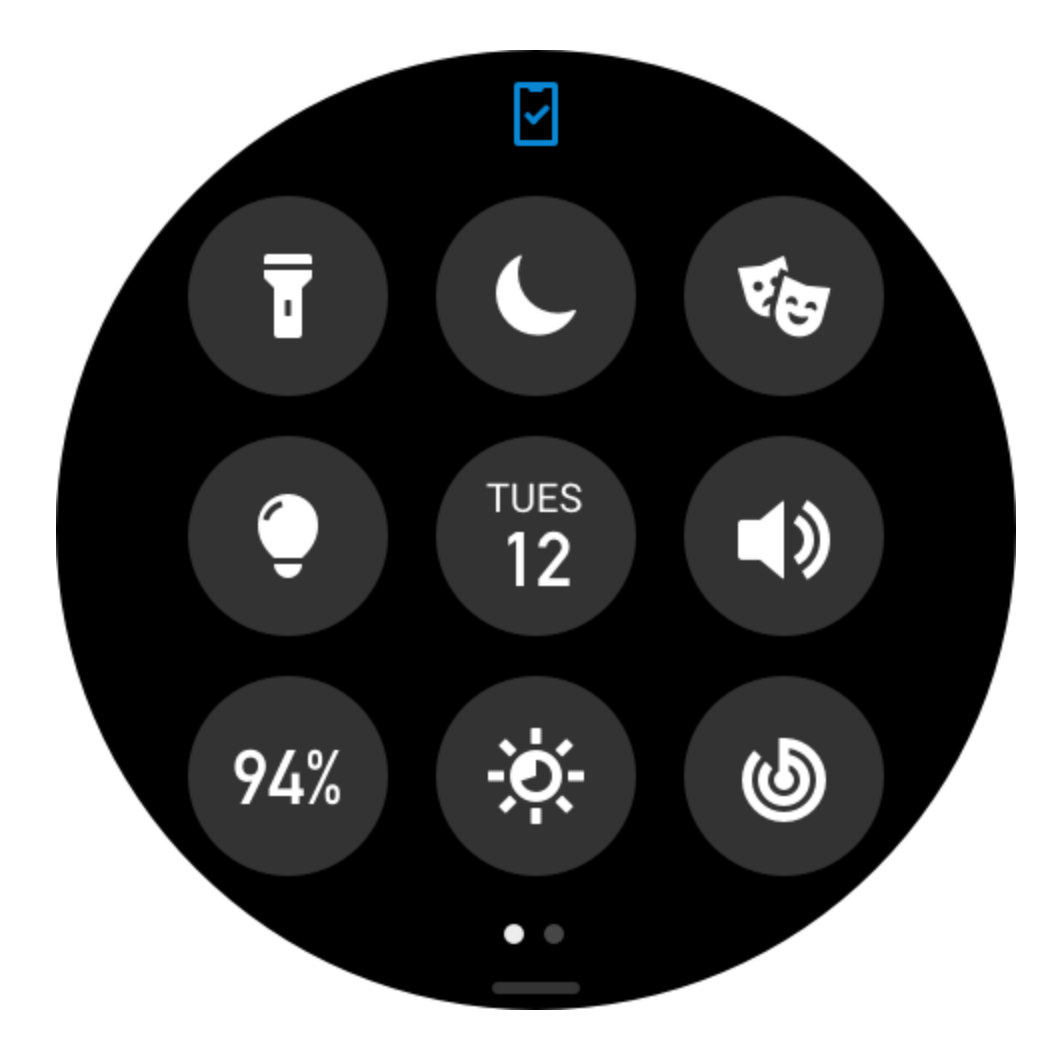

# **Поиск телефона**

- 1. Не отключайте часы от телефона.
- 2. На странице циферблата проведите вниз по экрану, чтобы открыть центр управления, и нажмите «Найти телефон». Телефон начнет издавать сигнал.
- 3. В списке приложений выберите «Больше» и нажмите «Найти телефон». Телефон начнет издавать сигнал.

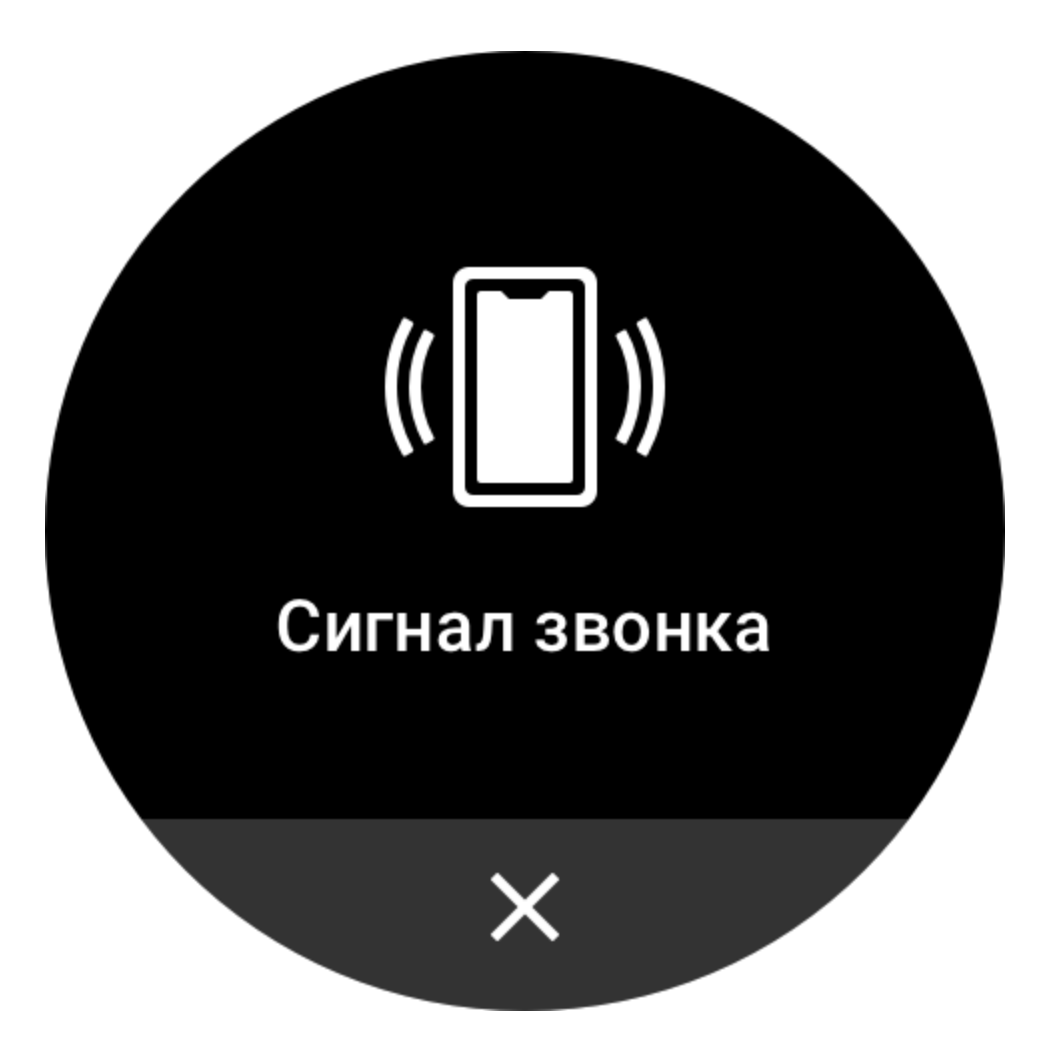

## **Поиск часов**

Не отключайте часы от телефона, откройте приложение Zepp, перейдите в раздел «Профиль > Amazfit GTR 3» и нажмите «Поиск часов». Часы начнут вибрировать и издавать сигнал.

# **Циферблат**

# **Дополнения циферблата**

Некоторые циферблаты поддерживают дополнения. С помощью дополнений можно просматривать количество шагов, расход калорий, прогноз погоды и другие сведения, а также настраивать отображаемые данные.

Редактирование дополнений циферблатов

- 1. Активируйте циферблат, затем нажмите и удерживайте циферблат, чтобы открыть страницу выбора циферблатов. На ней можно выбрать другой циферблат или настроить текущий.
- 2. Проводите влево и вправо по экрану, чтобы просмотреть доступные циферблаты. В нижней части циферблата, который поддерживает дополнения, отображается кнопка редактирования. Можно нажать эту кнопку, чтобы перейти на страницу редактирования дополнений на этом циферблате.
- 3. Выберите нужное дополнение. Коснитесь его или либо проведите вверх или вниз по экрану для переключения дополнений.
- 4. После редактирования нажмите верхнюю кнопку, чтобы применить циферблат.

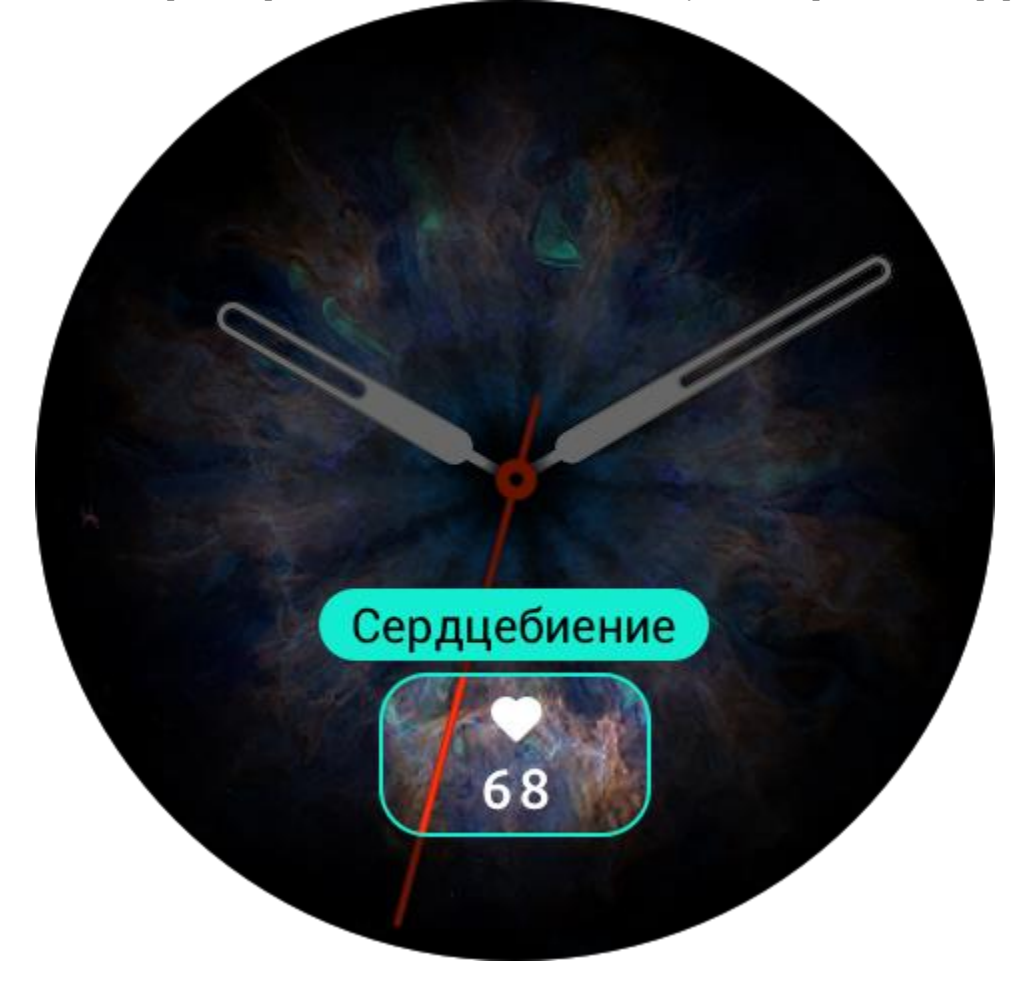

## **Дисплей постоянно включен**

Если эта функция включена, в режиме ожидания на экране продолжают отображаться время и данные циферблата, что значительно сокращает время работы от батареи.

Настройка функции «Дисплей постоянно включен»

- 1. После перевода часов в активный режим нажмите верхнюю кнопку, чтобы открыть список приложений. Выберите «Настройки > Дисплей и яркость > Дисплей постоянно включен».
- 2. Выберите стиль циферблата, затем включите функцию «Дисплей постоянно включен».

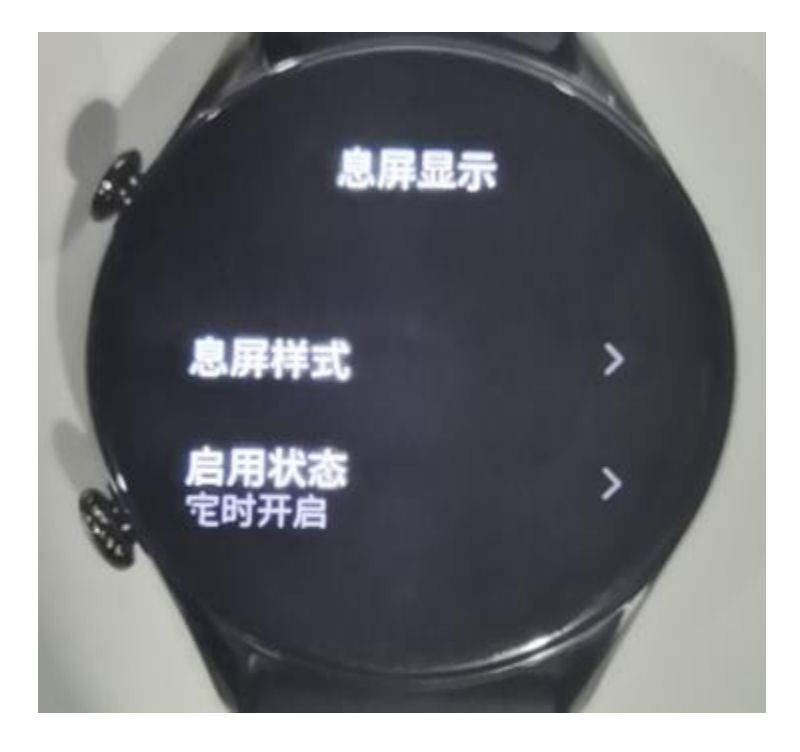

## **Добавление циферблатов**

По умолчанию на часах предоставлено несколько циферблатов. Также можно перейти в магазин в приложении Zepp, чтобы установить на часах циферблат из Интернета, или выбрать изображение на телефоне в качестве циферблата в приложении Zepp.

Добавление циферблатов из Интернета

- 1. Не отключайте часы от телефона, откройте приложение Zepp и перейдите в раздел «Профиль > Amazfit GTR 3 > Магазин».
- 2. Выберите один или несколько циферблатов и синхронизируйте их с часами, чтобы расширить выбор доступных циферблатов.

Добавление персонализированных циферблатов

Не отключайте часы от телефона, откройте приложение Zepp, перейдите в раздел «Профиль > Amazfit GTR 3 > Магазин», а затем в раздел персонализированных циферблатов.

# **Изменение циферблатов**

- 1. Активируйте циферблат, затем нажмите и удерживайте циферблат, чтобы открыть страницу выбора циферблатов.
- 2. Проведите влево или вправо по экрану для просмотра циферблатов, доступных на часах, в том числе встроенных и синхронизированных из Интернета.
- 3. Нажмите необходимый циферблат, чтобы заменить им текущий циферблат.

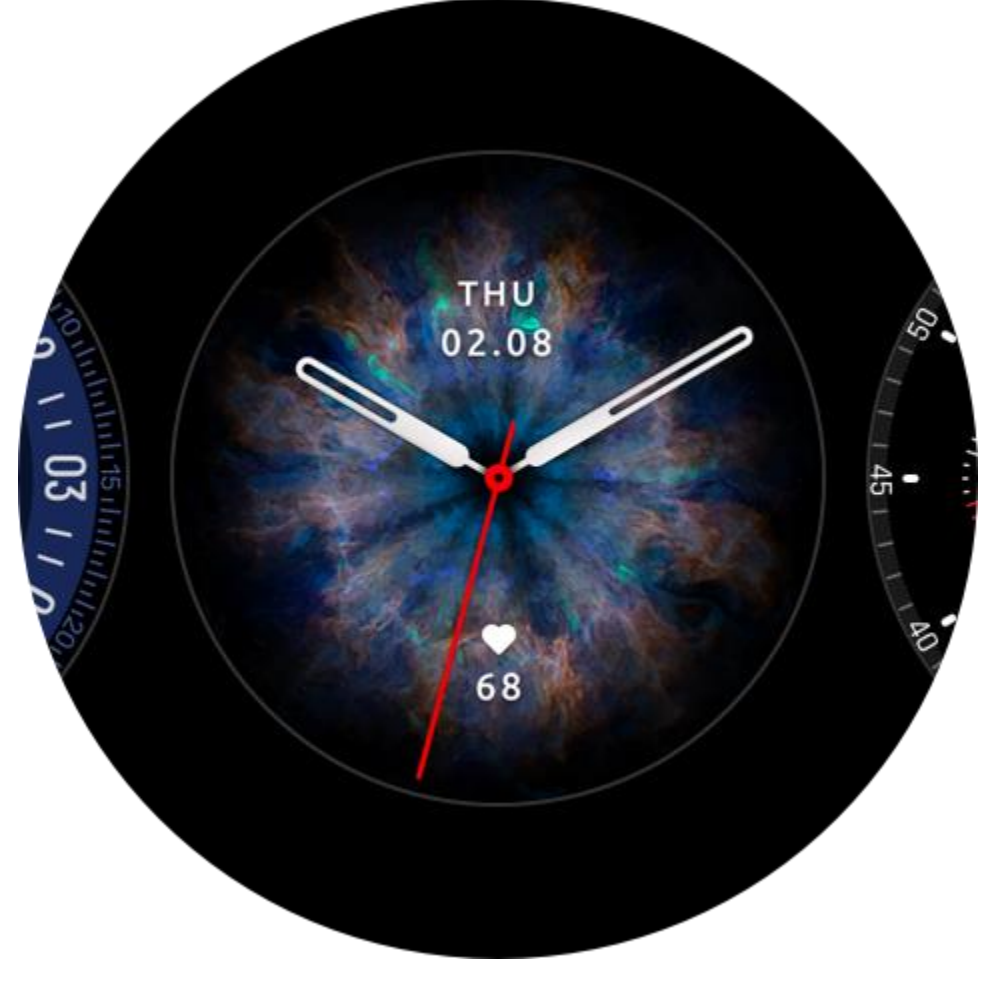

## **Удаление циферблатов**

Когда на часах заканчивается свободное место, некоторые циферблаты необходимо удалить, чтобы освободить место для новых (оставьте хотя бы один циферблат).

- 1. Активируйте циферблат, затем нажмите и удерживайте циферблат, чтобы открыть страницу выбора циферблатов.
- 2. Проведите влево или вправо по экрану для просмотра циферблатов, доступных на часах, в том числе встроенных, синхронизированных из Интернета и персонализированных.
- 3. Нажмите и удерживайте циферблат, который нужно удалить, и проведите вверх по экрану. Для некоторых циферблатов есть кнопка удаления. Нажмите ее, чтобы удалить такой циферблат.

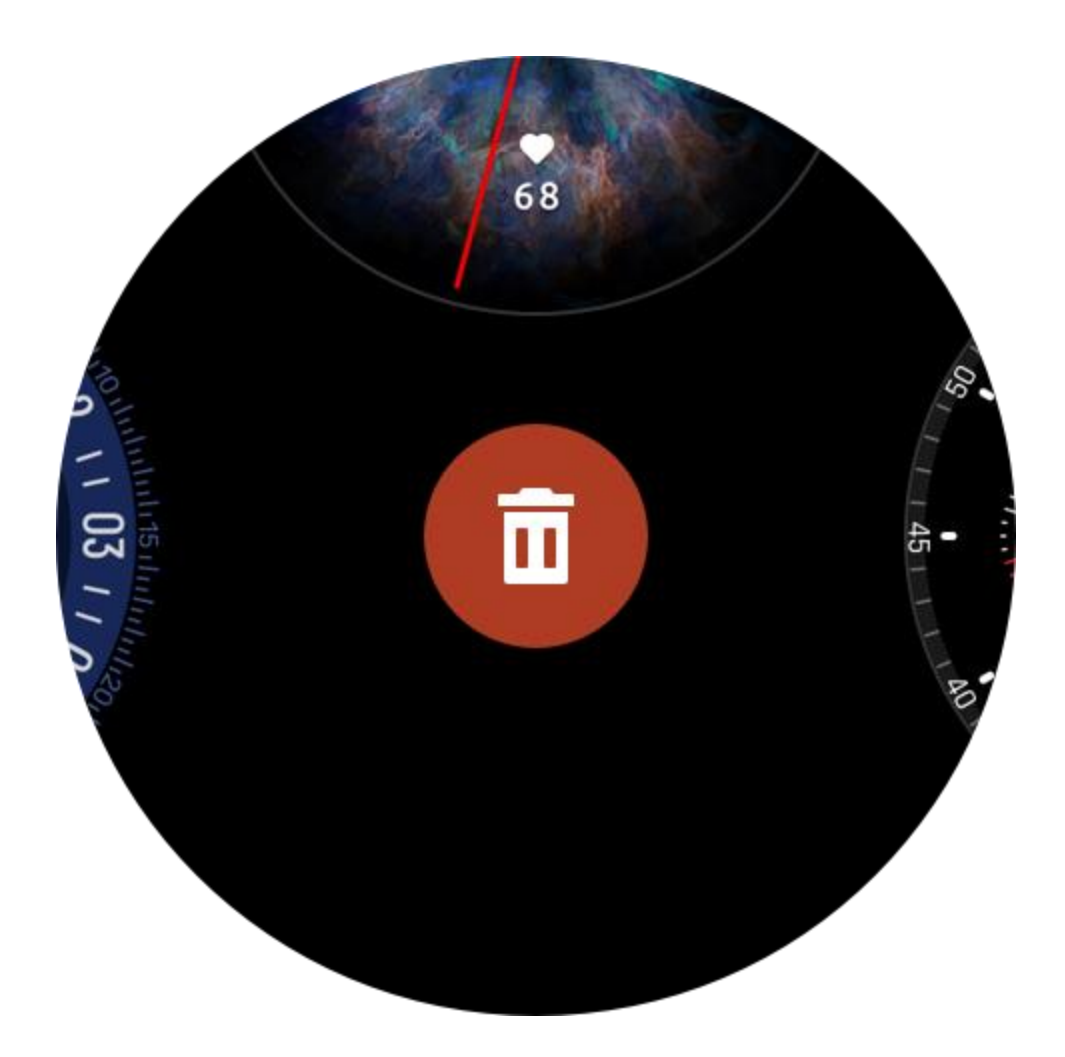

# **Уведомления и звонки**

## **Оповещения от приложений**

Чтобы получать на часах оповещения от приложений телефона, не отключайте часы от телефона. Проведите вверх по экрану на странице циферблата, чтобы просмотреть последние 20 оповещений в центре уведомлений.

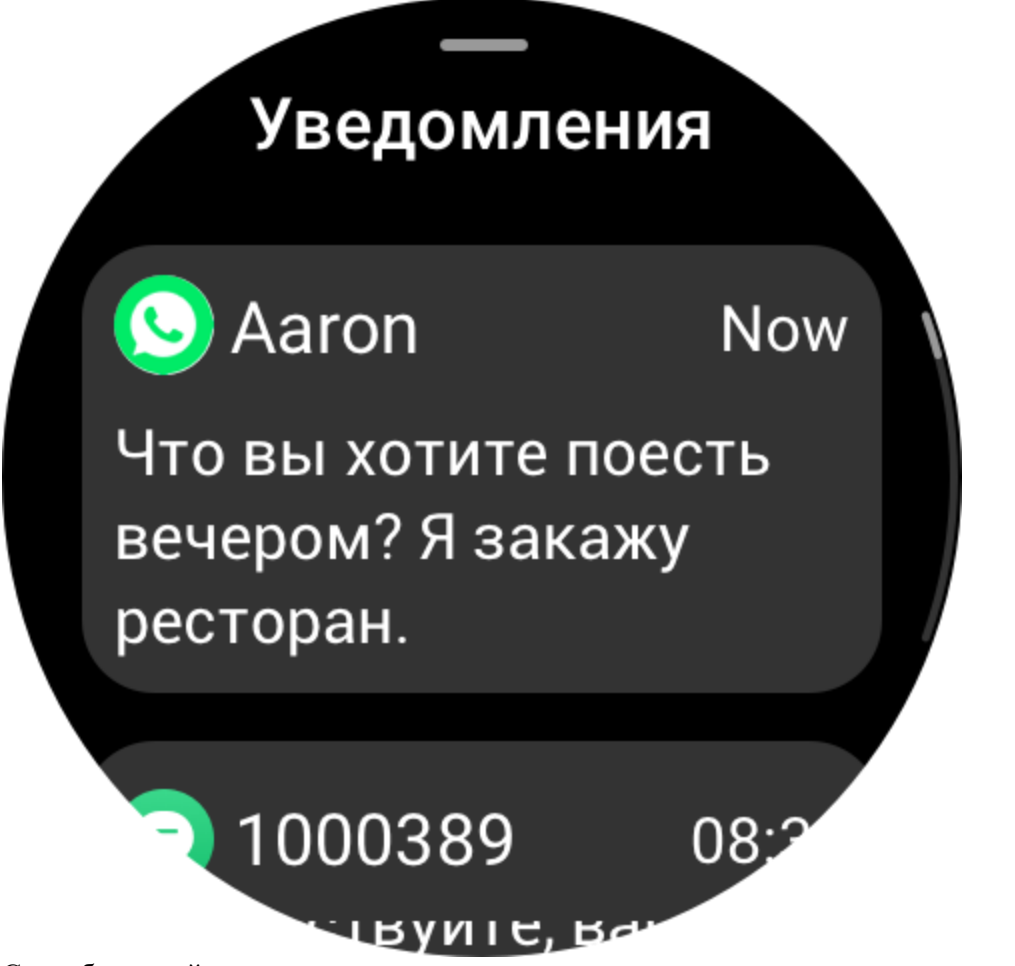

Способ настройки

Не отключайте часы от телефона, откройте приложение Zepp и перейдите в раздел «Профиль > Amazfit GTR 3 > Уведомления и напоминания > Оповещения от приложений», чтобы включить оповещения.

#### Примечание.

Чтобы включить эту функцию на телефоне Android, необходимо добавить приложение Zepp в список разрешенных или список автозапуска в фоновом режиме, чтобы приложение всегда работало в фоновом режиме. Если работу приложения Zepp завершает фоновый процесс телефона, часы отключаются от телефона и не получают оповещения от приложений.

#### **Оповещения о входящих звонках**

Чтобы включить эту функцию, откройте приложение Zepp и перейдите в раздел «Профиль > Amazfit GTR 3 > Настройки приложений > Телефон > Входящий звонок». Если эта функция включена и часы подключены к телефону, на экране часов отображается оповещение о входящем звонке. Вы можете игнорировать звонок, но не можете ответить на него.

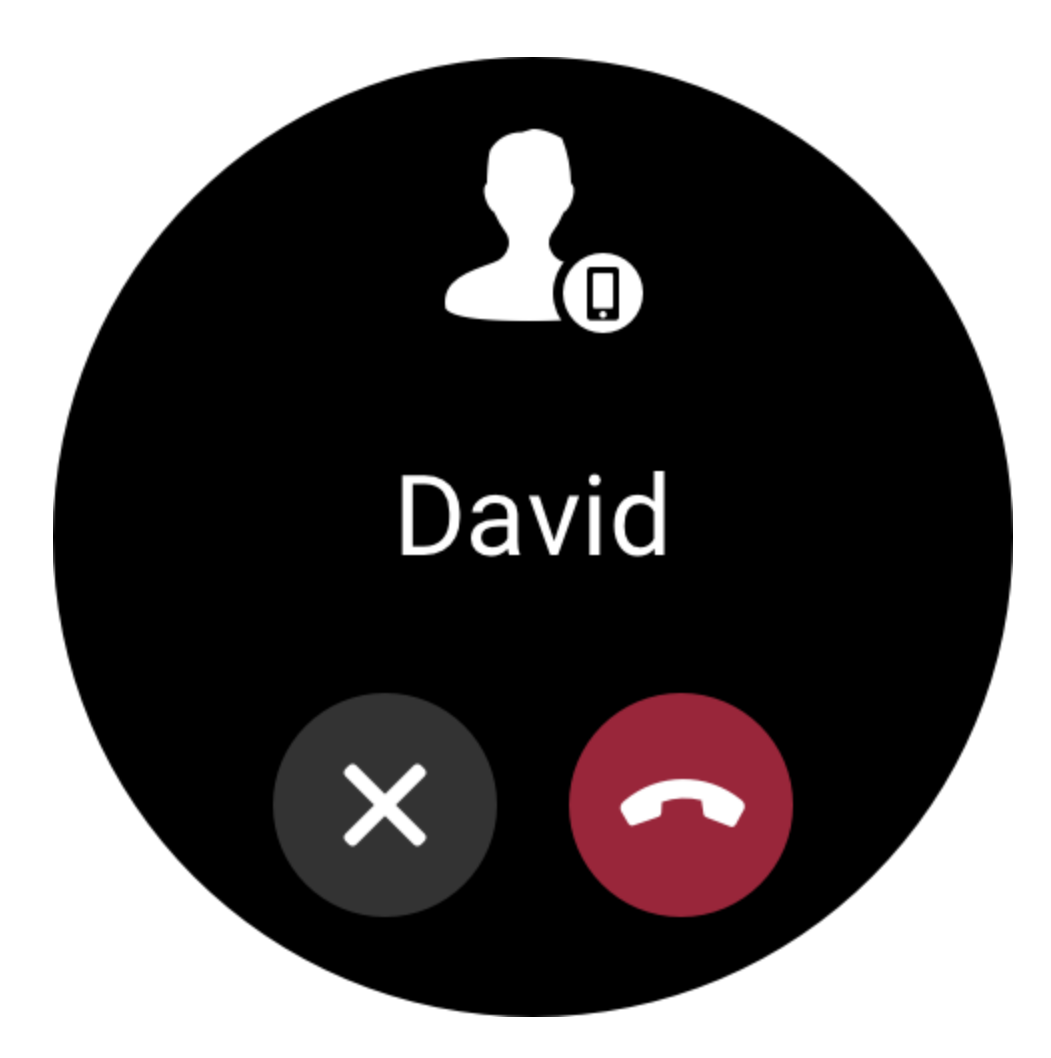

# **Быстрый доступ**

## **Карточки быстрого доступа**

Проведите вправо по экрану на циферблате, чтобы перейти на страницу карточек быстрого доступа, где можно легко использовать и просматривать различные функции и сведения. На этой странице можно добавлять карточки часто используемых функций (например, последнего события, следующего будильника или последних данных о сердцебиении), чтобы обеспечить удобный доступ к ним.

Можно также открыть приложение Zepp и перейти в раздел «Профиль > Amazfit GTR 3 > Карточки быстрого доступа», где можно настроить карточки и порядок их отображения.

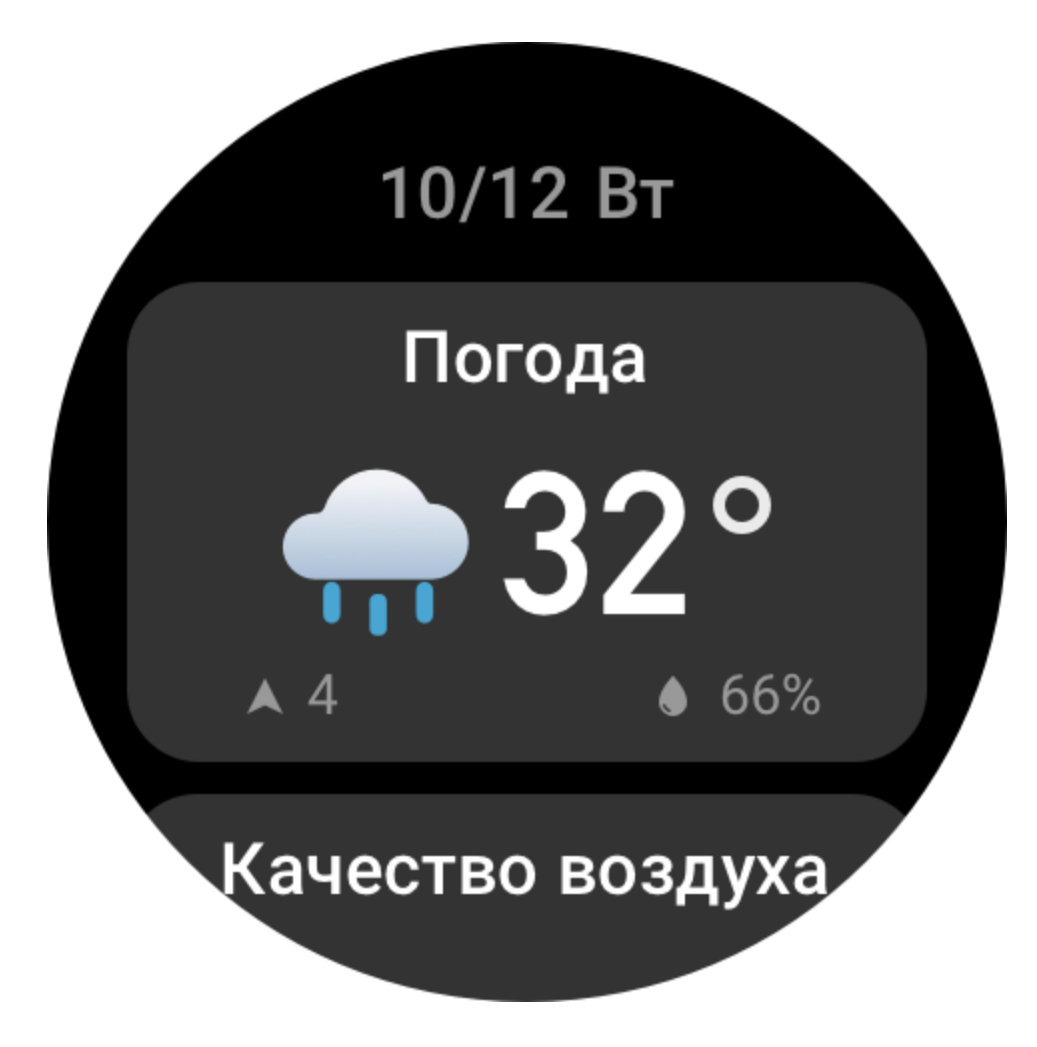

#### **Виджет**

Виджеты, отображаемые в правой части циферблата, обеспечивают удобный доступ к функциям часов. Кроме того, в них можно добавлять часто используемые приложения и функции, например

«Тренировка».

Изменение виджетов

- 1. Переведите часы в активный режим и нажмите верхнюю кнопку, чтобы открыть список приложений. Перейдите в раздел «Настройки > Настройки > Виджет» и проводите вверх и вниз по экрану, чтобы просмотреть приложения, которые можно добавить в виджет.
- 2. Когда количество приложений в разделе «Текущие приложения» достигнет предельного значения, удалите лишние приложения, чтобы добавить необходимые.

#### **Нажатие кнопок для быстрого запуска**

Можно перейти в раздел «Часы > Настройки > Настройки» и выбрать приложение для быстрого запуска. Чтобы вызвать ранее указанное приложение, нажмите соответствующую кнопку.

Способы запуска:

- Нажмите и удерживайте верхнюю кнопку

- Нажмите нижнюю кнопку

# **Тренировки**

#### **Режимы тренировки**

Часы поддерживают более 150 тренировок. По умолчанию в списке тренировок представлены следующие 18 тренировок: бег на улице, ходьба, беговая дорожка, катание на велосипеде на улице, езда на велотренажере, плавание в бассейне, альпинизм, пеший туризм, эллиптический тренажер, гребной тренажер, силовая тренировка, йога, свободная тренировка, катание на лыжах, сноубординг, прыжки через скакалку, подъем по лестнице и киберспорт.

Чтобы посмотреть полный список режимов тренировок, выберите «Другие тренировки» в нижней части списка тренировок. Чтобы настроить список тренировок, выберите «Редактировать список» в нижней части списка тренировок.

## **Список тренировок**

1. Выберите «Тренировки» в списке приложений или нажмите нижнюю кнопку на циферблате (если настроен быстрый запуск тренировок), чтобы открыть список тренировок.

2. Выберите тренировку для запуска из списка.

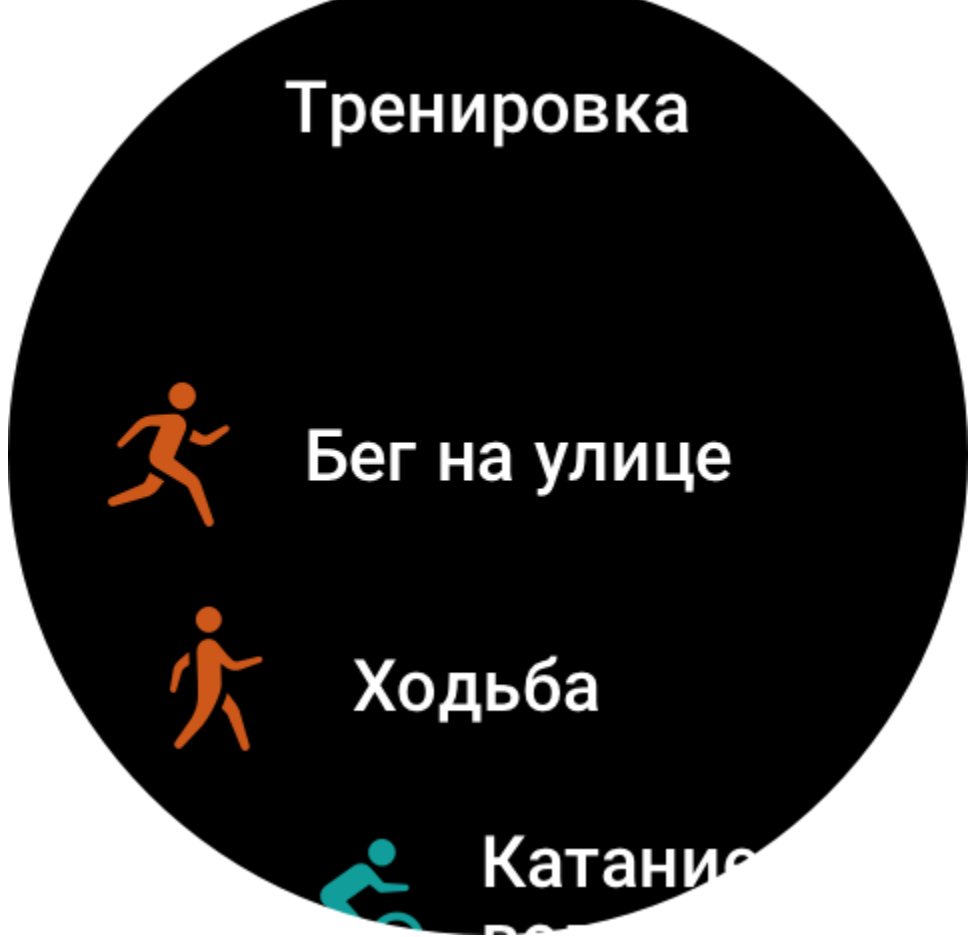

3. Выберите «Другие тренировки» для просмотра всех режимов тренировок и запуска нужного.

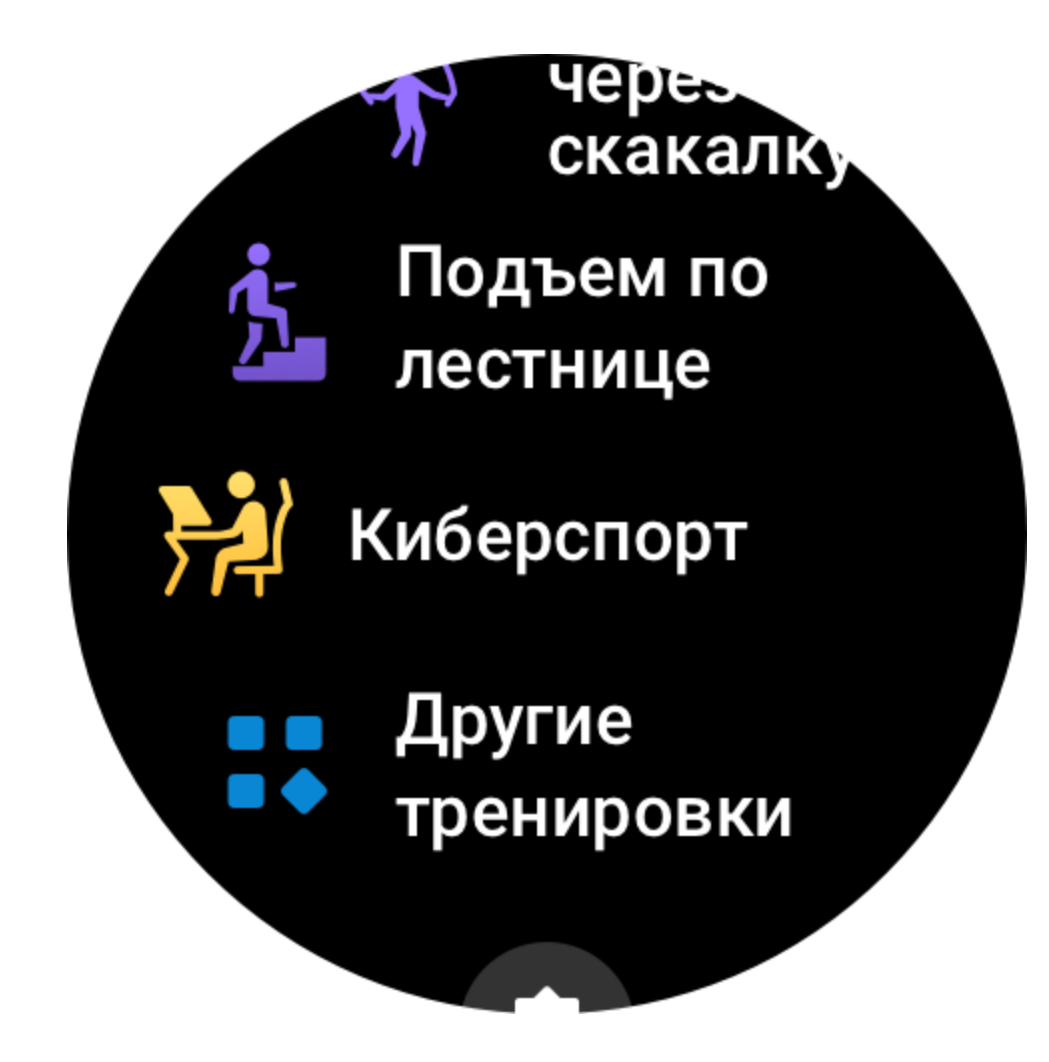

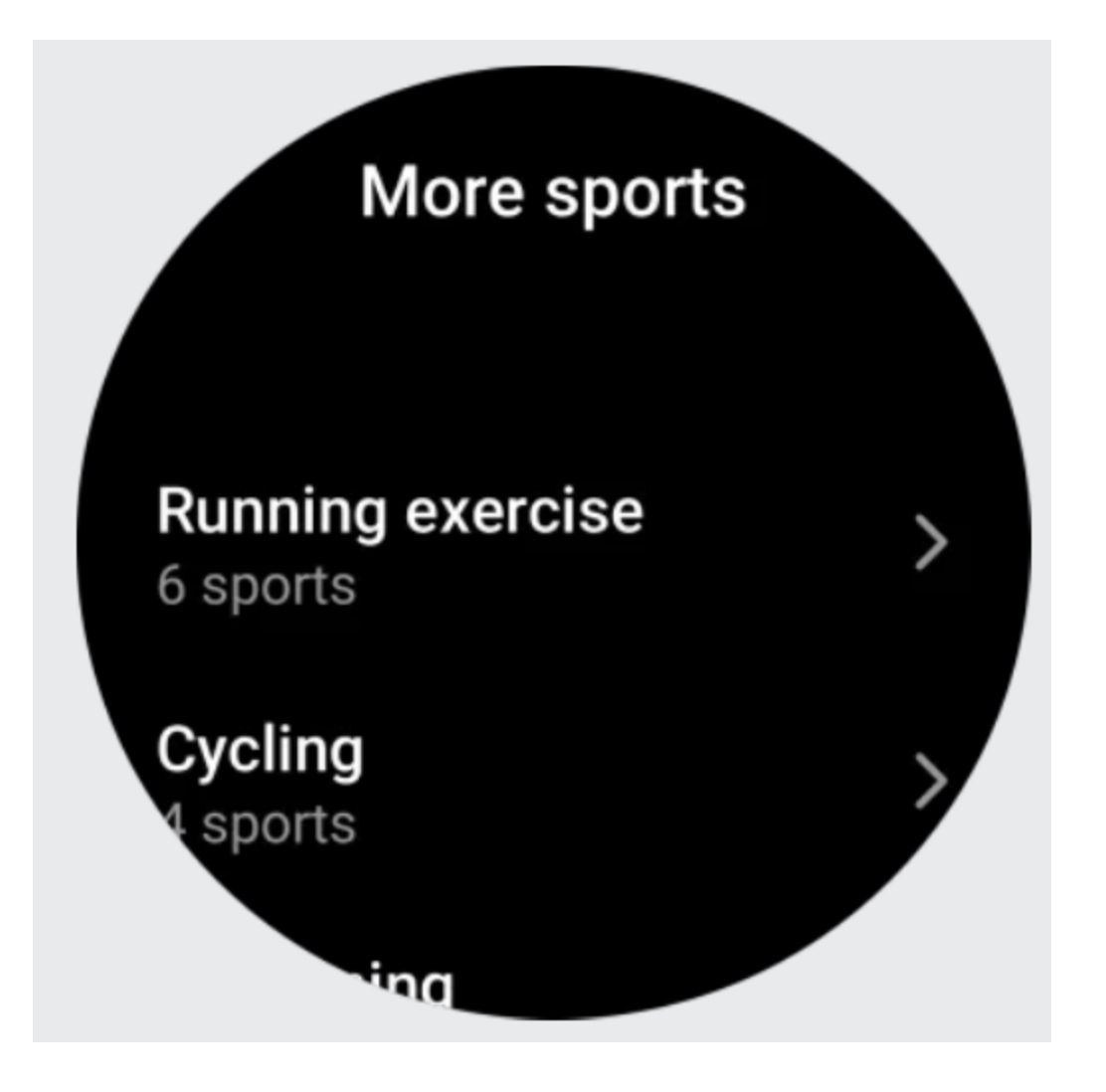

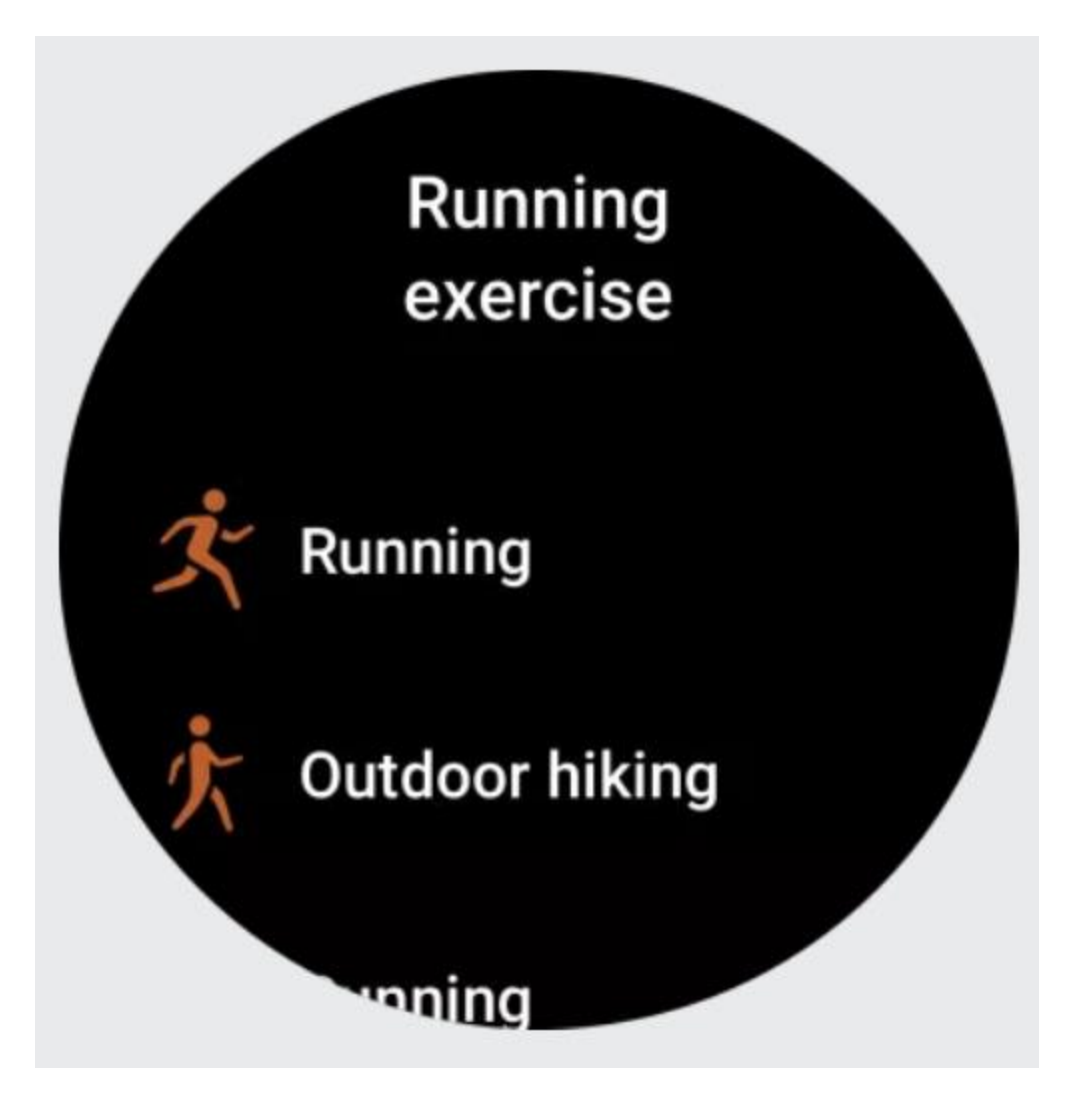

4. Нажмите «Изменить», чтобы изменить список тренировок. Вы можете добавлять, удалять и сортировать тренировки.

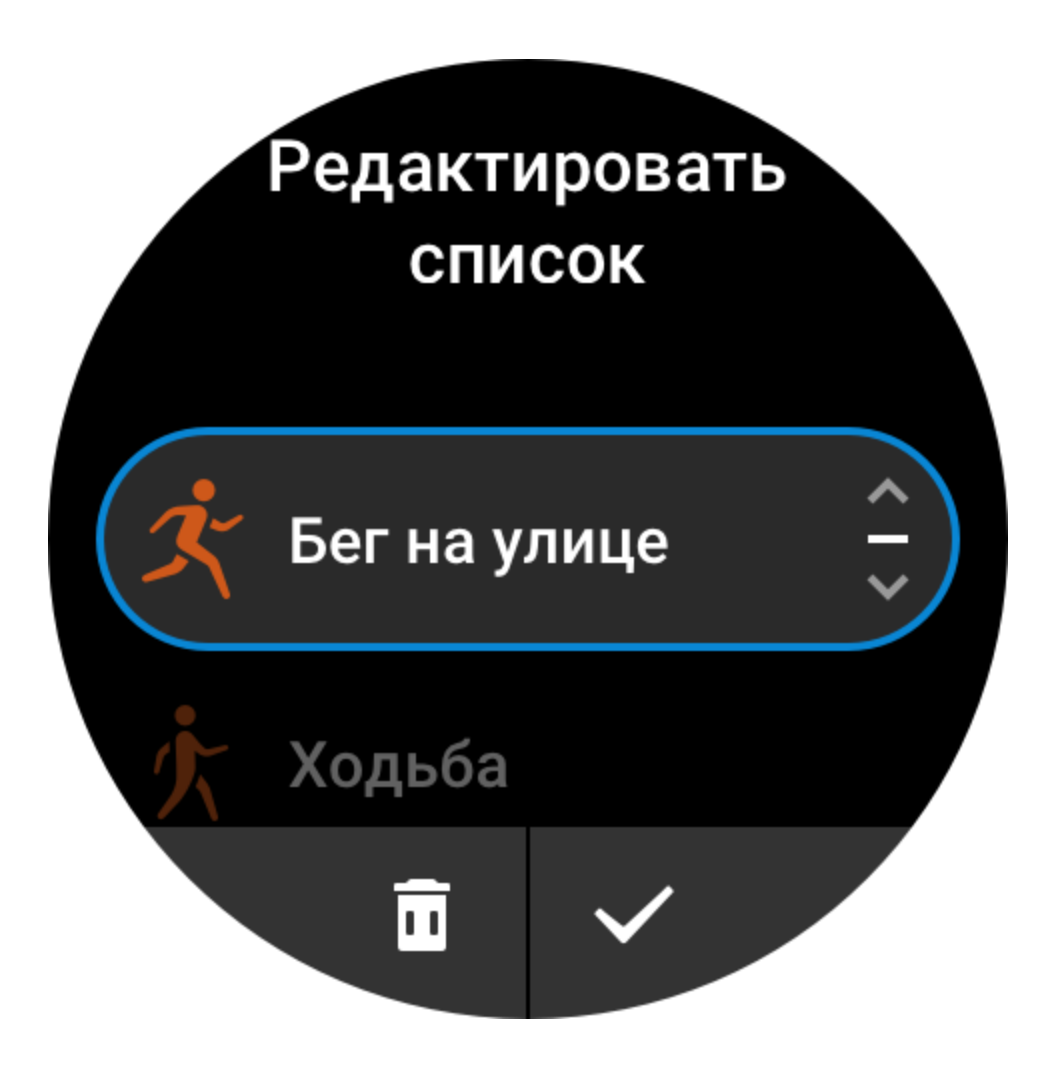

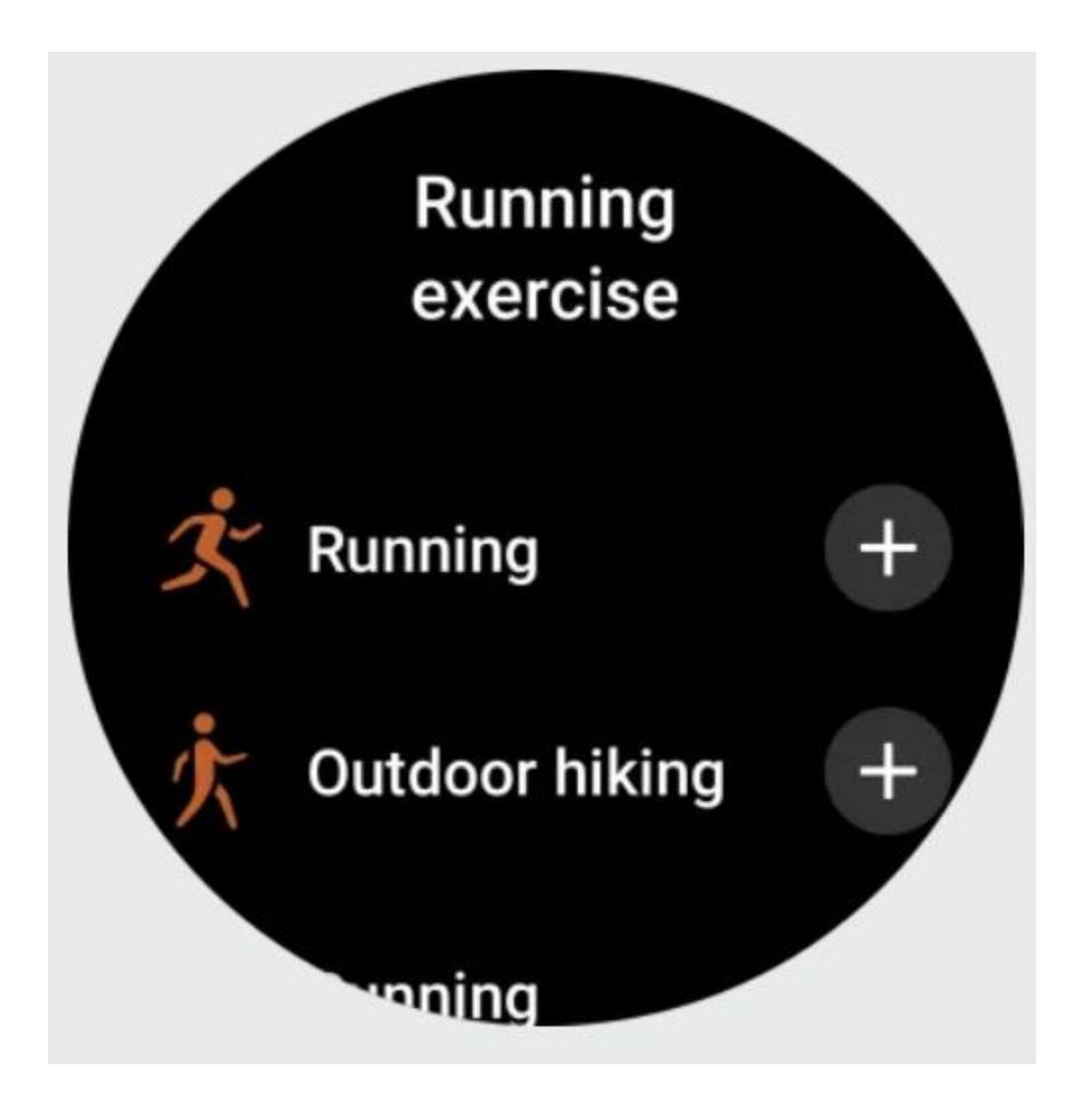

# **Выбор тренировки**

На странице списка тренировок проведите вверх или вниз по экрану или поверните цифровое колесико, чтобы выбрать нужную тренировку, затем нажмите тренировку, чтобы открыть ее.

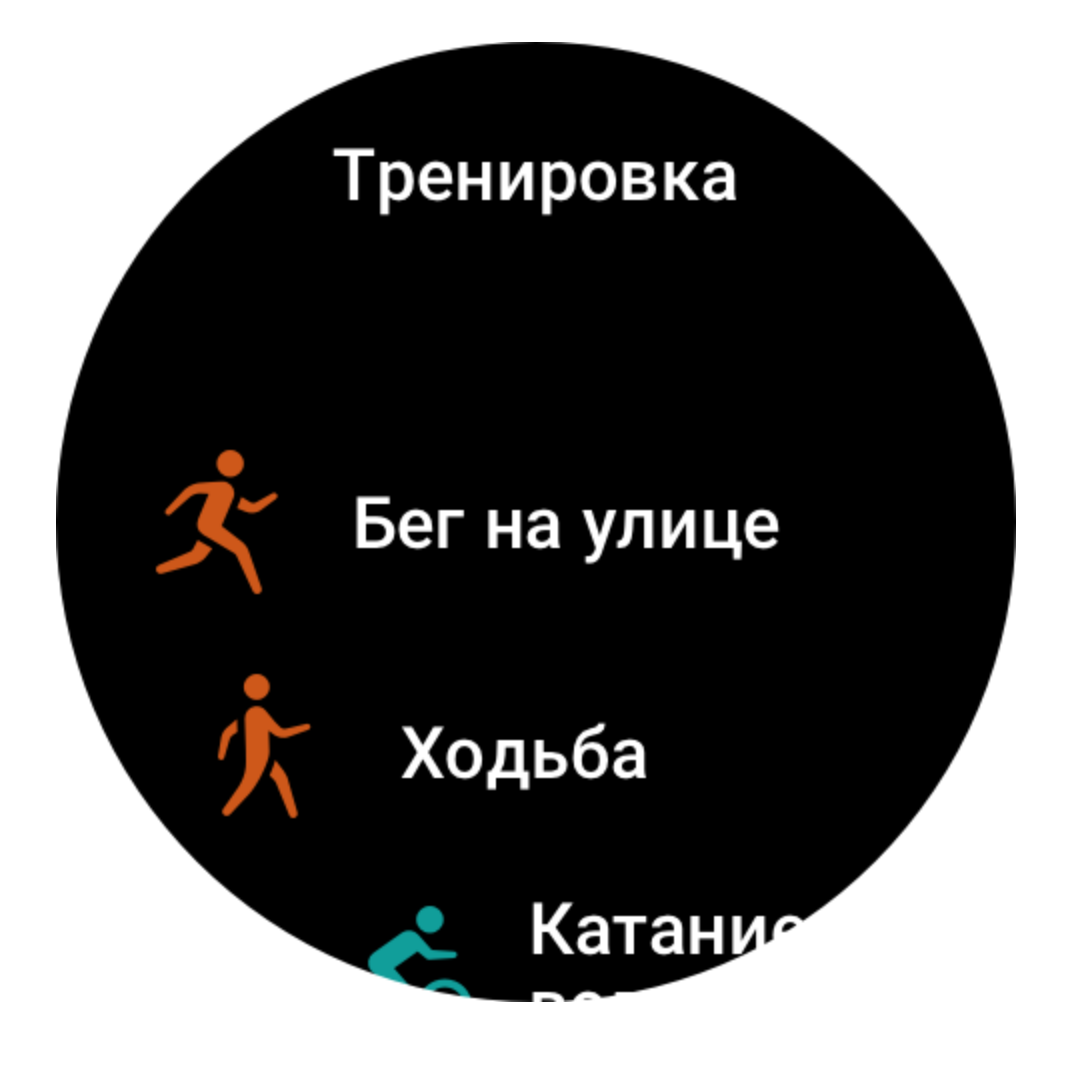

# **Запуск тренировки**

После перехода на страницу подготовки к тренировке часы автоматически выполнят поиск сигнала GPS. Для тренировок, которым требуются данные GPS, красная строка состояния указывает на то, что выполняется поиск сигнала. Если сигнал найден, нажмите значок тренировки, чтобы запустить ее. Также можно провести вверх по экрану, чтобы перейти на страницу настроек тренировки.

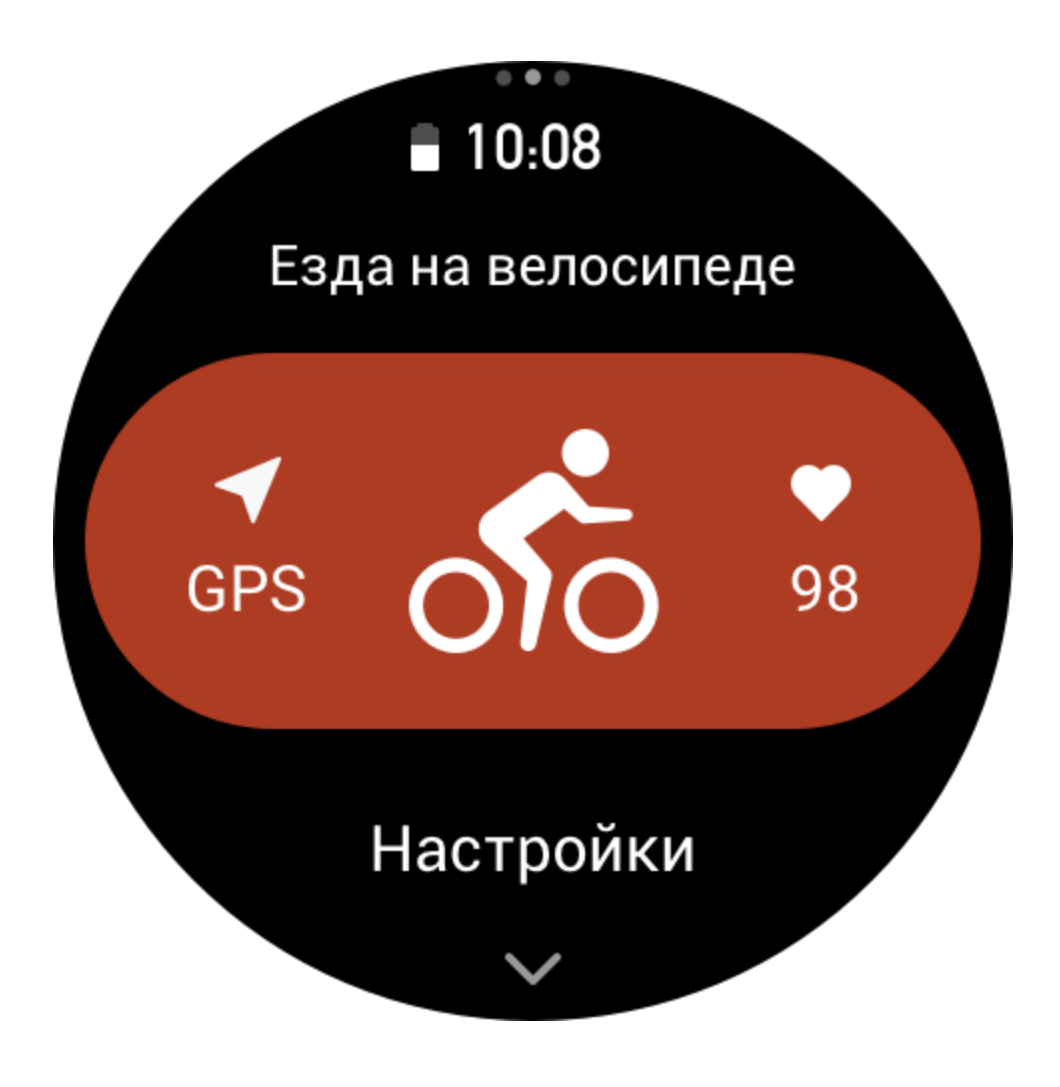

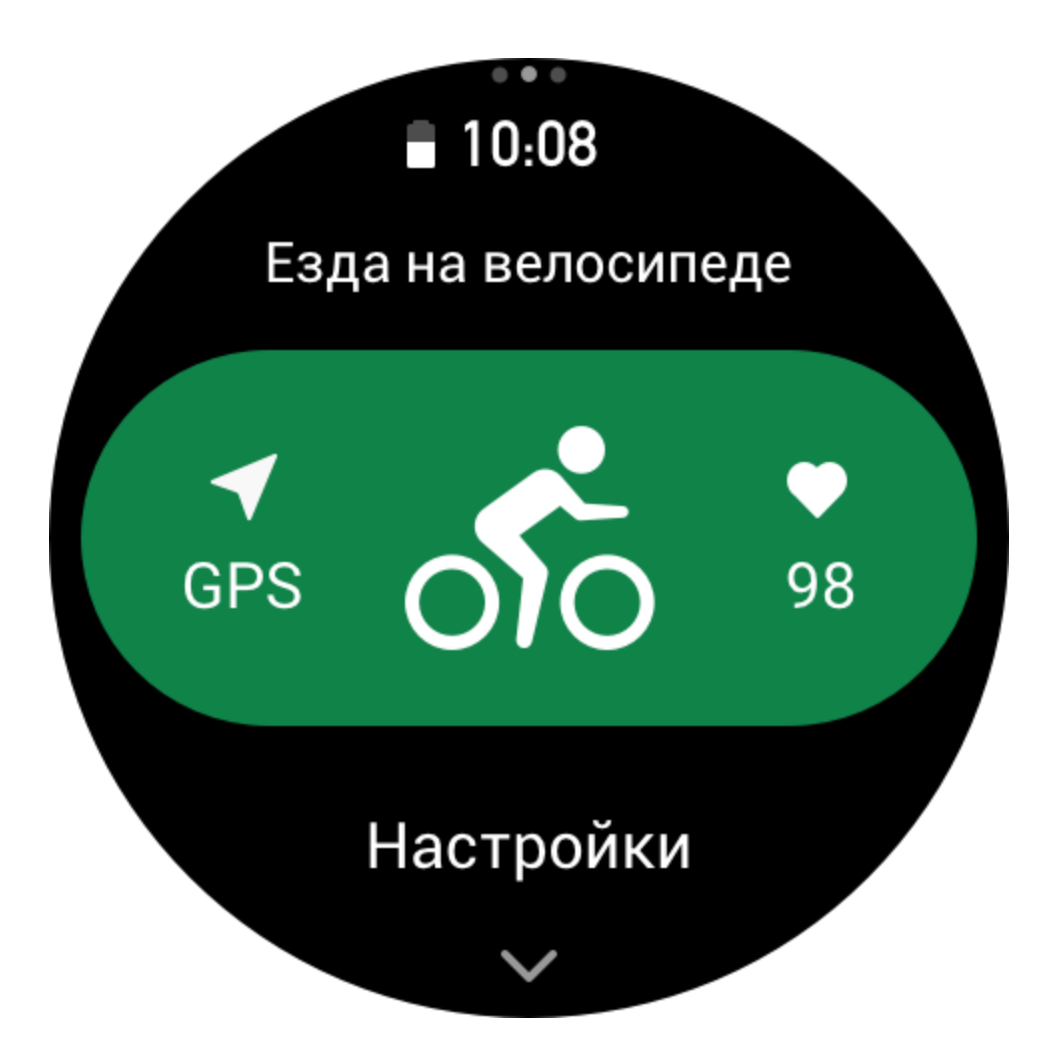

#### **Операции с тренировками**

#### **Переключение страниц во время тренировки**

Чтобы переключать страницы во время тренировки, проводите вверх и вниз по экрану или вращайте цифровое колесико. Проводите влево и вправо по экрану, чтобы пролистывать страницы. С помощью элементов управления в левой части страницы с данными о тренировке можно приостановить или завершить тренировку. С помощью элементов управления в правой части страницы с данными о тренировке можно контролировать воспроизведение музыки на часах или мобильном телефоне.

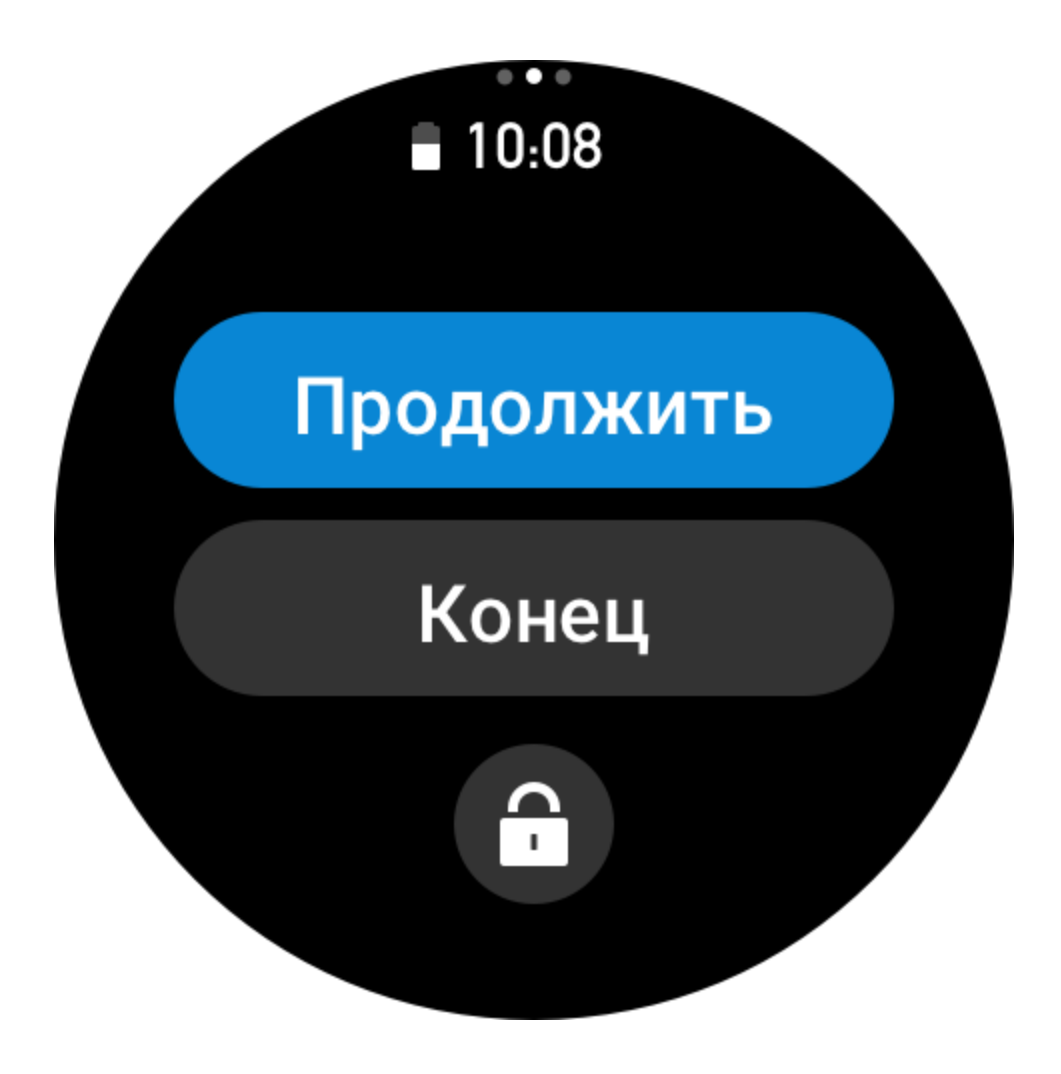

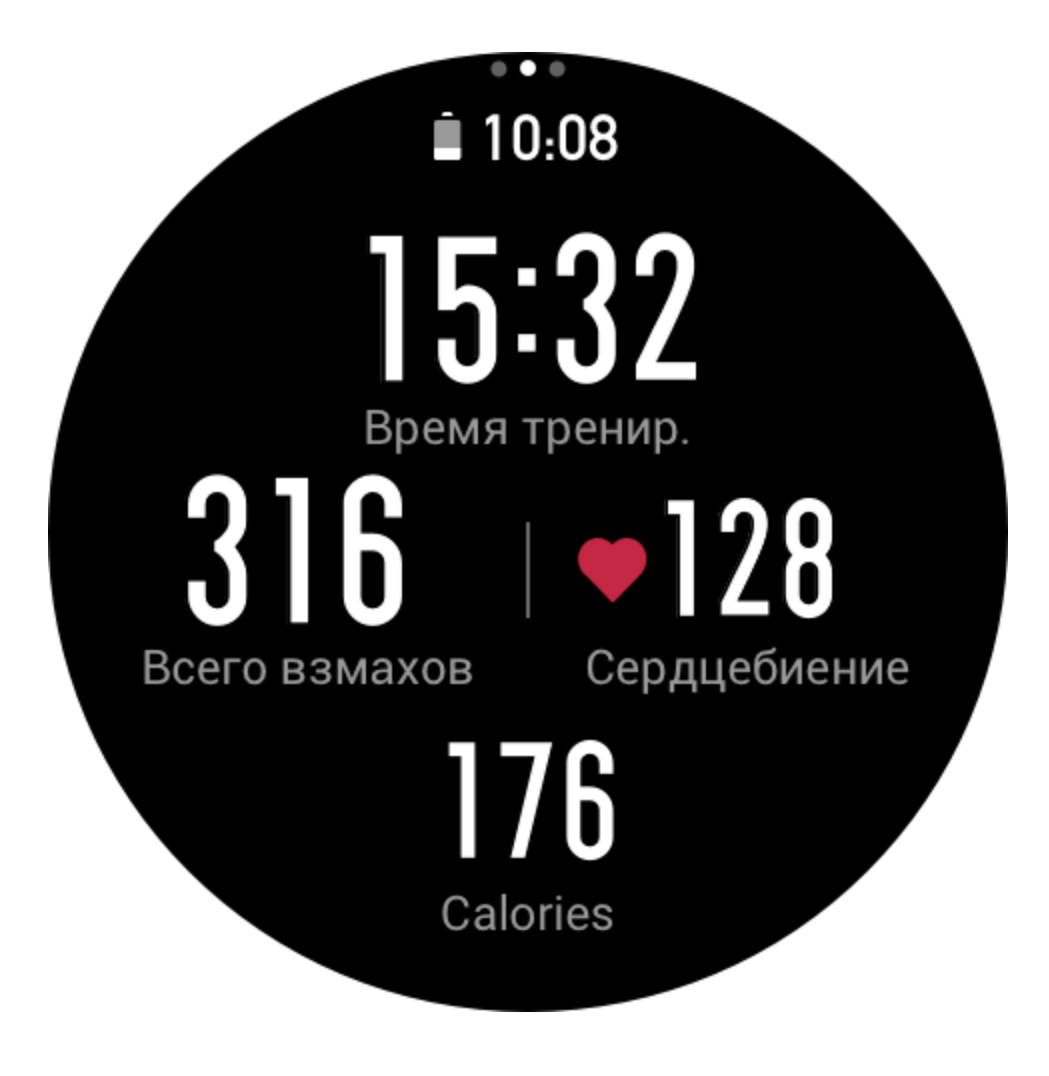

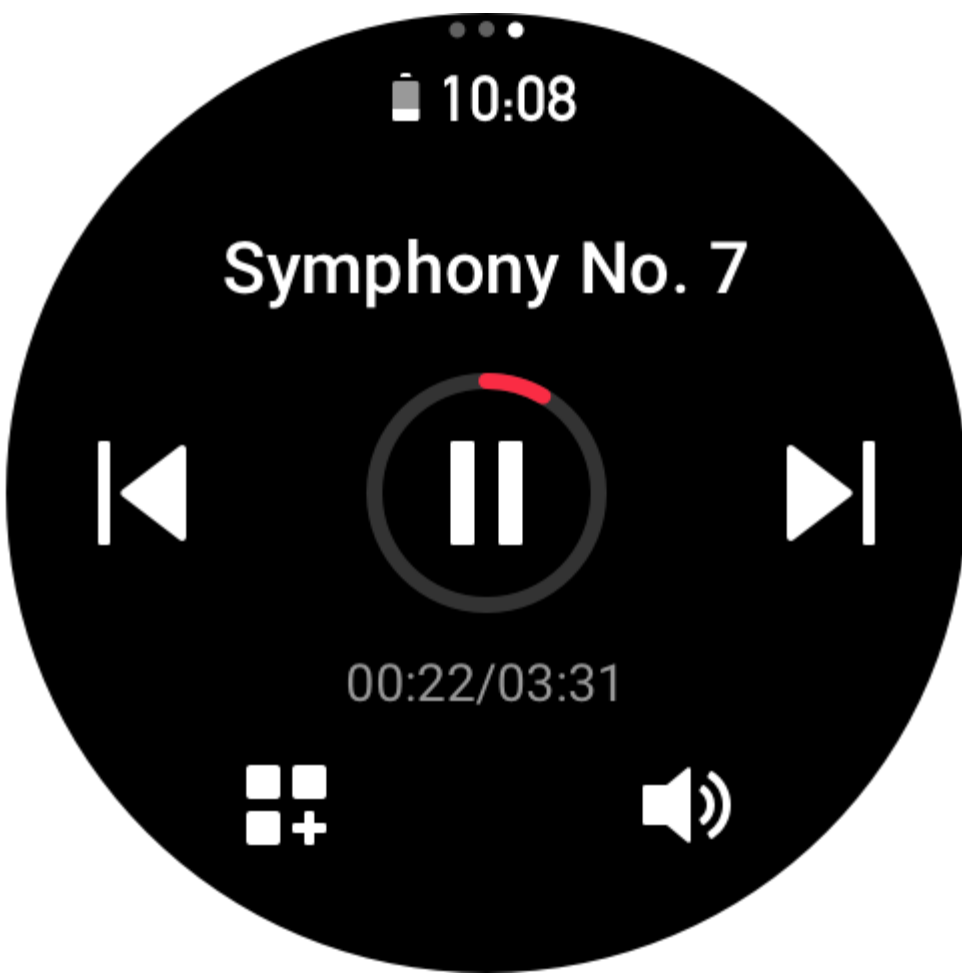

Операции с кнопками во время тренировок

1. Когда экран заблокирован, нажмите кнопку, чтобы разблокировать его.

2. Когда экран разблокирован, нажмите верхнюю кнопку, чтобы

приостановить/продолжить тренировку.

3. Когда экран заблокирован, нажмите нижнюю кнопку, чтобы начать новый круг/серию.

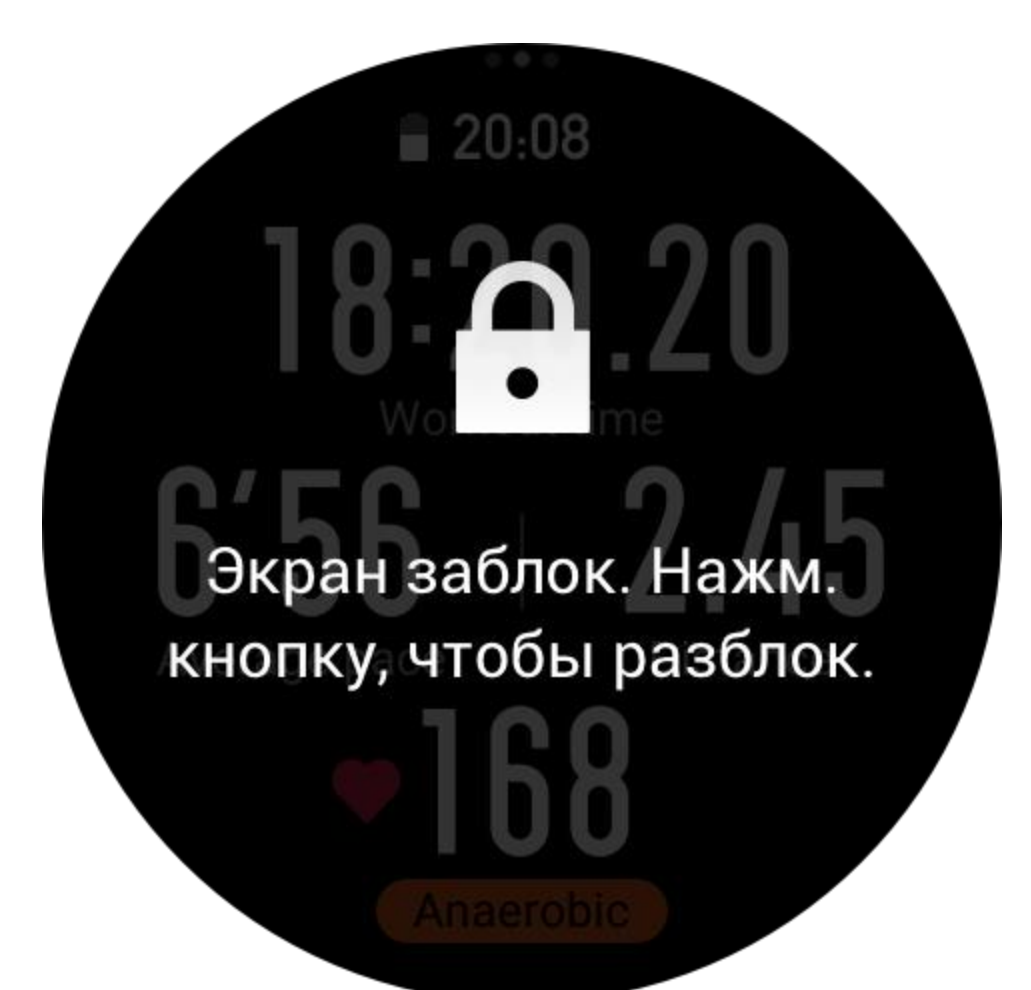

## **Страница операций тренировки**

1. Приостановка/возобновление

Нажмите, чтобы перейти на страницу приостановки/возобновления тренировки.

2. Завершение

Нажмите, чтобы завершить текущую тренировку и сохранить данные.

3. Помощник по тренировкам

Нажмите, чтобы изменить настройки помощника по тренировкам (изменения также можно внести на странице приостановки тренировки).

4. Продолжить позже

Нажмите, чтобы сохранить текущую тренировку и вернуться на страницу циферблата. Снова откройте приложение тренировки, чтобы вернуться к тренировке.

5. Больше

Нажмите, чтобы изменить настройки.

#### 6. Автоматическая блокировка экрана

После включения функции автоматической блокировки экрана через заданный период работы экран блокируется. После этого экран нельзя использовать. Можно нажать кнопку, чтобы разблокировать экран (во время плавания экран блокируется; его можно разблокировать только после завершения тренировки).

### **Настройки тренировки**

В нижней части страницы подготовки к тренировке можно нажать значок «Настройки», чтобы задать текущий режим тренировки. Набор соответствующих параметров зависит от режима тренировки.

#### **Помощник по тренировкам**

Помощник по тренировкам предоставляет вспомогательные средства, в том числе цели тренировки, напоминания тренировки, автоматический подсчет кругов, автоматическую приостановку, помощник по частоте шагов и виртуальный метроном. Вспомогательные функции, предоставляемые помощником по тренировкам, зависят от тренировки.

#### **Цели тренировки**

Можно задать такие цели тренировки, как длительность, дистанция, калории и эффект. Во время тренировки часы отображают прогресс по текущей цели в реальном времени. При достижении заданной цели отображается сообщение. Доступные цели тренировки зависят от тренировки.

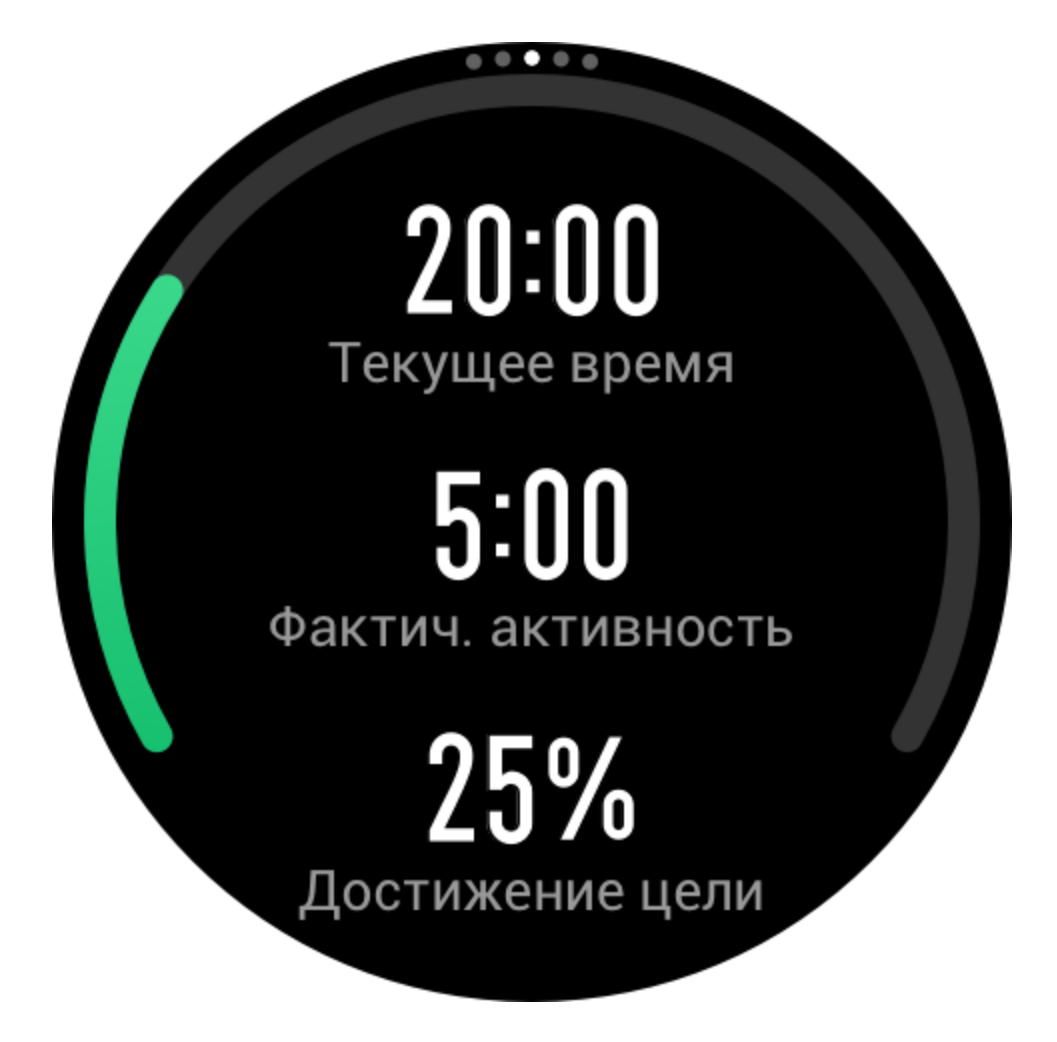

#### **Оповещение о тренировках**

Здесь можно задавать различные напоминания в соответствии с потребностями, например напоминание о дистанции, напоминание о сердцебиении и т. д. Оповещения зависят от тренировки.

#### 1. **Напоминание о дистанции**

Часы вибрируют и отображают длительность при преодолении каждого километра или мили во время тренировки.

Перейдите в раздел «Режим тренировки > Помощник по тренировкам > Оповещения о тренировках > Дистанция», задайте целевую дистанцию и включите эту функцию.

#### 2. **Напоминание о безопасном сердцебиении**

Если во время тренировки часы обнаружат, что частота сердцебиения превышает установленное безопасное значение, они завибрируют и отобразят сообщение на экране. В таком случае следует снизить скорость или остановиться.

Перейдите в раздел «Режим тренировки > Помощник по тренировкам > Оповещения о тренировках > Безопасный пульс», задайте значение безопасного сердцебиения и включите функцию.

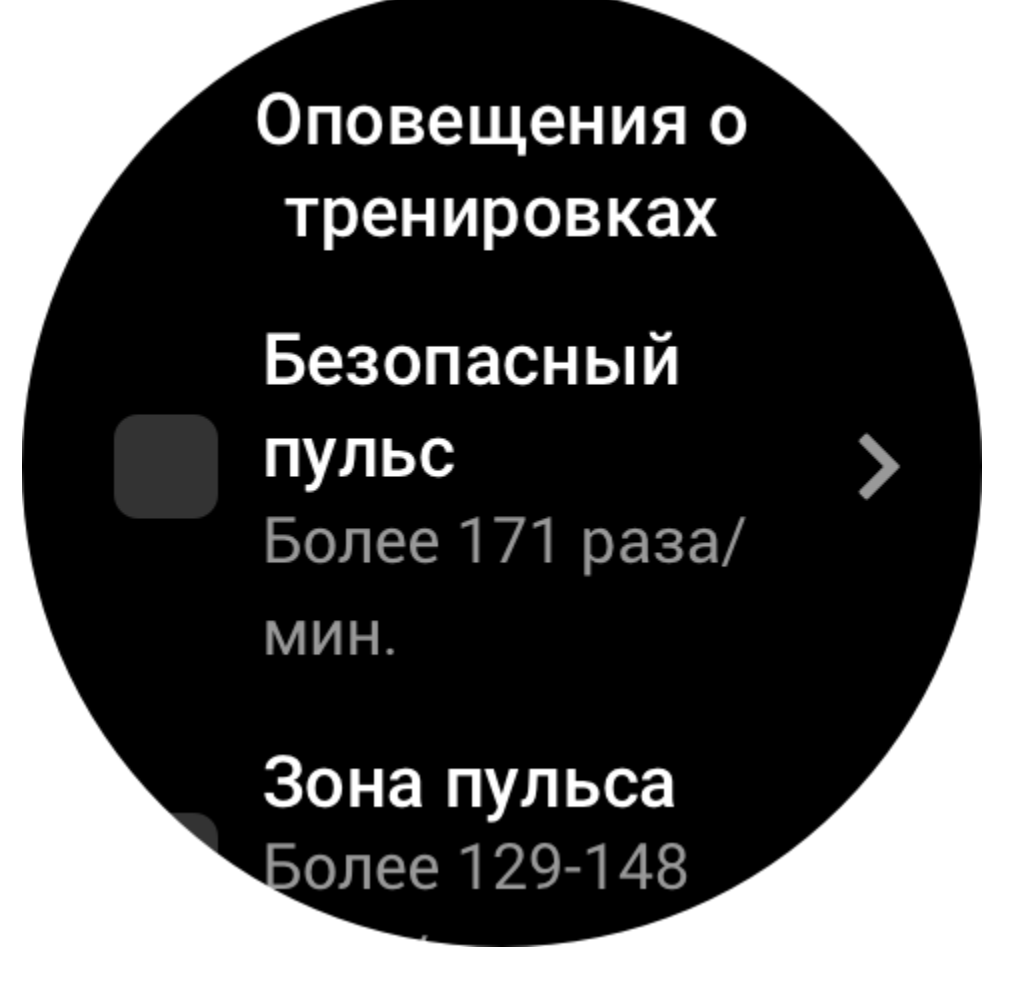

#### 3. **Оповещение о диапазоне сердцебиения**

Если во время тренировки часы обнаружат, что частота сердцебиения выходит за пределы настроенного диапазона, они завибрируют и отобразят сообщение на экране. В таком случае необходимо увеличить или уменьшить скорость, чтобы обеспечить нахождение частоты сердцебиения в настроенном диапазоне.

Чтобы настроить эту функцию, перейдите в раздел «Режим тренировки > Помощник по тренировкам > Оповещения о тренировках > Зона сердцебиения», задайте значение безопасного сердцебиения и включите функцию.

#### 4. **Оповещение о темпе**

Можно задать максимальный/минимальный темп. Если ваш тем становится больше (или

меньше) заданного значения, часы завибрируют и отобразят сообщение на экране. Перейдите в раздел «Режим тренировки > Помощник по тренировкам > Оповещения о тренировках > Темп», задайте темп и включите эту функцию.

Кроме того, часы также поддерживают оповещения о следующем: высокая скорость, количество проходов, скорость, частота гребков, частота шагов, время, калории, питье воды, прием пищи и возвращение.

#### **Помощник по частоте шагов**

Можно указать частоту шагов в минуту и настроить частоту напоминаний. Во время тренировки часы будут вибрировать или издавать звук в соответствии с заданной частотой шагов, чтобы вы могли ее контролировать.

Перейдите в раздел «Режим тренировки > Помощник по тренировкам > Помощник по частоте шагов», задайте частоту шагов в минуту и частоту напоминаний, затем включите эту функцию.

# Помощник по

# частоте шагов

Состояние

Вкл

Гребков в мин.

180

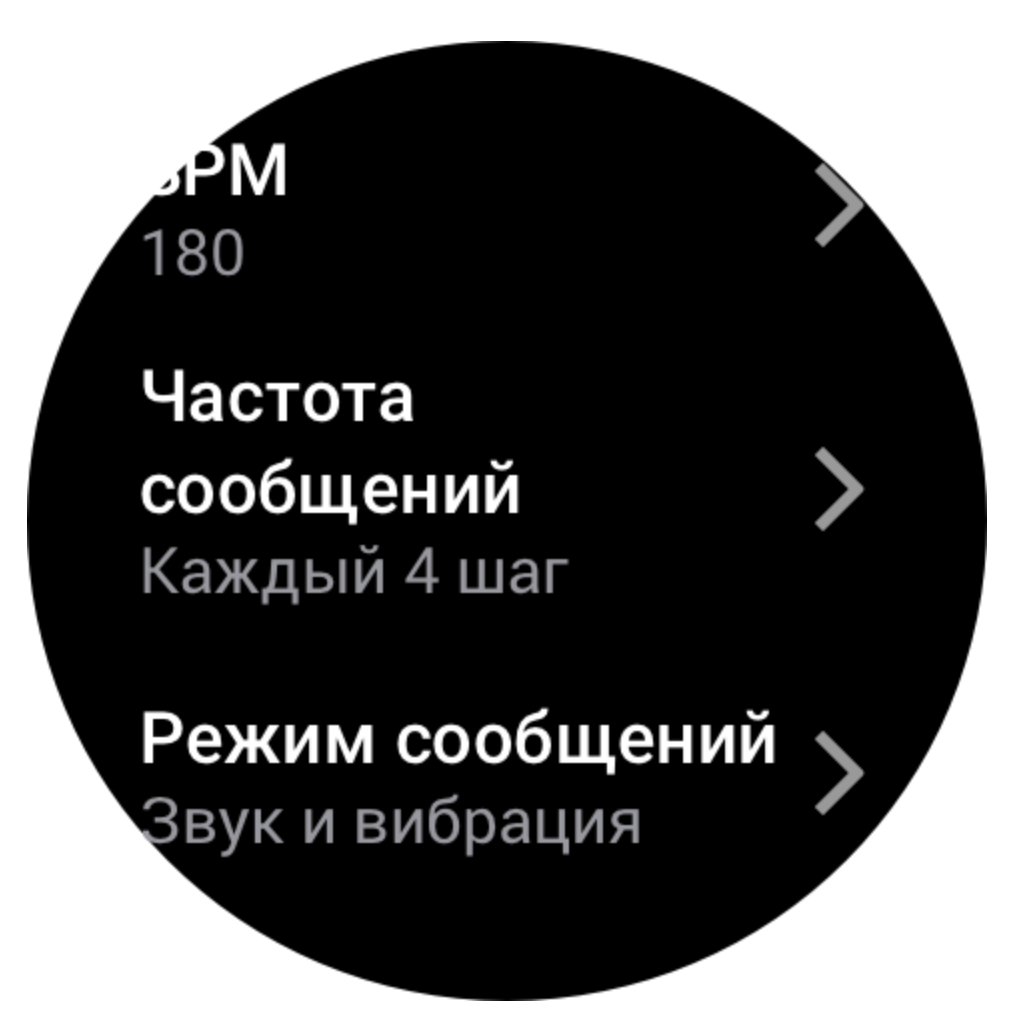

#### **Виртуальный метроном**

Задав темп для виртуального метронома, вы можете просматривать текущий темп, дистанцию, на которую вы отстаете от виртуального метронома или опережаете его, а также свое положение относительно виртуального метронома во время тренировки. Перейдите в раздел «Бег на улице/Беговая дорожка > Помощник по тренировкам > Виртуальный метроном», задайте темп виртуального метронома и включите эту функцию.

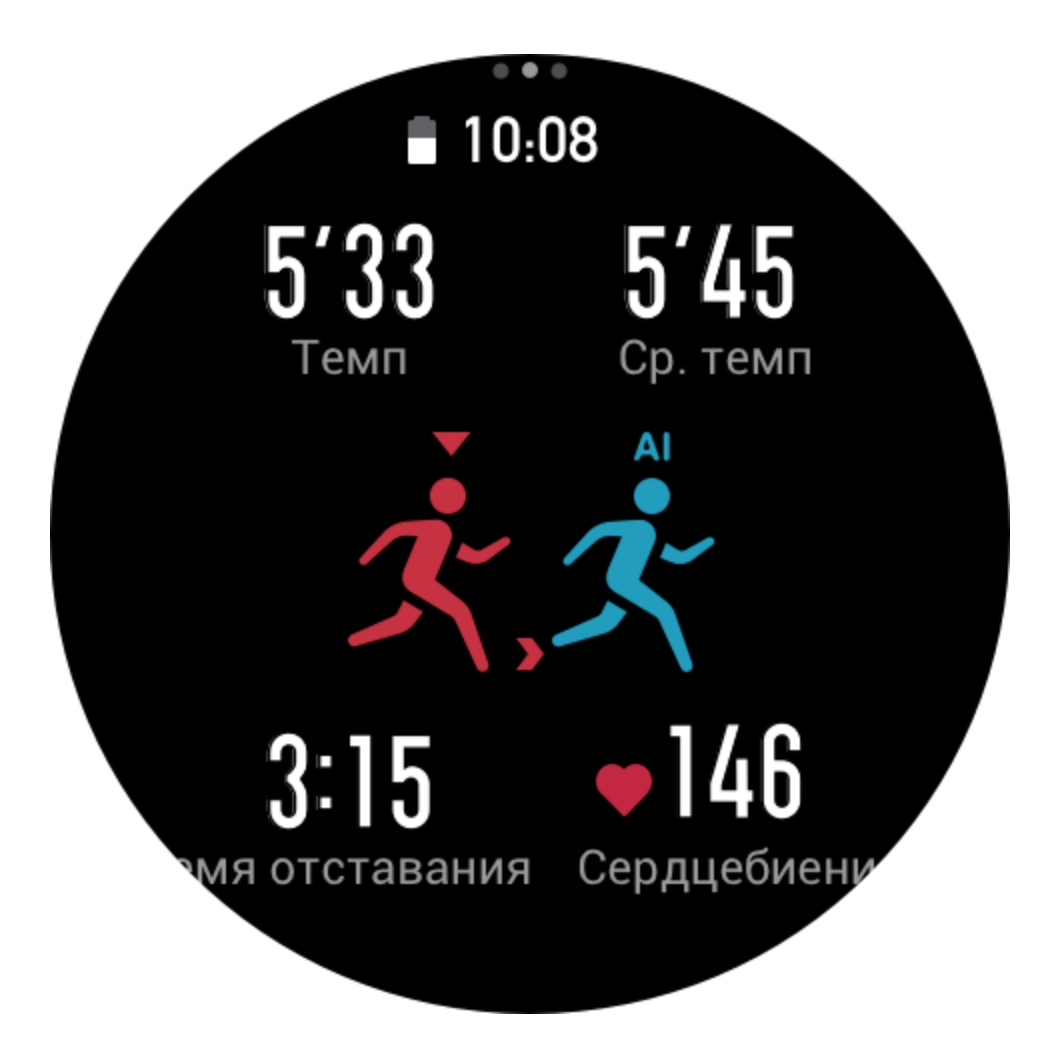

#### **Кислород в крови**

Когда эта функция включена, во время тренировок можно измерять уровень кислорода в крови в режиме реального времени. Результат измерения будет сохранен в журнале тренировок.

Перейдите в раздел «Альпинизм/Пеший туризм > Помощник по тренировкам > Кислород в крови» и включите эту функцию.

#### **Автокруг**

Эта функция доступна для некоторых тренировок. Дистанцию для автоматического круга можно задать в настройках тренировки, и каждый раз при преодолении указанной дистанции часы будут автоматически начинать новый круг и напоминать вам об этом. Кроме того, если экран часов не заблокирован во время тренировки, можно нажать нижнюю кнопку часов, чтобы вручную начать круг.

Часы также записывают сведения о тренировке для каждого круга независимо от того, вручную или автоматически задается круг. После завершения тренировки можно посмотреть сведения о разных кругах.

Перейдите в раздел «Режим тренировки > Помощник по тренировкам > Автокруг» и задайте дистанцию автоматического круга. Для ручного задания круга дополнительная настройка не требуется.

# Автокруг

**Автокруг** 

Вкл

# Дистанция круга

.0 KM

#### **Автоматическая пауза**

Включение или отключение автоматической паузы. После включения функции тренировка будет автоматически приостанавливаться при низкой скорости. Если скорость увеличивается до определенного порогового значения, тренировку можно возобновить. Возобновить тренировку можно также во время паузы. Пороговое значение автоматической паузы можно настраивать для некоторых тренировок.

#### **Больше**

#### **Изменить элементы данных**

Во время тренировок можно изменять элементы данных, в том числе формат страницы данных, содержимое элементов данных, добавлять или удалять страницы данных и диаграммы тренировок.

В формате страницы данных можно указать 1, 2, 3, 4, 5 или 6 элементов данных на страницу.

Поддерживается более 150 элементов данных тренировок (конкретные поддерживаемые элементы зависят от тренировок).

Поддерживается более 8 типов диаграмм в режиме реального времени, в том числе для темпа, высоты и т. д.

Можно добавить до 10 страниц с данными или диаграммами тренировок.

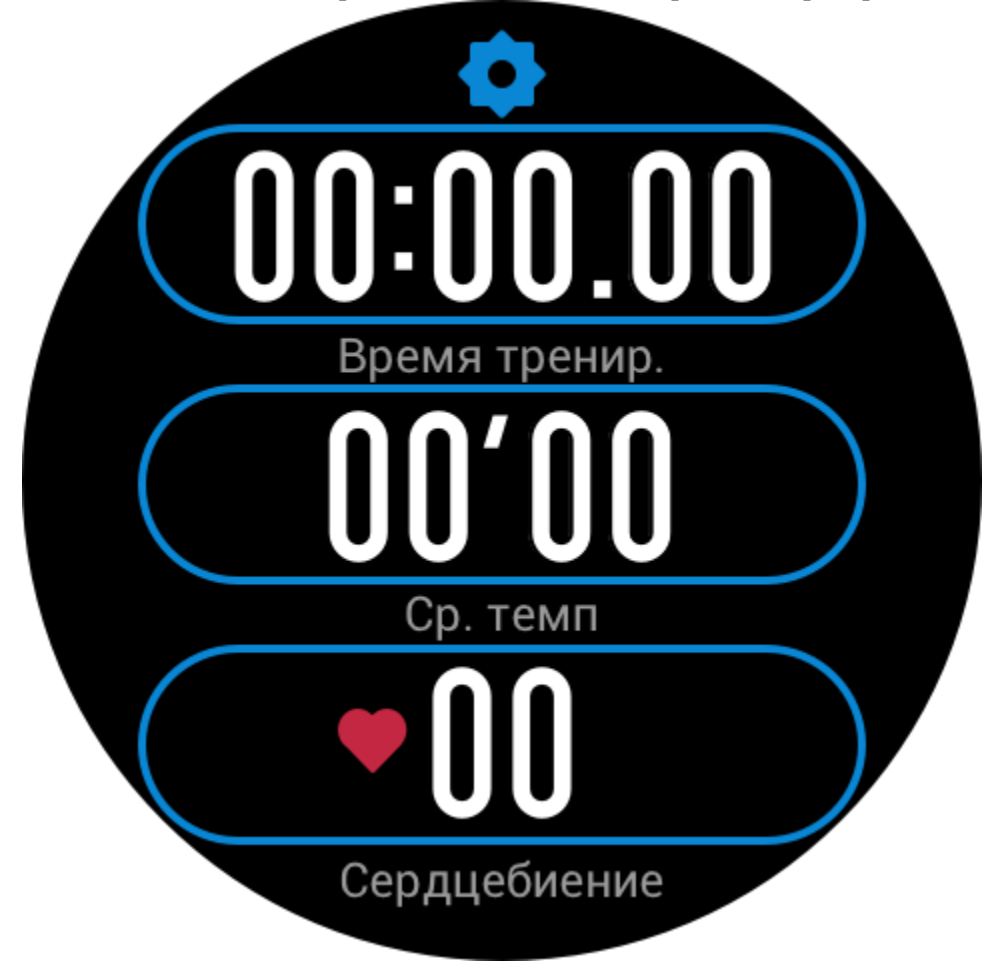

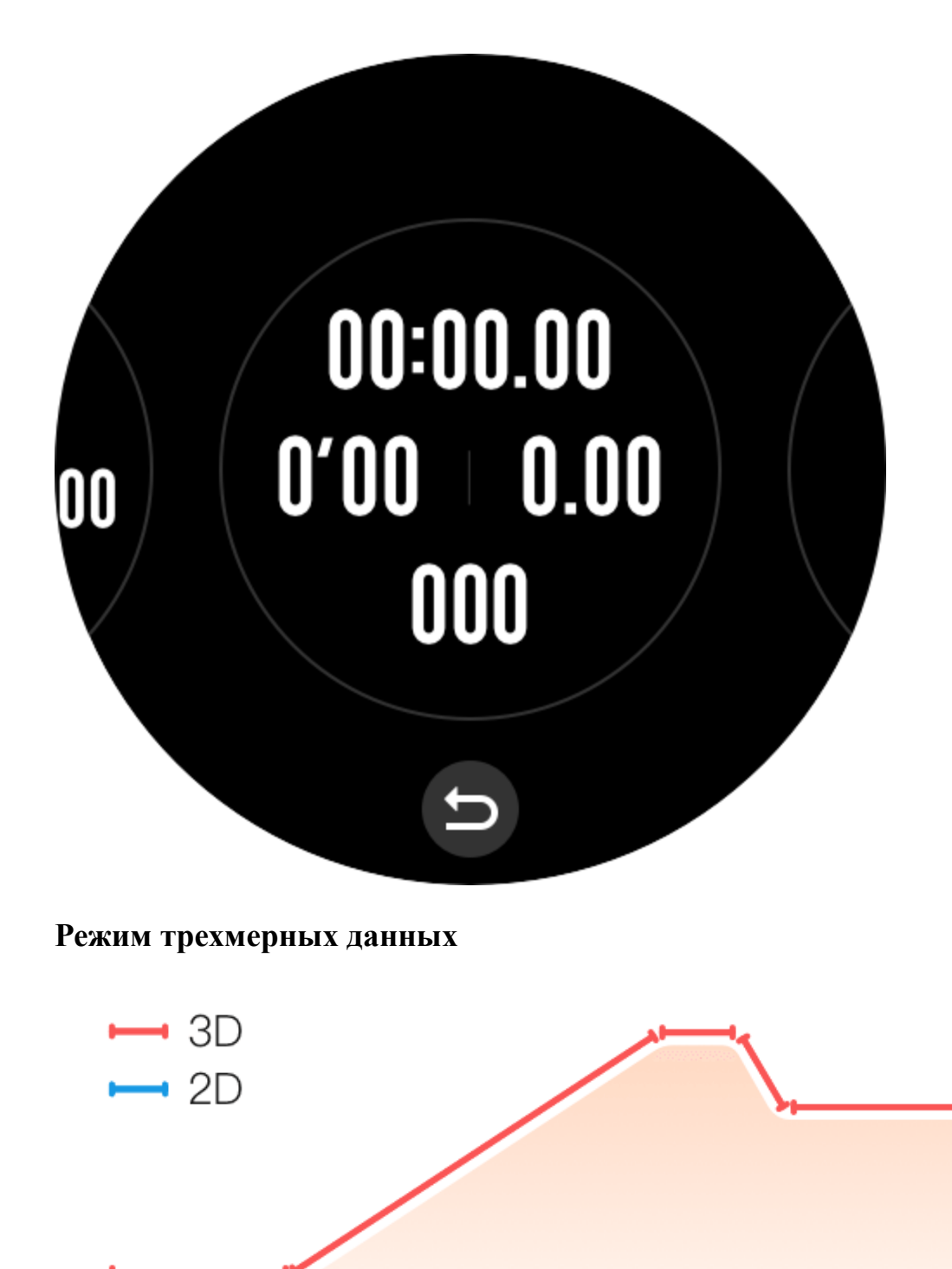

В настройках можно включить или отключить эту функцию для некоторых тренировок.
Если функция включена, часы рассчитывают дистанцию с помощью трехмерных данных, как показано на предыдущем рисунке.

#### **Сторона запястья**

Для некоторых тренировок, например гребного тренажера, данные тренировок более точные, если указать сторону ношения часов.

#### **Длина бассейна**

Указывает длину плавательных дорожек в бассейне. Часы рассчитывают данные о плавании на основании заданной длины дорожки.

Задайте соответствующую длину дорожки для каждого бассейна, чтобы часы могли точно оценивать данные о плавании.

#### **Повторная калибровка**

Если в режиме тренировки на беговой дорожки дистанция, записанная часами, и реальная дистанция значительно различаются после нескольких калибровок, попробуйте повторно выполнить калибровку алгоритма записи данных для беговой дорожки, чтобы регистрировать более точные данные.

#### **Особые режимы тренировок — плавание**

#### **Термины, связанные с тренировками**

Проход: длина дорожки в режиме плавания в бассейне. Гребок: полный гребок, когда часы надеты. Частота гребков: количество гребков за минуту. Расстояние за гребок: расстояние перемещения за полный гребок. SWOLF: важный показатель, комплексная балльная оценка скорости плавания. SWOLF для режима плавания в бассейне = длительность одного круга (в секундах) + количество гребков за один круг. Для режима плавания в открытой воде SWOLF рассчитывается исходя из дистанции круга 100 метров. Чем меньше количество баллов SWOLF, тем выше эффективность плавания.

#### **Распознавание гребков**

Часы распознают гребки в режимах плавания и отображают основной вид гребков, который вы используете.

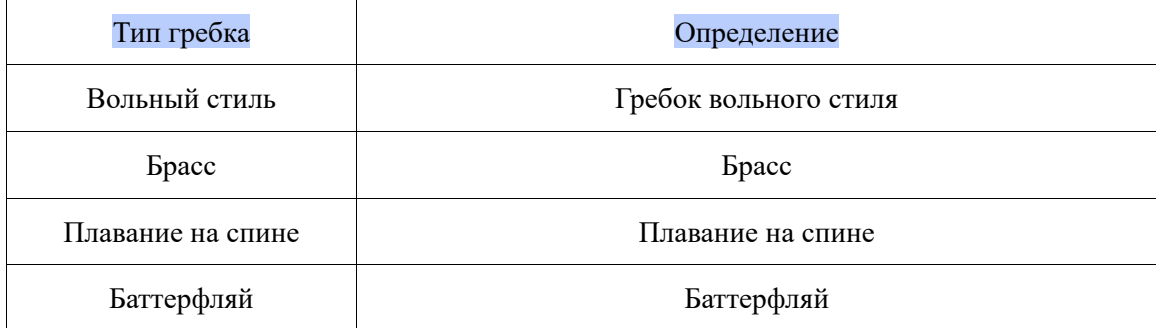

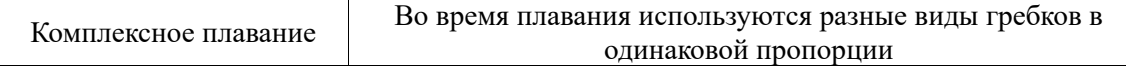

#### **Сенсорный экран во время плавания**

Чтобы защитить сенсорный экран от случайных нажатий и взаимодействия с водой, часы автоматически отключают функцию сенсорного экрана после начала плавания. Управлять тренировкой можно только с помощью кнопок часов. После завершения или приостановки тренировки часы автоматически включают функцию сенсорного экрана.

#### **GPS-позиционирование во время тренировки**

Если выбран вариант «Тренировки на улице», дождитесь завершения GPSпозиционирования на экране подготовки к тренировке. Затем нажмите GO, чтобы начать тренировку. Это позволит часам записывать полные данные о тренировке и предотвратит неточности, возникающие из-за потери данных отслеживания тренировки. Указания по позиционированию

- 1. Если вы получили запрос на обновление данных AGPS после выбора тренировки, откройте приложение Zepp на телефоне и подключите его к часам, чтобы обновить данные AGPS. Затем выберите тренировку еще раз. Эта операция позволит сократить время, необходимое для поиска сигнала, и избежать ошибок поиска.
- 2. Если во время процесса позиционирования значок сигнала GPS мигает, можно переместиться в открытое пространство, где позиционирование выполняется быстрее из-за более сильного сигнала GPS. Так как близлежащие здания могут блокировать и ослаблять сигнал, позиционирование может осуществляться дольше или даже завершаться ошибкой.
- 3. После успешного позиционирования кнопка GO подсвечивается. Значок сигнала GPS показывает мощность текущего сигнала GPS.

AGPS — это данные об орбитах спутников GPS, которые помогают часам ускорить GPSпозиционирование.

#### **Автоматическое определение тренировки**

Тренировки, определяемые часами, включают ходьбу, ходьбу в помещении, бег на улице, беговую дорожку, катание на велосипеде на улице, плаванье в бассейне, эллиптический тренажер и гребной тренажер.

Автоматическое распознавание тренировки — это процесс, при котором часы автоматически определяют тип тренировки и записывают одну тренировку, если она длится в течение определенного периода и соответствует определенным характеристикам.

Соответствующие параметры можно настроить в разделе «Настройки > Тренировки > Выявление тренировки».

Тип. После выбора типа тренировки включается функция его автоматического распознавания.

Напоминание. Если функция включена, при определении начала или окончания тренировки отображается всплывающее диалоговое окно. Когда эта функция отключена, после распознавания тренировки данные записываются в фоновом режиме, а на экране циферблата отображается динамический значок.

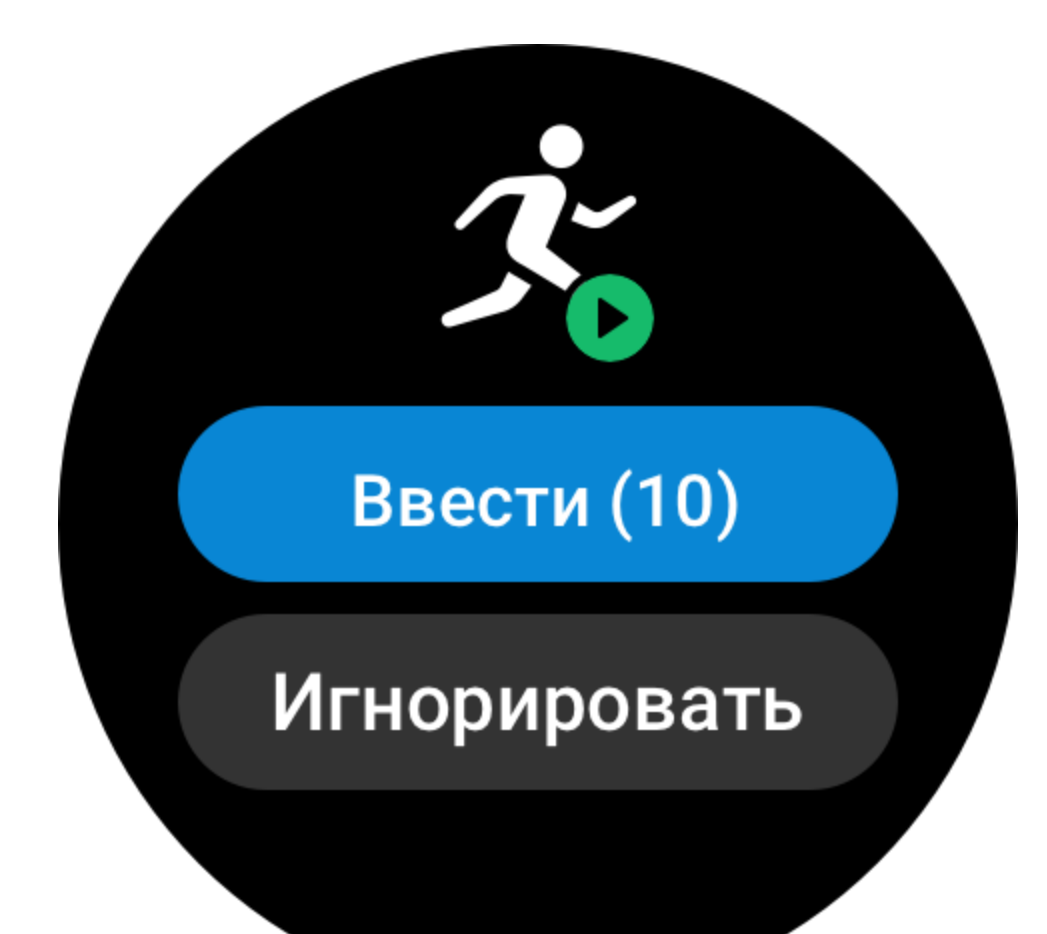

# Конец(180) Продолжить Give up

Чувствительность. Чем выше чувствительность, тем меньше время распознавания. Время распознавание увеличивается, если чувствительность низкая. Настройте эту функцию в соответствии с потребностями.

\* Постоянное отслеживание статуса тренировки значительно снижает время работы от батареи. Если тренировка не выбрана, функция определения тренировки не включается. Если часы обнаруживают выполнение тренировки, данные нельзя синхронизировать с приложением.

#### **Журнал тренировок**

После завершения тренировки запись о ней автоматически сохраняется в приложении «Активность». Если завершить тренировку после непродолжительного времени, на часах отобразится вопрос, сохранять ли данные тренировки. Из-за ограниченного пространства для хранения данных рекомендуется синхронизировать данные о тренировке с приложением сразу после завершения тренировки. Иначе данные тренировки могут быть перезаписаны.

#### **Журнал тренировок на часах**

В журнале тренировок указываются данные о тренировке, маршрут тренировки (для тренировок с поддержкой GPS), данные о круге/серии, выполнении цели тренировки и другие сведения.

После завершения тренировки на экране отображается страница со сведениями из журнала тренировок. Кроме того, последние данные в журнале тренировок можно посмотреть в приложении «Активность». На часах можно сохранить до 100 последних записей тренировок.

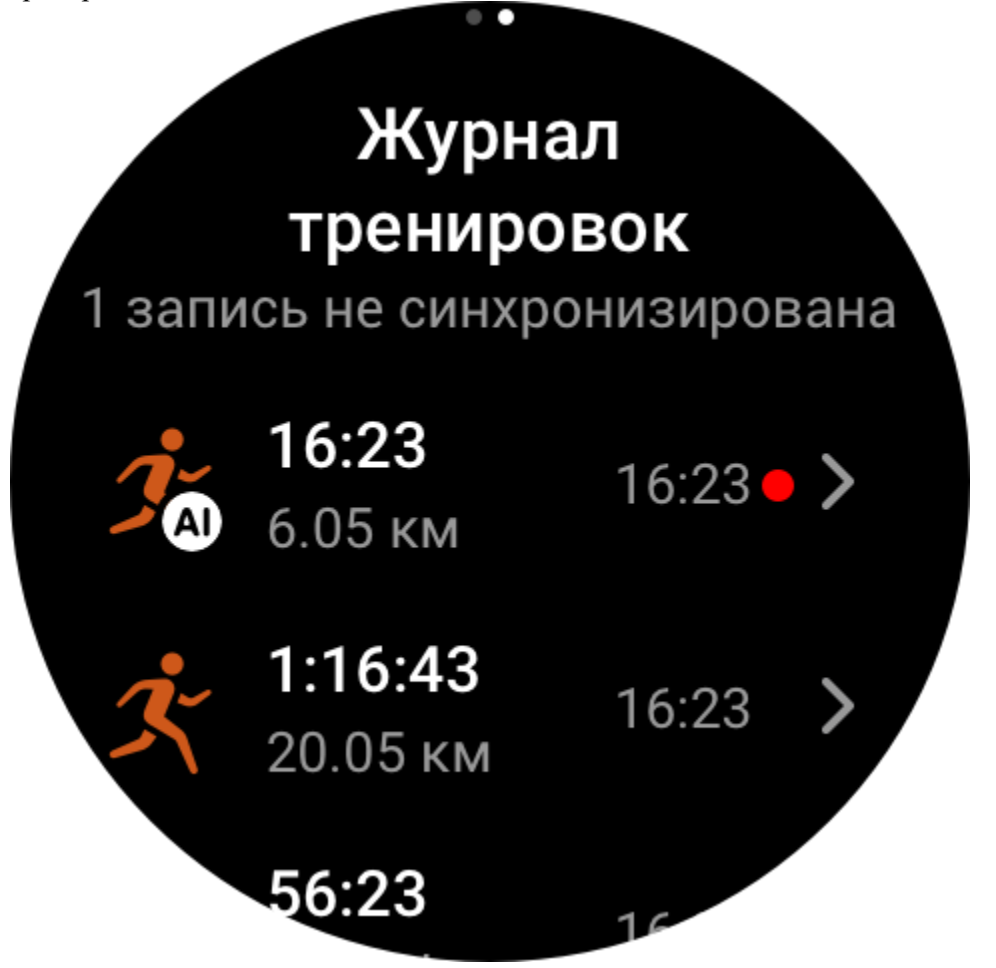

Лучшие показатели тренировок

Лучшие показатели определенных типов тренировок будут сохранены, в том числе самая длинная дистанция, самая продолжительная длительность тренировки и т. д.

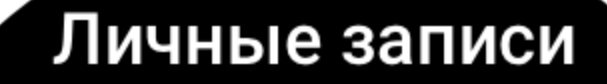

О

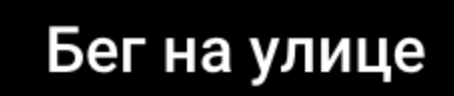

Катание на велосипеде на

 $\mathbf{\rangle}$ 

улице

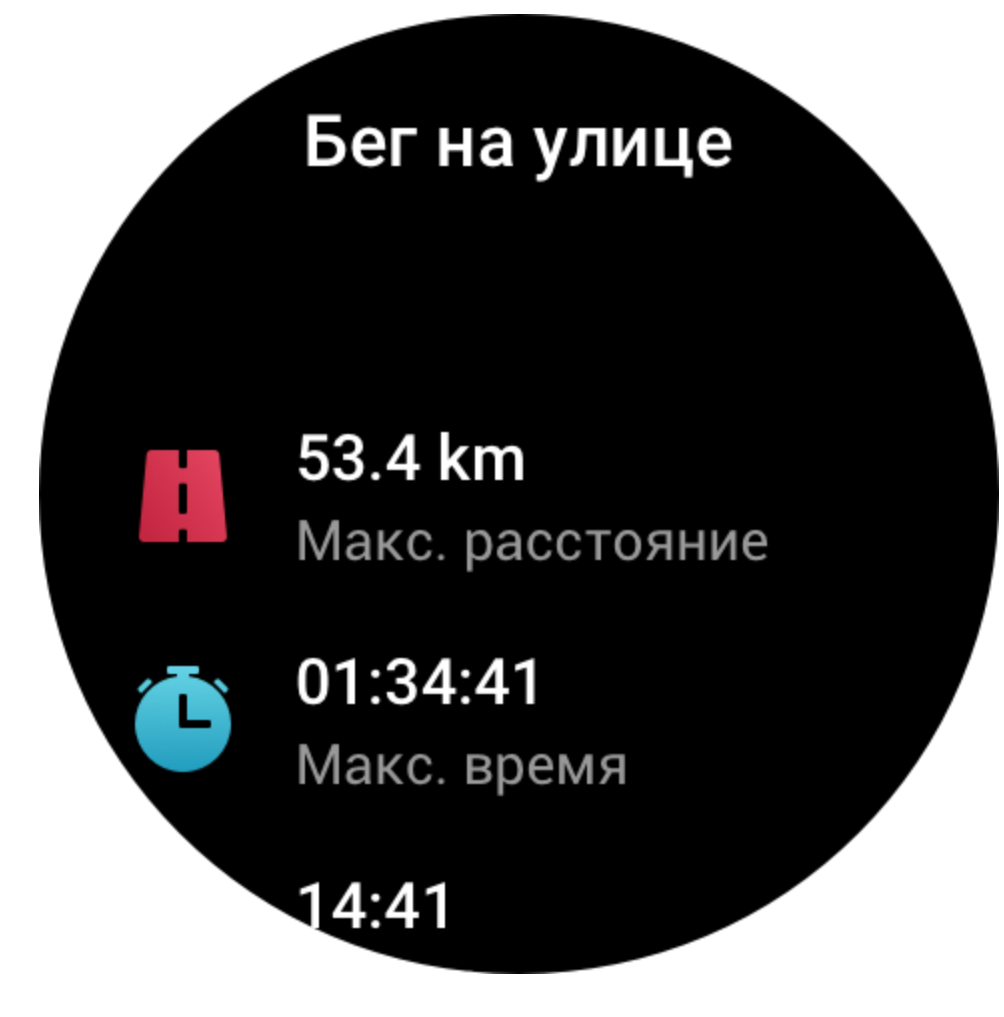

#### **Журнал тренировок на часах**

В журнале тренировок в приложении показаны более подробные данные тренировок. Функции динамического маршрута и общего доступа также поддерживаются.

Путь в приложении: приложение > ❀ в правом верхнем углу главной страницы > «Активность».

#### **Физические индикаторы тренировок**

Часы предоставляют различные физические индикаторы тренировок. Баллы оценки тренировок можно использовать как справочные сведения. Эти индикаторы можно посмотреть в записях тренировок или в приложении «Статус тренировки», в том числе текущую тренировочную нагрузку, общее время восстановления, VO2max и эффект тренировки.

Подробные сведения о тренировочной нагрузке, общем времени восстановления, VO2max и эффекте тренировки представлены в приложении «Статус тренировки».

#### **Эффект тренировки**

Эффект тренировки — это индикатор, позволяющий измерять воздействие тренировки на улучшение аэробных способностей. Когда вы тренируетесь, надев часы, показатель TE растет по ходу тренировки (начальное значение 0,0). Показатель ТЕ варьируется от 0,0 до 5,0, его диапазоны означают различный эффект тренировки. Чем выше показатель ТЕ, тем интенсивнее тренировка. Чем больше нагрузка на организм, тем выше показатель TE. Если показатель TE достигает 5,0, то нагрузка на организм слишком большая.

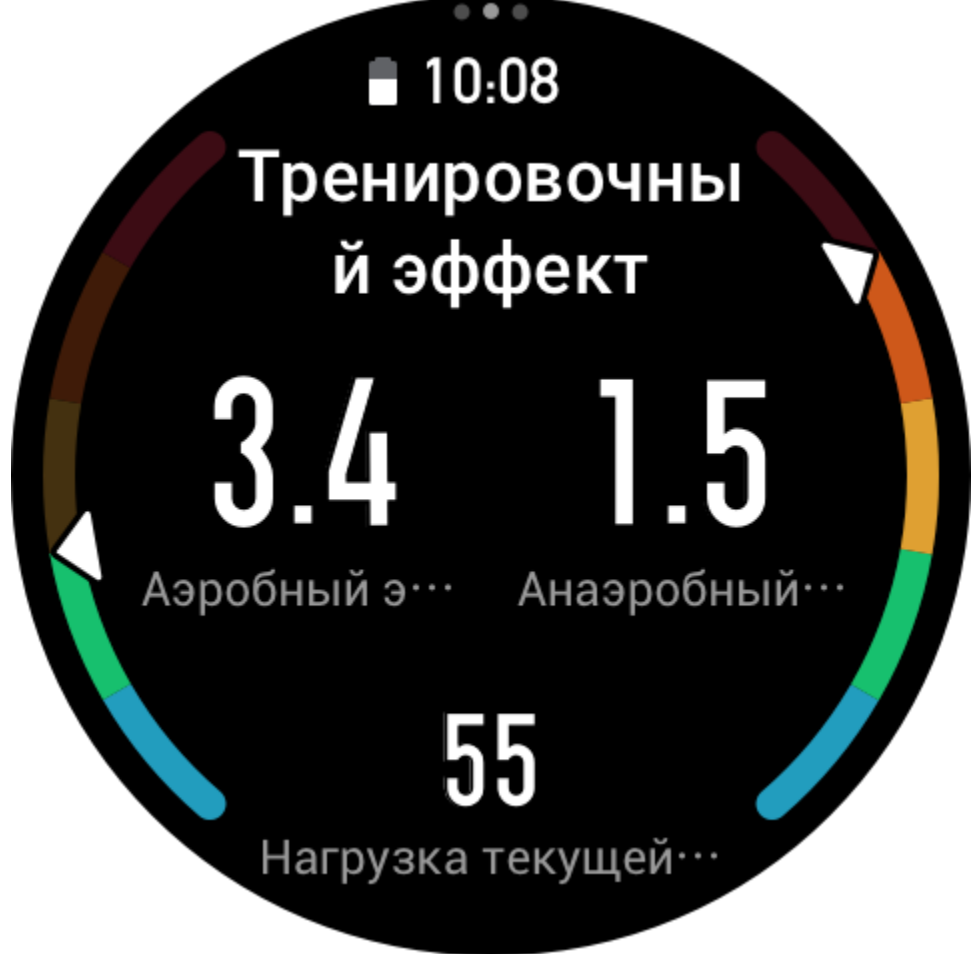

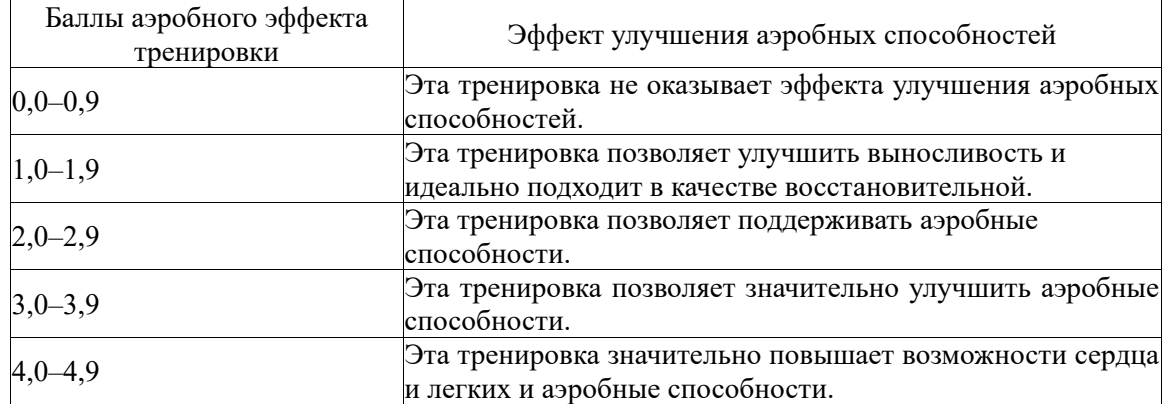

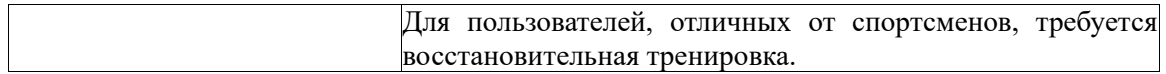

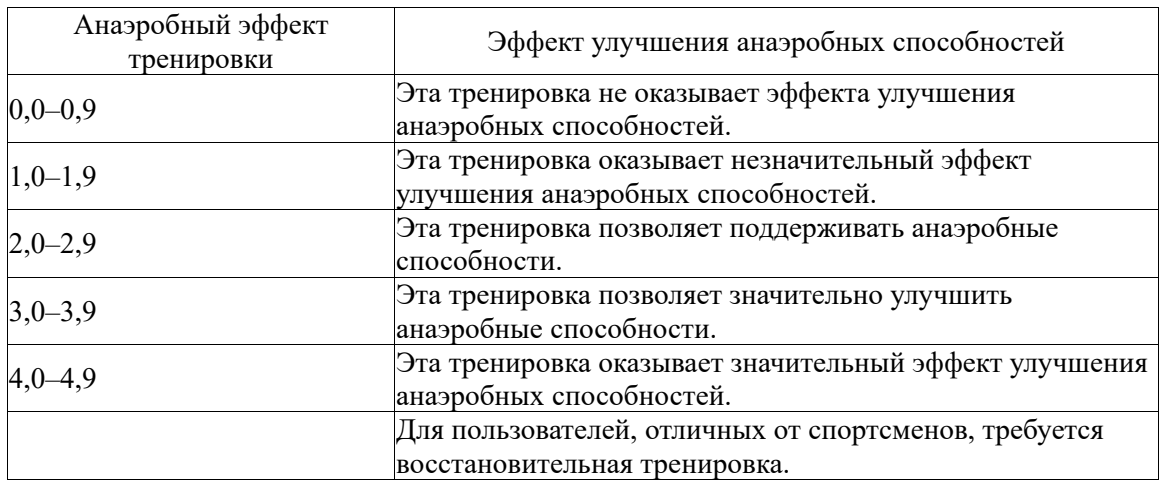

Баллы эффекта тренировки оцениваются на основе вашего профиля, а также частоты сердцебиения и скорости во время тренировки. Низкий показатель TE не указывает на проблему во время тренировки, а означает, что тренировка слишком проста и не оказывает значительного влияния на улучшение аэробной способности (например, низкий показатель TE после 1 часа бега трусцой).

Как получить данные об этом индикаторе?

После завершения тренировки, для которой отслеживалась частота сердцебиения, часы отображают баллы эффекта тренировки, а также предоставляют соответствующие комментарии и предложения. Показатель TE можно посмотреть для всех прошлых тренировок.

#### **Статус тренировки**

В статусе тренировки указываются данные о тренировочной нагрузке, общем времени восстановления и VO2max. Эти индикаторы определяются на основе вашего профиля и других данных, например частоты сердцебиения. По мере того, как часы все лучше будут понимать и анализировать данные вашего тела и тренировок, точность баллов оценки будет повышаться.

VO2max означает количество кислорода, потребляемого организмом во время тренировок максимальной интенсивности. Это важный показатель аэробной способности организма. Высокий уровень VO2max, один из наиболее важных критериев оценки выносливости спортсменов, является необходимым условием развития аэробных способностей высокого уровня.

VO2max является относительно персональным индикатором, который имеет разные эталонные стандарты для пользователей разного пола и разных возрастных групп. Часы оценивают спортивные способности на основе вашего профиля, а также частоты сердцебиения и скорости во время тренировок. Кроме того, VO2max изменяется в зависимости от ваших спортивных возможностей. Однако у каждого есть значение VO2max, которое зависит от состояния организма.

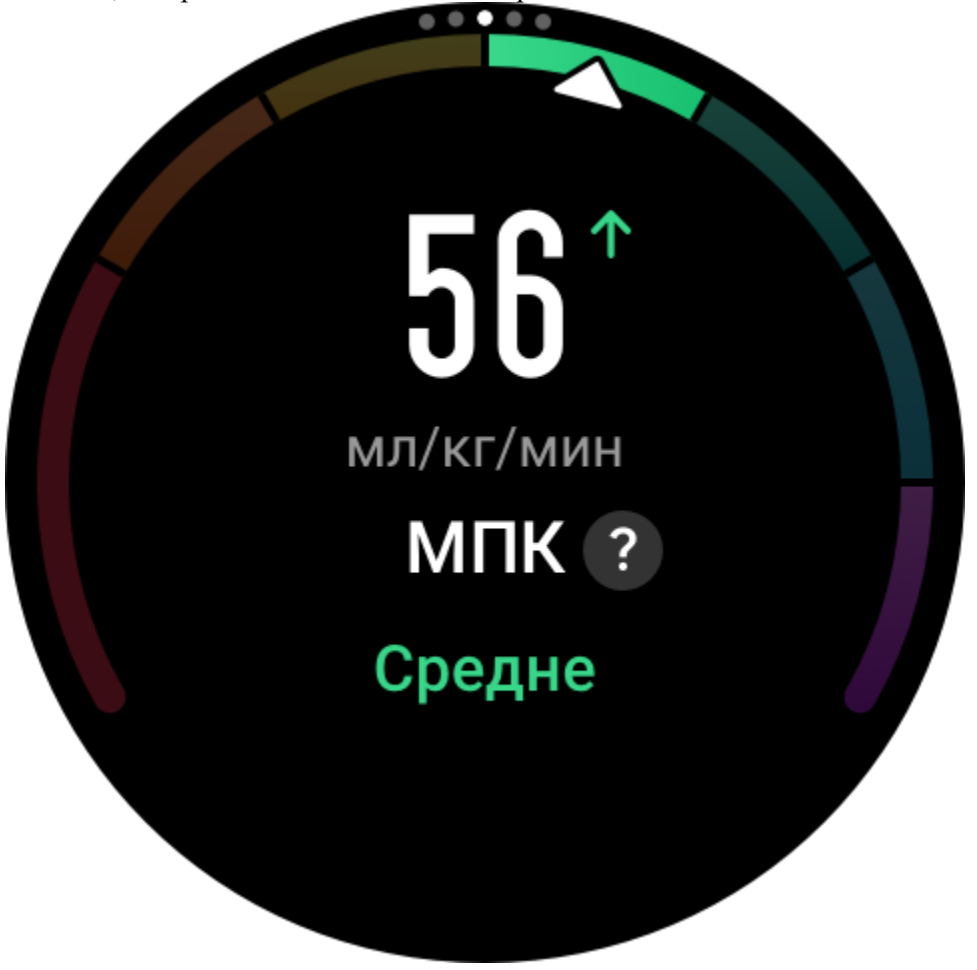

Как получить данные об этом индикаторе?

1. Введите правильные данные своего профиля в приложении.

2. Бегайте на открытом воздухе не менее 10 минут, надев часы, и убедитесь, что ваша частота сердцебиения достигает 75 % от максимальной для вас.

3. После завершения бега можно посмотреть текущее значение VO2max в записи

тренировки на часах или на экране дополнительных состояний.

4. Баллы VO2max соответствуют семи уровням спортивных способностей.

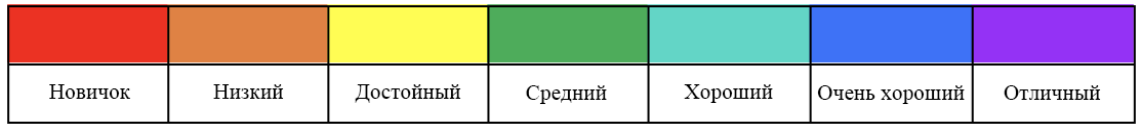

Как посмотреть данные об этом индикаторе?

Текущий уровень VO2max можно посмотреть в приложении статуса тренировок на часах. Также можно посмотреть журнал и тенденции уровня VO2max в приложении на телефоне.

#### **Тренировочная нагрузка**

Часы рассчитывают тренировочную нагрузку на основе показателей дополнительного потребления кислорода после тренировки, полученных за последние семь дней, чтобы оценить объем тренировки. Можно изменить график последующих тренировок в зависимости от диапазона оценки тренировочной нагрузки.

 $\bullet\bullet\bullet$ 

Можно посмотреть журнал тренировочной нагрузки и изменить тенденции в приложении.

# 400

Последние 7 дней

Тренировочная

"Хорошее тренировочное состояние"

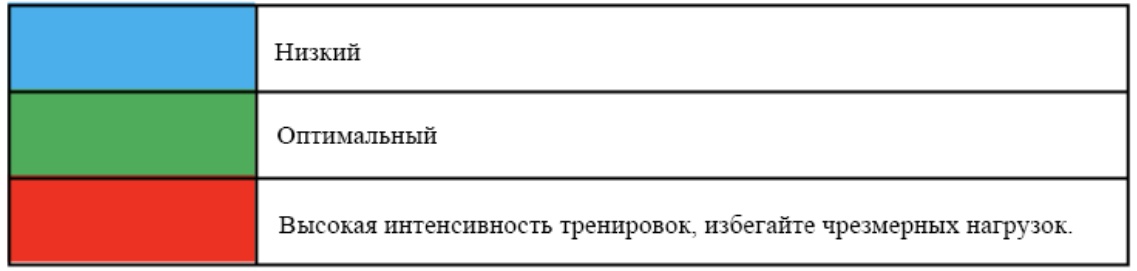

#### **Общее время восстановления**

Общее время восстановления — это рекомендованное время полного восстановления тела. После каждой тренировки предлагается вариант восстановления на основе данных о сердцебиении последней тренировки, чтобы вы лучше восстановились и правильно планировали тренировки во избежание травм.

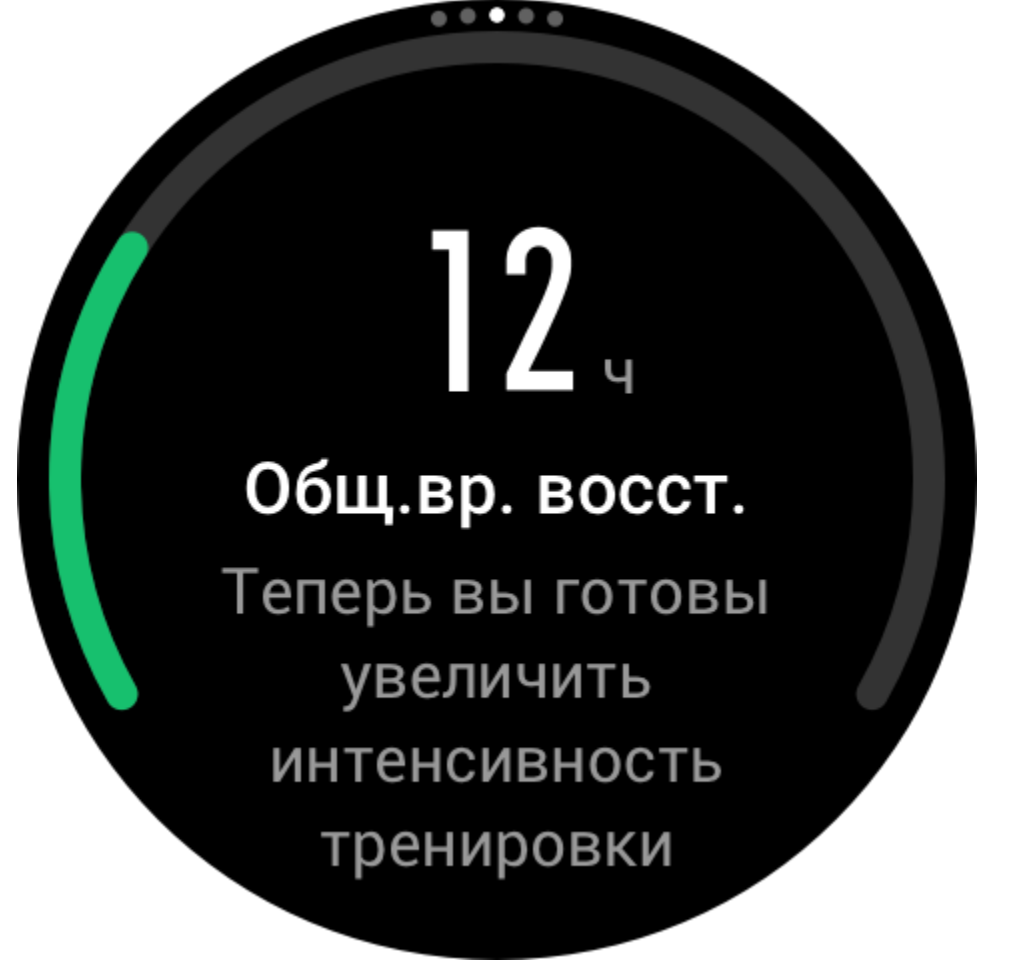

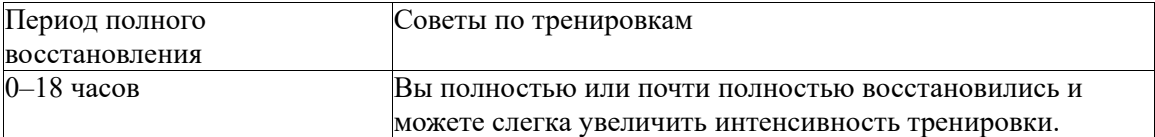

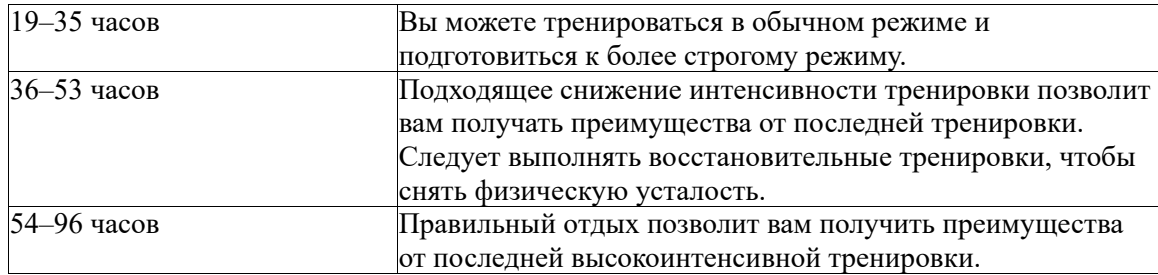

#### **Активность и здоровье**

#### **Измерение один касанием**

Это устройство позволяет отслеживать сердцебиение, уровень кислорода в крови, стресс и частоту дыхания. Можно быстро проверить состояние различных индикаторов состояния здоровья с помощью функции измерения одним касанием. Данные измерения будут сохранены в записях данных каждой функции.

Переведите часы в активный режим, нажмите верхнюю кнопку на странице циферблата для перехода к списку приложений и проводите вверх и вниз по экрану, чтобы выбрать и

открыть приложение «Измерение одним касанием», затем нажмите и для начала измерения. Если настроить приложение «Измерение одним касанием» ка[к виджет,](https://huami.feishu.cn/docs/doccnQO9RgXVcI2g13hRElwDBCh?theme=light#icYTDc) можно легко выполнять измерения одним касанием.

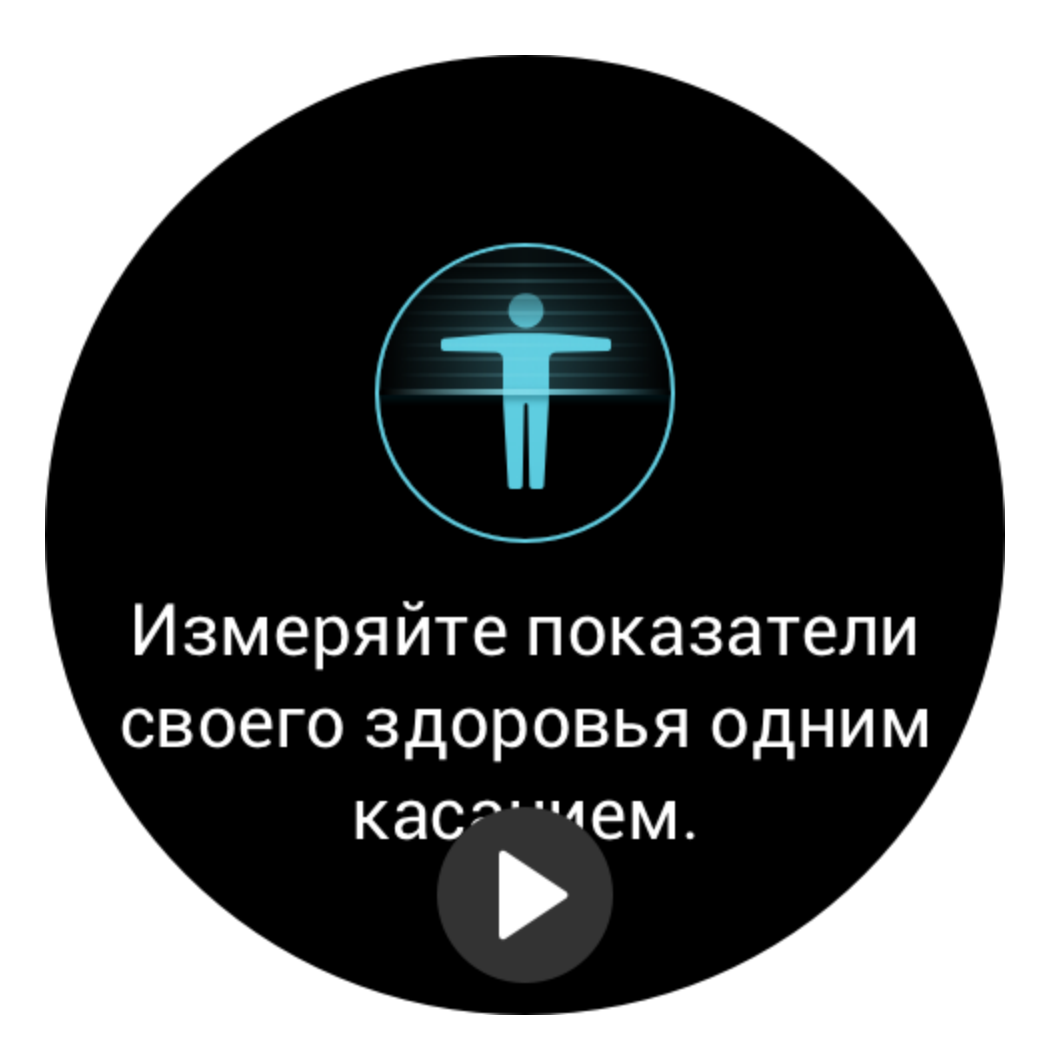

#### **Сон**

Качество сна — важный фактор здоровья человека.

Если оставить часы на руке на время сна, они автоматически записывают информацию о сне. Часы могут записывать данные о ночном сне и коротком дневном сне. Сон в промежутке с 22:00 до 8:00 записывается как ночной, а сон более 60 минут в другой промежуток времени записывается как дневной. Сон продолжительностью менее 20 минут не регистрируется.

Переведите часы в активный режим, нажмите верхнюю кнопку на странице циферблата для перехода к списку приложений и проводите вверх и вниз по экрану, чтобы выбрать и открыть приложение «Сон». В приложении «Сон» можно просматривать длительность сна, фазы сна, оценку сна и другие сведения. Данные о коротком сне и другую информацию можно просмотреть после синхронизации с приложением. Если настроить приложение «Сон» в качестве [виджета,](https://huami.feishu.cn/docs/doccnQO9RgXVcI2g13hRElwDBCh?theme=light#icYTDc) можно легко просматривать статус сна для предыдущей ночи.

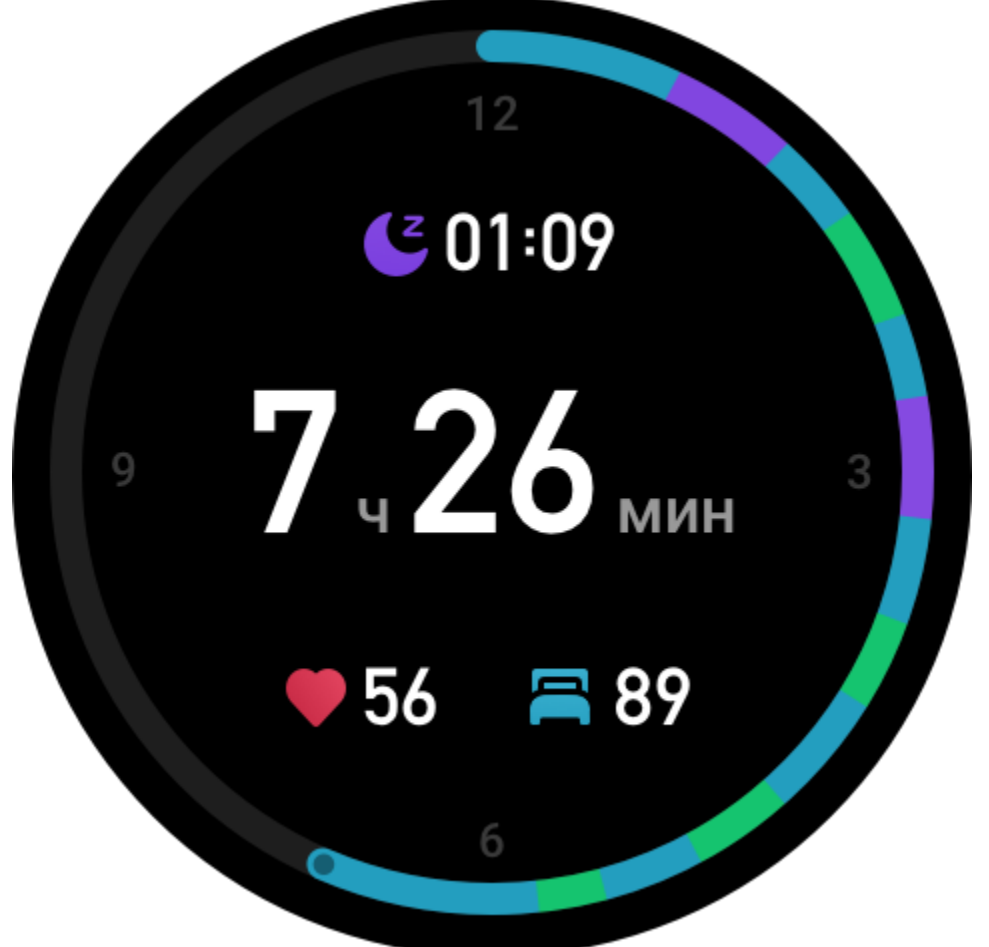

В разделе «Профиль > Amazfit GTR 3 > Отслеживание состояния здоровья» приложения Zepp доступны следующие настройки сна.

#### **Помощник по мониторингу сна**

Откройте приложение «Сон», проводите вниз по экрану, пока не отобразится последняя страница, перейдите в раздел настроек и включите помощник по мониторингу сна. Если вы легли спать с устройством на руке, оно автоматически начинает фиксировать больше данных о сне (например фазы сна REM).

#### **Мониторинг качества дыхания во сне**

Откройте приложение «Сон», проводите вниз по экрану, пока не отобразится последняя страница, перейдите в раздел настроек и включите мониторинг качества дыхания во сне. Если вы легли спать с устройством на руке, оно автоматически начнет отслеживать качество дыхания, чтобы данные о состоянии сна были более полными.

Показатель PAI используется для измерения физиологической активности человека и отражает общее физическое состояние. Он рассчитывается на основе BPM, интенсивности ежедневной активности и физиологических данных человека.

Переведите часы в активный режим, нажмите верхнюю кнопку на странице циферблата для перехода к списку приложений и проводите вверх и вниз по экрану, чтобы выбрать и открыть приложение PAI. В приложении PAI на часах можно просматривать такие сведения, как баллы PAI за последние семь дней, баллы PAI за сегодня и советы по увеличению баллов PAI. Чтобы посмотреть дополнительные сведения, синхронизируйте данные с приложением. Если настроить приложение PAI как [виджет,](https://huami.feishu.cn/docs/doccnQO9RgXVcI2g13hRElwDBCh?theme=light#icYTDc) можно легко просматривать баллы PAI.

Вы можете поддерживать необходимый индекс PAI за счет ежедневной активности или тренировок с определенным уровнем интенсивности. Согласно результатам исследования HUNT Fitness Study\* поддержание показателя PAI на уровне выше 100 снижает риск смерти от сердечно-сосудистых заболеваний и увеличивает продолжительность жизни.

Дополнительные сведения см. в приложении Zepp  $\overline{OD}$  в разделе «PAI > PAI: вопросы и ответы».

OΩ

\* HUNT Fitness Study — это исследование, проведенное в рамках основного исследования HUNT профессором медицинского факультета Норвежского университета естественных и технических наук Ульриком Уислоффом (Ulrik Wisloff). Исследование длилось более 35 лет, в нем приняли участие более 230 000 человек.

#### **Сердцебиение**

Частота сердцебиения — важный индикатор физического состояния. Частое измерение ЧСС помогает выявить изменения этого показателя и соответствующим образом скорректировать свой образ жизни. Чтобы получать точные измерения, носите часы правильно (в соответствии с советами) и следите за тем, чтобы поверхность часов в области контакта с кожей оставалась чистой (например, на ней не должно быть остатков солнцезащитного крема).

Переведите часы в активный режим, нажмите верхнюю кнопку на странице циферблата для перехода к списку приложений и проводите вверх и вниз по экрану, чтобы выбрать и открыть приложение «Сердцебиение». В приложении «Сердцебиение» на часах можно просматривать последнее измеренное значение сердцебиения, кривую сердцебиения за день, сердцебиение в состоянии покоя, распределение интервалов сердцебиения и другие сведения. Чтобы посмотреть дополнительные сведения, синхронизируйте данные с приложением. Если настроить приложение «Сердцебиение» как [виджет,](https://huami.feishu.cn/docs/doccnQO9RgXVcI2g13hRElwDBCh?theme=light#icYTDc) можно легко измерять сердцебиение.

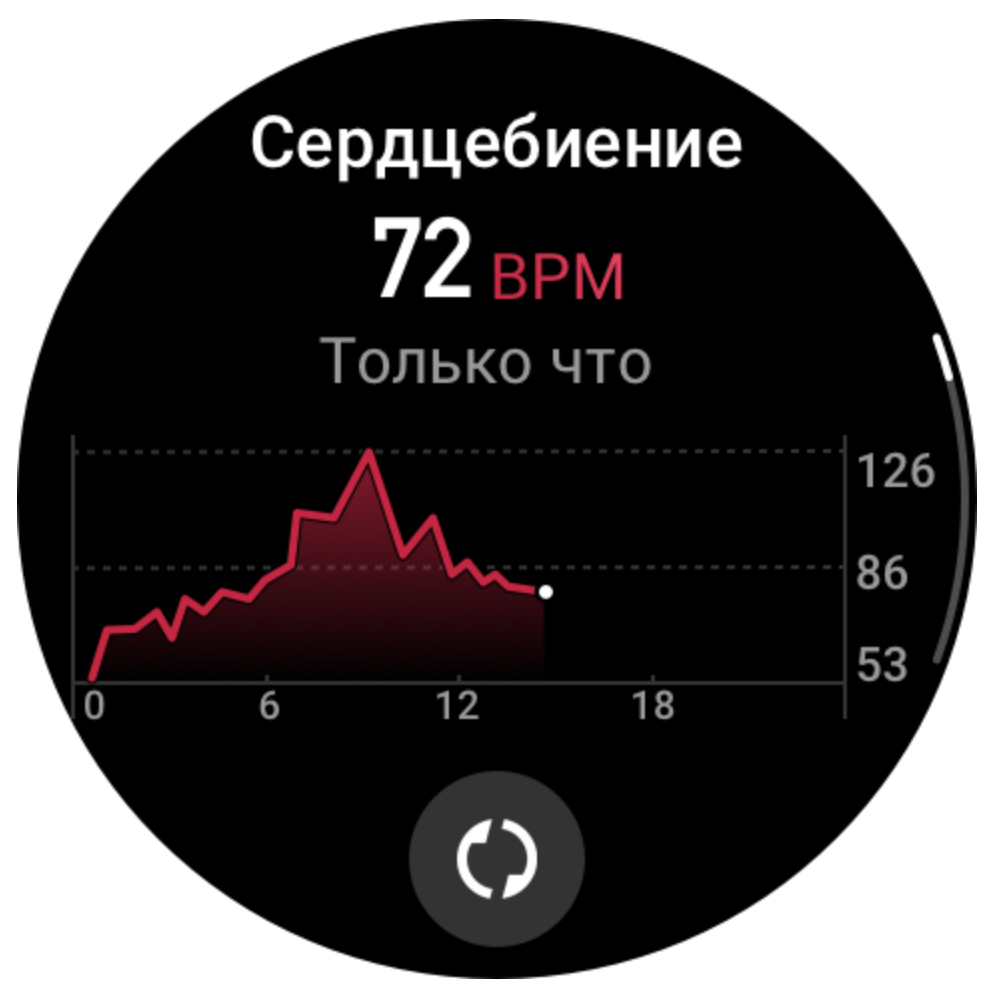

Если часы подключены к телефону, в разделе «Профиль > Amazfit GTR 3 > Отслеживание состояния здоровья» приложения Zepp доступны следующие настройки сердцебиения.

#### **Измерение сердцебиения вручную**

Переведите часы в активный режим, нажмите верхнюю кнопку на странице циферблата для перехода к списку приложений и проводите вверх и вниз по экрану, чтобы выбрать и

открыть приложение «Сердцебиение», затем нажмите **для ручного измерения** сердцебиения.

#### **Автоматический мониторинг**

1. Откройте приложение «Сердцебиение», проводите вниз по экрану, пока не отобразится последняя страница, перейдите в раздел «Настройки > Автоматический мониторинг», чтобы настроить частоту измерения. Часы автоматически в течение всего дня будут с заданным интервалом измерять частоту сердцебиения и фиксировать изменения данного показателя.

2. Изменения частоты сердцебиения более значительные во время тренировки. Включите функцию обнаружения активности, чтобы часы автоматически уменьшали интервал

измерения при обнаружении активности. Это позволит записывать более подробные сведения об изменении частоты сердцебиения.

#### **Оповещения о сердцебиении**

В состоянии покоя (за исключением сна) устройство уведомляет вас, если частота сердцебиения выше или ниже соответствующего ограничения в течение 10 минут. 1. Если в качестве интервала измерения автоматического мониторинга установлена 1 минута, можно включить функцию предупреждения о сердцебиении. 2. В настройках оповещения о высоком или низком сердцебиении можно регулировать соответствующее предельное значение или отключить оповещения.

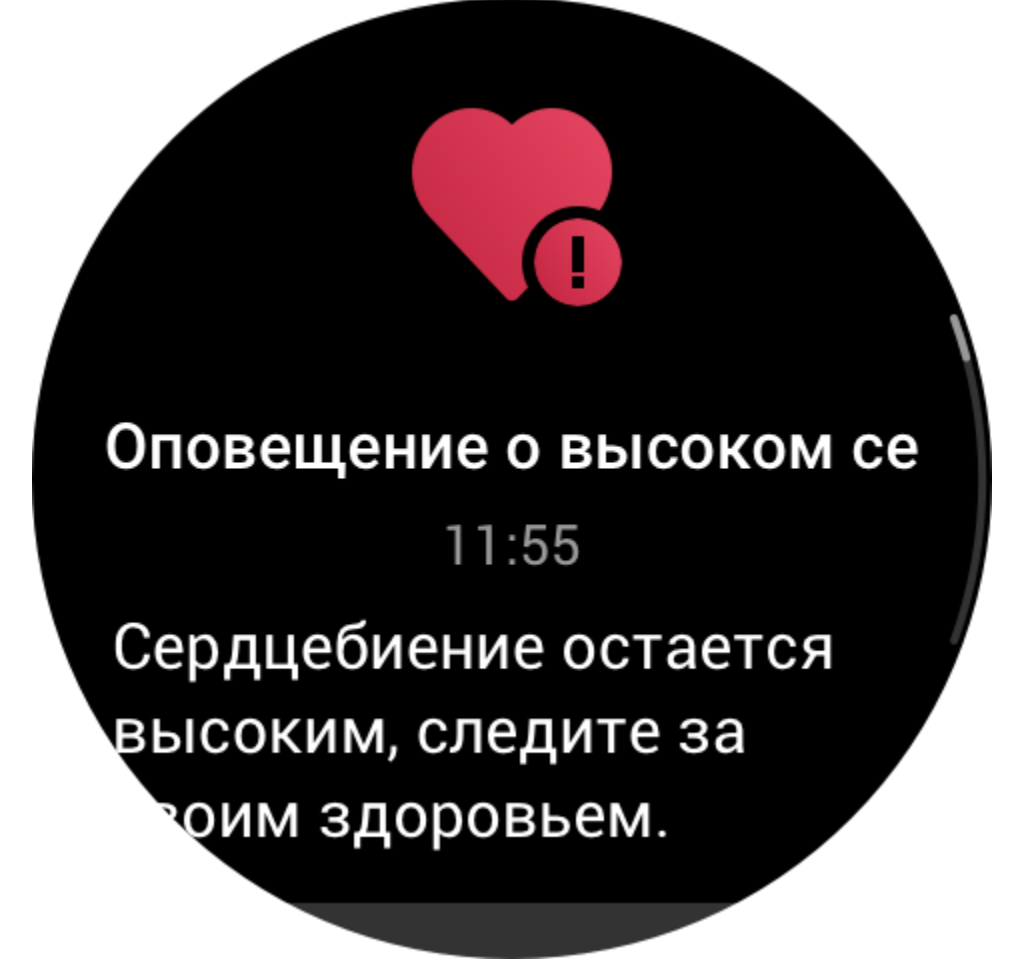

#### **Кислород в крови**

Уровень кислорода в крови — это важный физиологический индикатор дыхания и кровообращения.

Переведите часы в активный режим, нажмите верхнюю кнопку на странице циферблата для перехода к списку приложений и проводите вверх и вниз по экрану, чтобы выбрать и открыть приложение «Кислород в крови». В нем можно просматривать последнее измеренное значение уровня кислорода в крови и состояние за день. Чтобы посмотреть дополнительные сведения, синхронизируйте данные с приложением. Если настроить приложение «Кислород в крови» как [виджет,](https://huami.feishu.cn/docs/doccnQO9RgXVcI2g13hRElwDBCh?theme=light#icYTDc) можно легко измерять уровень кислорода в крови.

В разделе «Профиль > Amazfit GTR 3 > Отслеживание состояния здоровья» приложения Zepp доступны следующие настройки уровня кислорода в крови.

#### **Измерение уровня кислорода в крови вручную**

Нажмите  $\blacktriangleright$ , чтобы вручную измерить уровень кислорода.

#### **Автоматический мониторинг кислорода в крови**

Откройте приложение «Автоматический мониторинг кислорода в крови», проводите вниз по экрану, пока не отобразится последняя страница, перейдите в настройки измерения кислорода в крови, чтобы включить эту функцию. В состоянии покоя часы будут автоматически измерять уровень кислорода в крови и записывать изменения этого уровня в течение дня.

#### **Оповещение о низком уровне кислорода в крови**

В состоянии покоя (за исключением сна) устройство будет предупреждать вас, если уровень кислорода в крови ниже ограничения в течение 10 минут.

1. После включения автоматического мониторинга кислорода в крови включите функцию оповещения о низком уровне кислорода в крови.

2. В настройках оповещения о низком уровне кислорода в крови можно регулировать соответствующее предельное значение или отключить оповещения.

# Низкий О2 в крови

 $11:55$ 

Уровень кислорода в крови: %d %. Следите за юим здоровьем.

#### **Меры предосторожности при измерении уровня кислорода в крови**

1. Разместите часы на расстоянии одного пальца от запястья и не двигайтесь.

2. Ремешок браслета должен быть достаточно хорошо затянут.

3. Перед измерением положите руку на стол или устойчивую поверхность так, чтобы экран часов был направлен вверх.

4. Не двигайтесь и сосредоточьтесь на измерении.

5. Такие факторы, как волосы, татуировки, тряска, низкая температура и неправильное положение часов, могут влиять на результаты измерения или даже стать причиной сбоя измерения.

6. Диапазон измерений часов составляет от 80 % до 100 %. Данные, полученные с помощью этой функции, следует использовать только в справочных целях. Они не предназначены для постановки медицинского диагноза. Если вы плохо себя чувствуете, обратитесь за медицинской консультацией.

#### **Стресс**

Индекс стресса рассчитывается на основе изменений вариабельности ЧСС. Это справочный параметр для оценки состояния здоровья. Если этот индекс высокий, вам следует больше отдыхать.

Переведите часы в активный режим, нажмите верхнюю кнопку на странице циферблата для перехода к списку приложений и проводите вверх и вниз по экрану, чтобы выбрать и открыть приложение «Стресс». В приложении «Стресс» на часах можно просматривать последнее измеренное значение стресса, состояние стресса за день, сердцебиение в состоянии покоя, распределение интервалов стресса и статус давления за последние семь дней. Чтобы посмотреть дополнительные сведения, синхронизируйте данные с приложением. Если настроить приложение «Стресс» как [виджет,](https://huami.feishu.cn/docs/doccnQO9RgXVcI2g13hRElwDBCh?theme=light#icYTDc) можно легко измерять стресс.

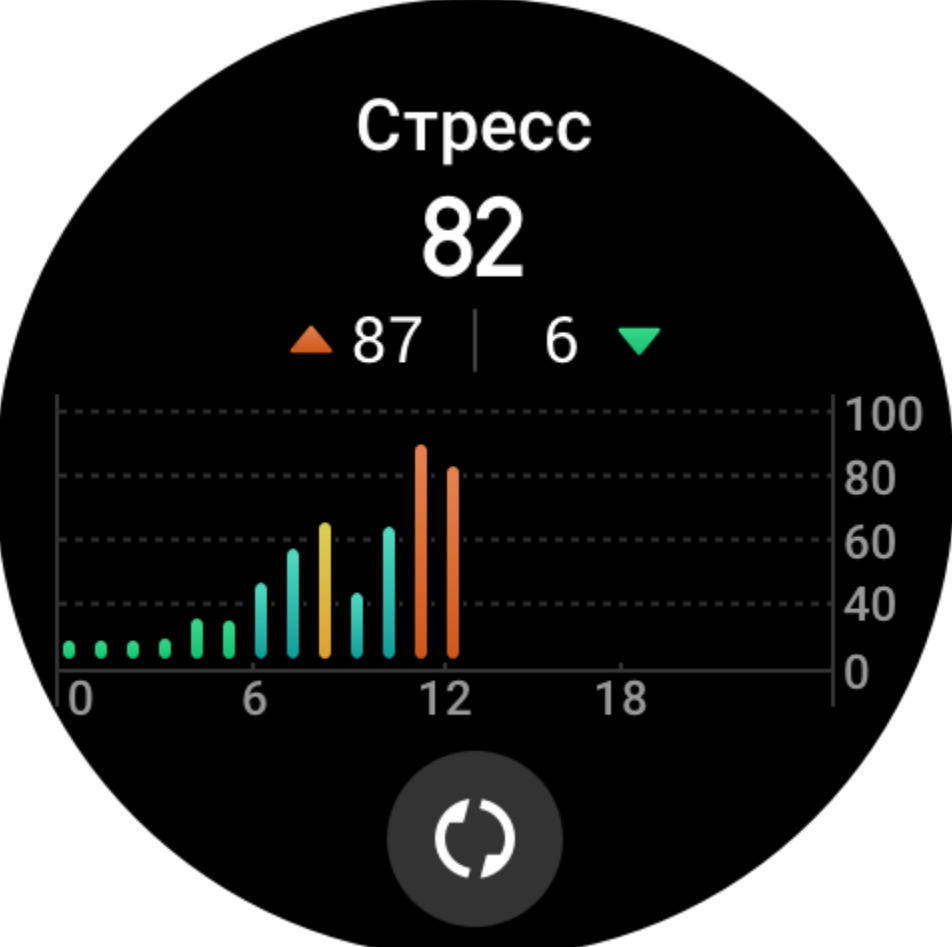

В разделе «Профиль > Amazfit GTR 3 > Отслеживание состояния здоровья» приложения Zepp доступны следующие настройки измерения стресса.

#### **Измерение стресса вручную**

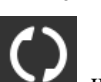

В приложении «Стресс» нажмите **Мария**, чтобы вручную измерить стресс.

#### **Расслабление за счет дыхания**

Высокий уровень стресса обычно медленно уменьшается. Если стресс остается на уровне выше 80 более 10 минут, кнопка измерения заменяется на кнопку, открывающую

приложение «Дыхание». Нажмите , чтобы начать дыхательное упражнение для снижения уровня стресса. Дополнительные сведения см. в [приложении «Дыхание».](https://huami.feishu.cn/docs/doccnQO9RgXVcI2g13hRElwDBCh?theme=light#Jx63cR)

#### **Автоматический мониторинг уровня стресса**

Откройте приложение «Стресс», проводите вниз по экрану, пока не отобразится последняя страница, перейдите в раздел настроек измерения стресса и включите автоматический мониторинг уровня стресса. Автоматическое измерение стресса будет выполняться каждые пять минут, чтобы показать, как меняется стресс с течением дня.

#### **Оповещения о снятии стресса**

В состоянии покоя (за исключением сна) устройство уведомляет вас, если уровень стресса выше ограничения в течение 10 минут.

1. После включения автоматического мониторинга уровня стресса включите функцию оповещения о снятии стресса.

2. Чтобы получать оповещения, включите оповещения о снятии стресса в настройках измерения стресса.

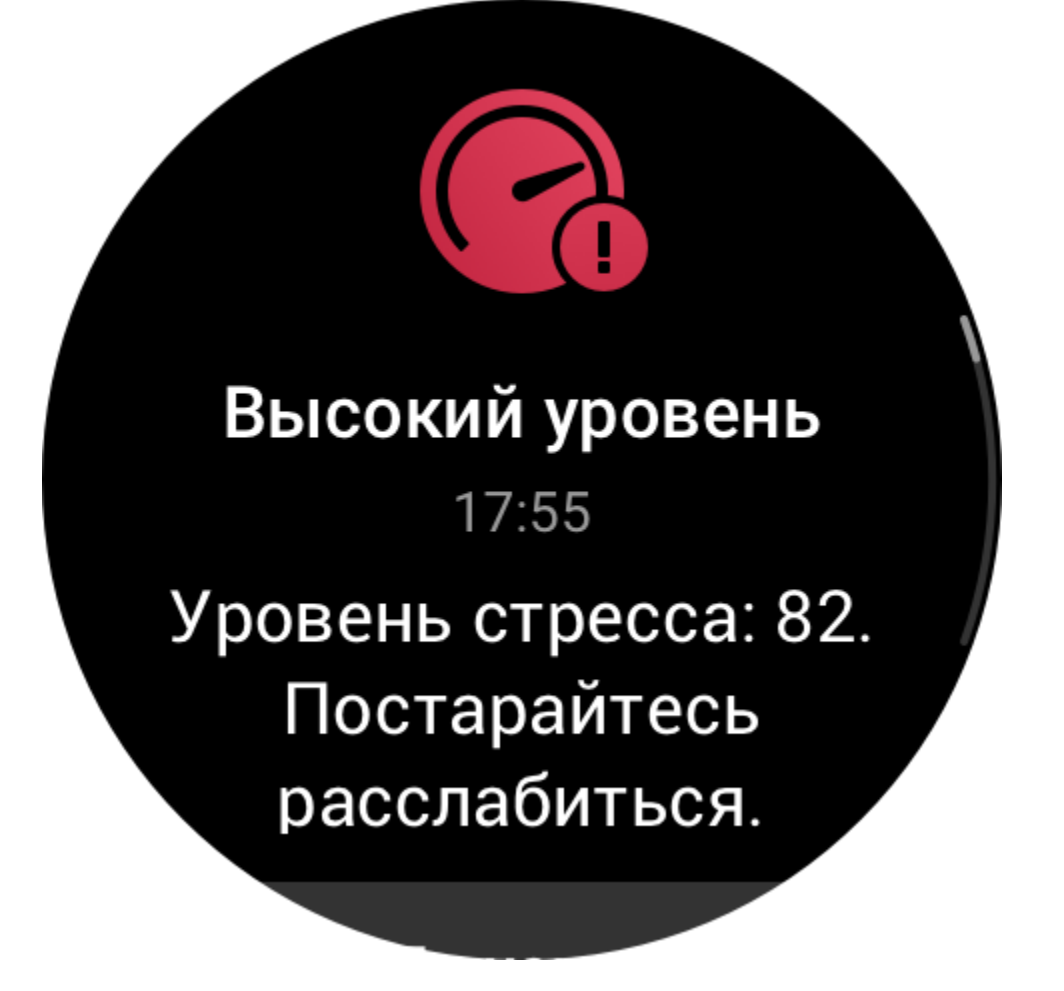

#### **Активность**

Поддерживать определенный уровень ежедневной активности важно для физического здоровья.

Переведите часы в активный режим, нажмите верхнюю кнопку на странице циферблата для перехода к списку приложений и проводите вверх и вниз по экрану, чтобы выбрать и открыть приложение «Активность». Ежедневная активность включает три основных индикатора: активность (количество шагов или калорий), сжигание жира и разминка. В приложении «Активность» на часах можно просматривать диаграмму распределения активности в течение дня. Если настроить приложение «Активность» как [виджет,](https://huami.feishu.cn/docs/doccnQO9RgXVcI2g13hRElwDBCh?theme=light#icYTDc) можно легко просматривать прогресс по основным индикаторам.

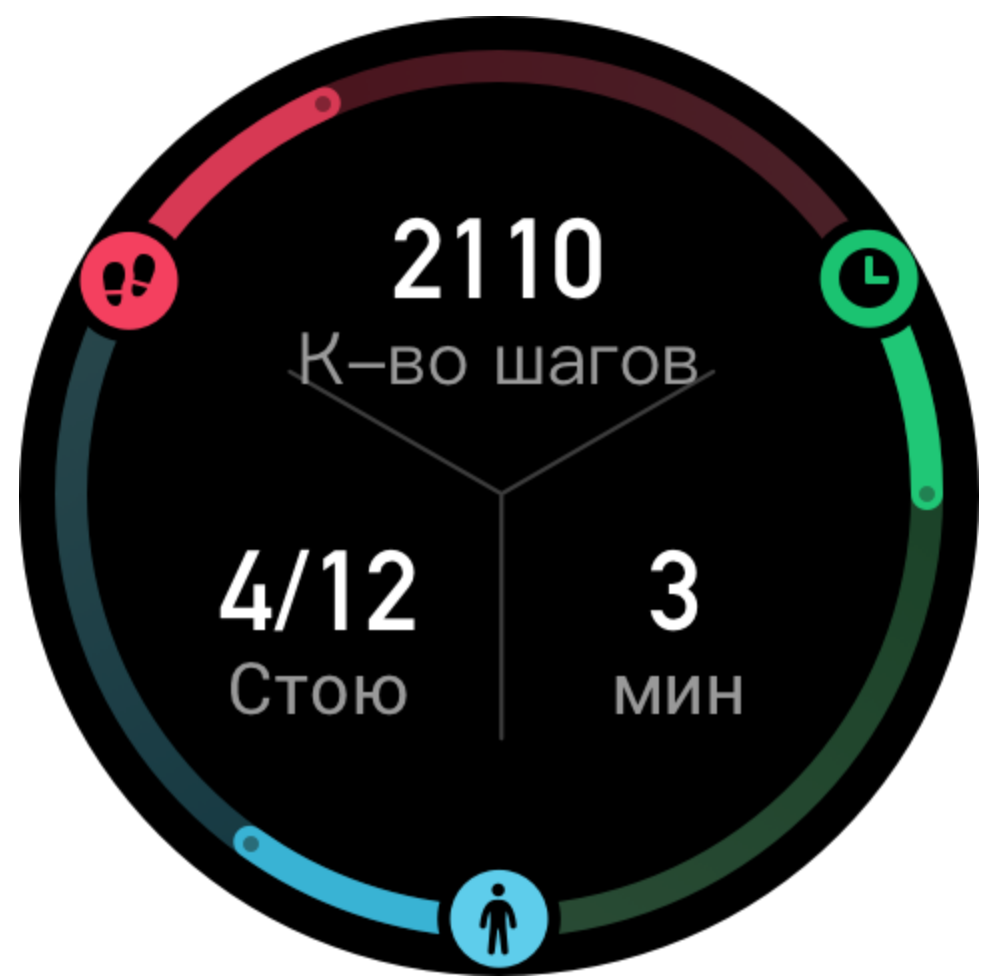

Часы также автоматически записывают другие данные активности, в том числе калории, потребляемые в состоянии покоя, время ходьбы, время сидения, подъем на этажи и дистанцию. Эти данные можно посмотреть в приложении «Активность».

#### **Уведомление о цели**

Часы отображают уведомление, когда один из основных индикаторов ежедневной активности достигает заданного целевого значения.

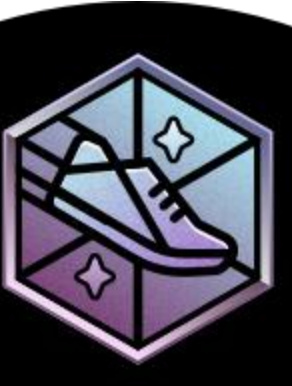

# **10000 Steps**

## 11:55

# Вы достигли цели по шагам. Отличная работа!

# Сведения

1. Откройте приложение «Активность», проводите вниз по экрану, пока не отобразится последняя страница, перейдите в раздел настроек активности и включите уведомление о цели. Если телефон подключен, эти настройки также доступны в разделе «Профиль > Amazfit GTR 3 > Уведомления и напоминания > Уведомление о цели» приложения Zepp. 2. В настройках активности можно задать ежедневные цели для количества шагов и калорий. Если телефон подключен, эти настройки также доступны в разделе «Профиль > Мои цели» приложения Zepp.

#### **Напоминание о разминке**

Чтобы снизить вред от длительного сидения, часы побуждают вас двигаться и быть активным каждый час бодрствования. Цель на день — поддерживать активность в течение 12 часов в день.

Если во время бодрствования активность более одной минуты не обнаружена к 50-ой минуте текущего часа, часы напомнят вам о необходимости подвигаться. После получения оповещения о разминке можно подвигаться до начала следующего часа, чтобы достигнуть цели разминки для текущего часа.

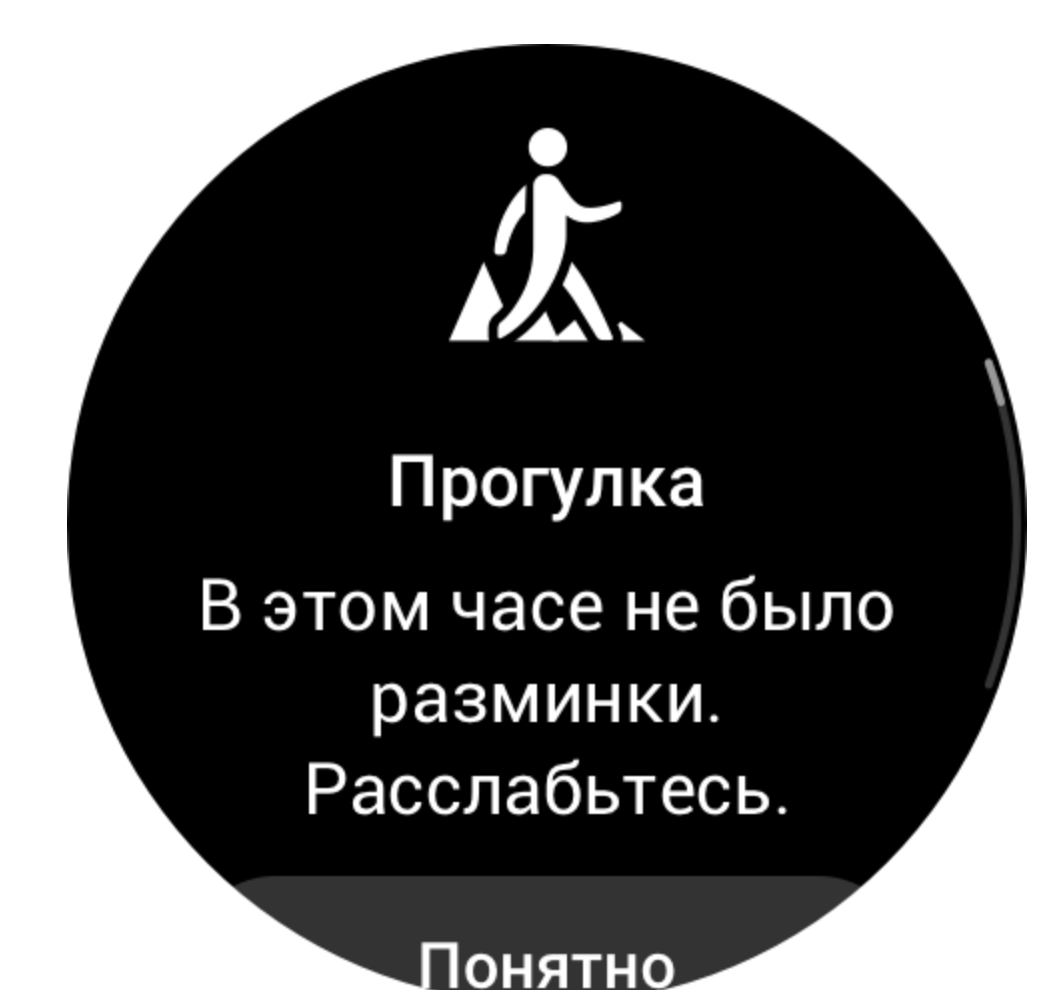

Откройте приложение «Активность», проводите вниз по экрану, пока не отобразится последняя страница, перейдите в раздел настроек активности и включите напоминание о разминке. Если телефон подключен, эти настройки также доступны в разделе «Профиль > Amazfit GTR 3 > Уведомления и напоминания > Напоминание о разминке» приложения

#### **Менструальный цикл**

Отслеживание менструального цикла поможет вам понять физиологические ритмы. Переведите часы в активный режим, нажмите верхнюю кнопку на странице циферблата для перехода к списку приложений и проводите вверх и вниз по экрану, чтобы выбрать и открыть приложение «Менструальный цикл». В приложении «Менструальный цикл» на часах можно просматривать такие сведения, как записи менструального цикла и прогнозы. Чтобы посмотреть дополнительные сведения, синхронизируйте данные с приложением. Если настроить приложение «Менструальный цикл» как [виджет,](https://huami.feishu.cn/docs/doccnQO9RgXVcI2g13hRElwDBCh?theme=light#icYTDc) можно легко просматривать состояние менструального цикла и записи о нем.

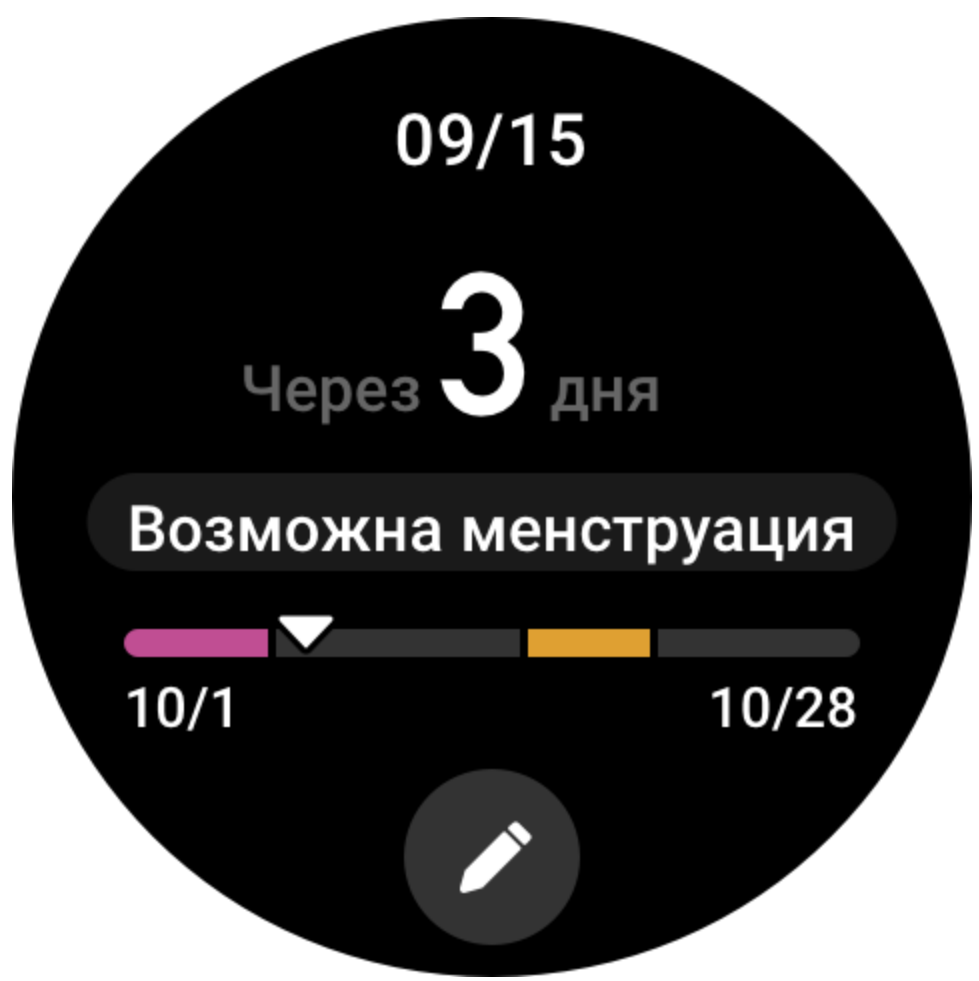

Перед использованием приложения «Менструальный цикл» нужно ввести дату начала месячных, длительность месячных и длительность менструального цикла. Эти данные также можно ввести в приложении Zepp и синхронизировать с часами.

Если телефон подключен, эти настройки также доступны в разделе «Профиль >  $\overline{\mathbf{0}}$ Менструальный цикл > Настройки» приложения Zepp.

#### **Запись данных о менструальном цикле вручную**

В приложении «Менструальный цикл» нажмите , чтобы вручную записать данные о менструальном цикле.

1. Если вы не записали данные о менструальном цикле, нажмите, чтобы указать дату начала текущих месячных.

2. Если вы записали данные о менструальном цикле, нажмите, чтобы указать дату начала следующих месячных.

3. Если нужно увеличить срок месячных после установки времени окончания, еще раз выберите запись в течение 30 дней, пока не закончился срок последних месячных, или синхронизируйте данные с приложением, а потом измените их.

#### **Прогноз менструации**

Приложение «Менструальный цикл» интеллектуально прогнозирует месячные, детородный период и день овуляции на основе ваших данных. Эта функция не может заменить контрацепцию и медицинские рекомендации.

Откройте приложение «Менструальный цикл», проводите вниз по экрану, пока не отобразится последняя страница, перейдите в раздел настроек менструального цикла и включите прогнозирование менструального цикла.

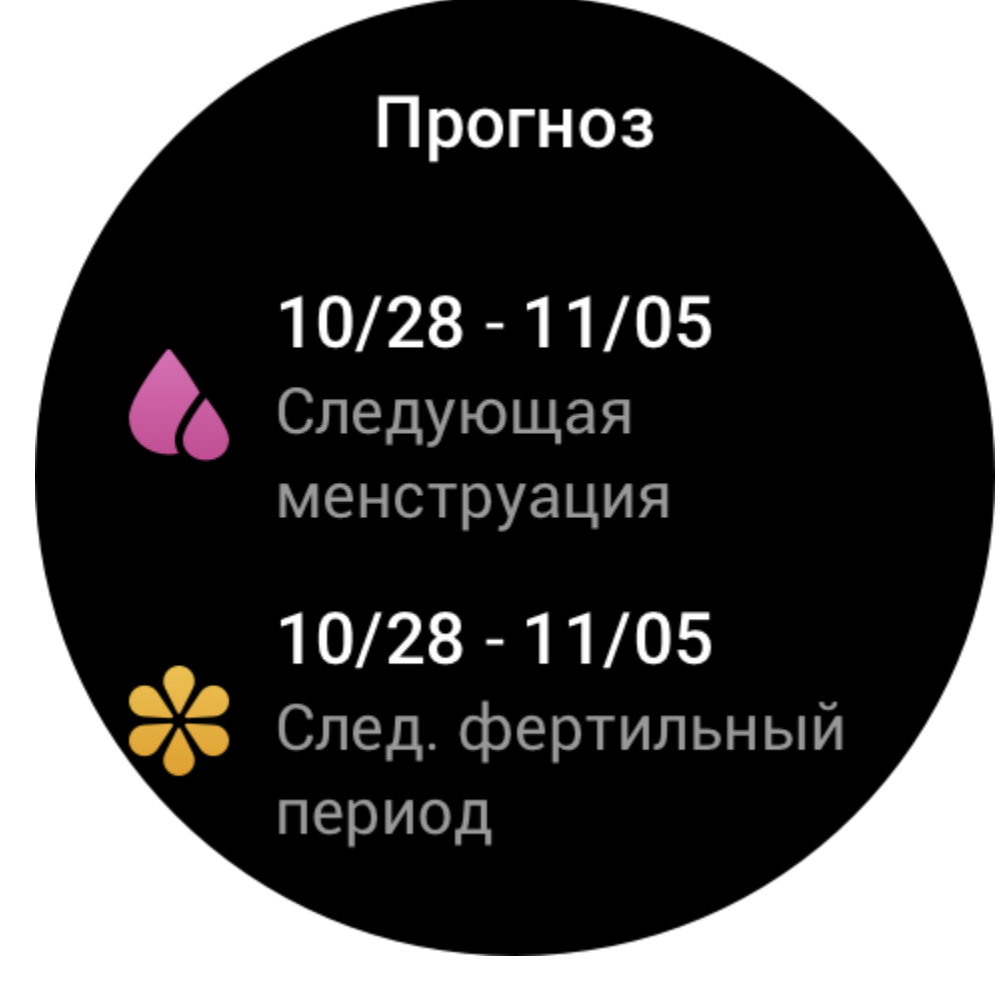

#### **Напоминание о менструальном цикле**

До начала месячных часы отправят уведомление в 21:00 в указанную дату. 1. Если прогнозирование менструального цикла включено, активируйте напоминания о менструальном цикле.

2. Для напоминаний о менструальном цикле и дне овуляции, заданных в приложении «Менструальный цикл», можно указать день напоминания или отключить функцию напоминания.

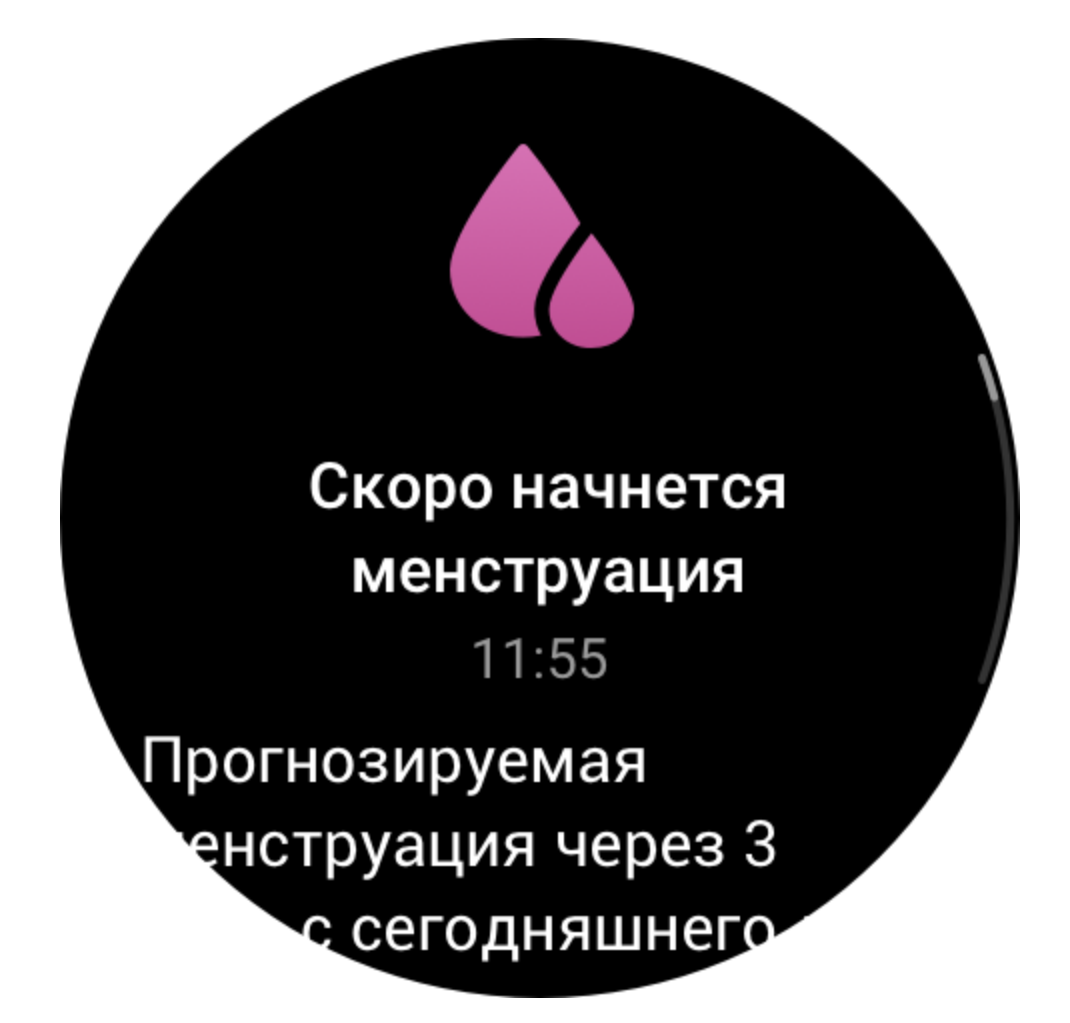

#### **Дыхание**

Помогает снизить уровень стресса, предоставляя инструкции по правильному дыханию (медленному и глубокому).

Переведите часы в активный режим, нажмите верхнюю кнопку на странице циферблата для перехода к списку приложений и проводите вверх и вниз по экрану, чтобы выбрать и

открыть приложение «Дыхание». Нажмите , чтобы приступить к расслаблению за счет дыхания. Если настроить приложение «Дыхание» как [виджет,](https://huami.feishu.cn/docs/doccnQO9RgXVcI2g13hRElwDBCh?theme=light#icYTDc) можно легко запускать дыхательные упражнения для расслабления.

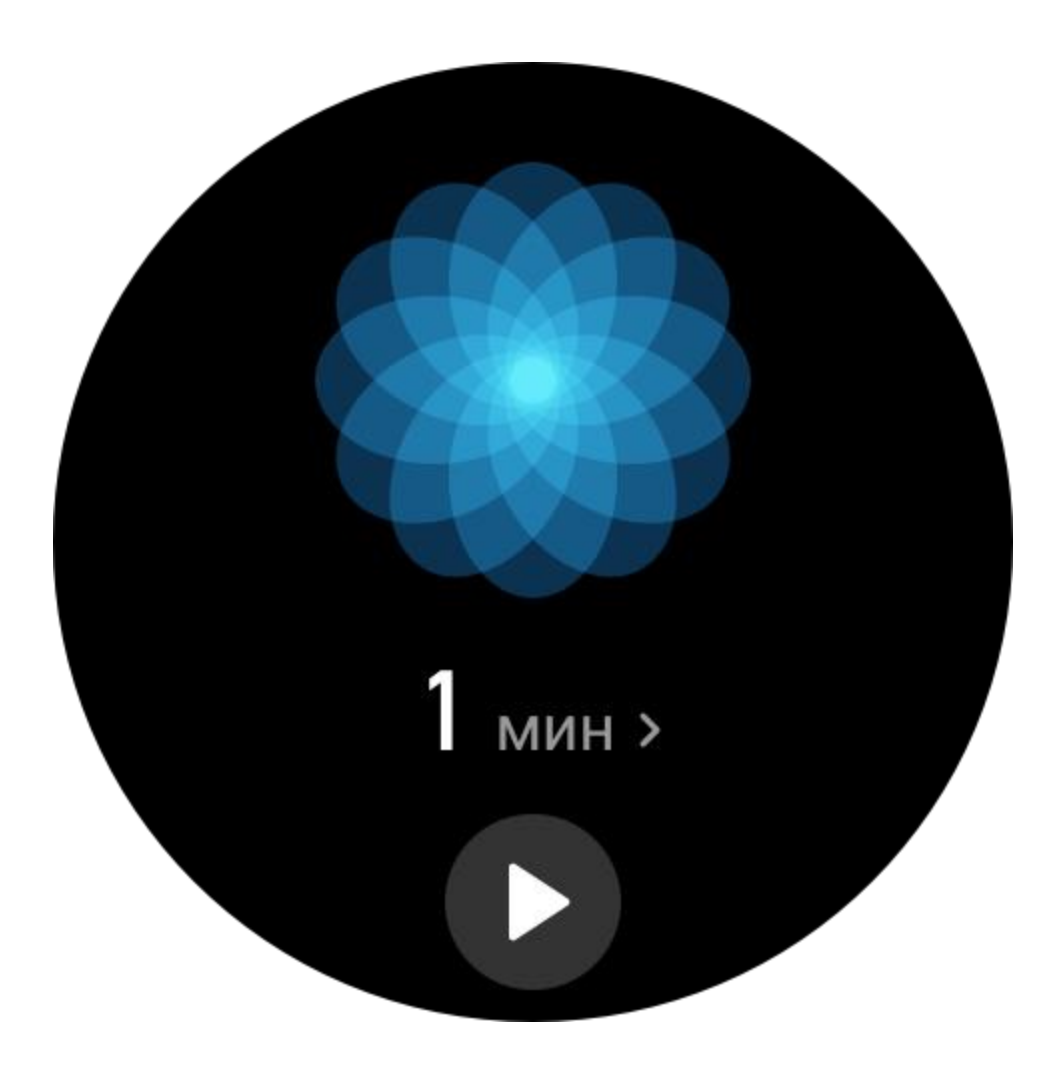

### **Функция голосовых команд**

#### **Автономные голосовые команды**

Автономное голосовое управление позволяет выполнять большинство функций на часах без подключения к телефону.

Режим пробуждения автономными голосовыми командами

Перейдите в раздел «Настройки > Настройки > Голосовое управление Офлайн > Режим пробуждения»

- 1. Ответ через 5 с после поворота запястья.
- 2. Ответ через 5 с после включения экрана.
- 3. Ответ, когда экран включен.

# Режим пробужд

Реагировать в ◆ течение 5 секунд с момента поворота...

> Реагировать в течение 5 секунд с момента включен

Чтобы включить автономное голосовое управление, выберите «Ответ через 5 секунд после поворота запястья» и «Ответ через 5 секунд после включения экрана». После поворота запястья или включения экрана отображается значок распознавания автономных голосовых команд. Затем можно использовать автономные голосовые команды для использования конкретных функций.

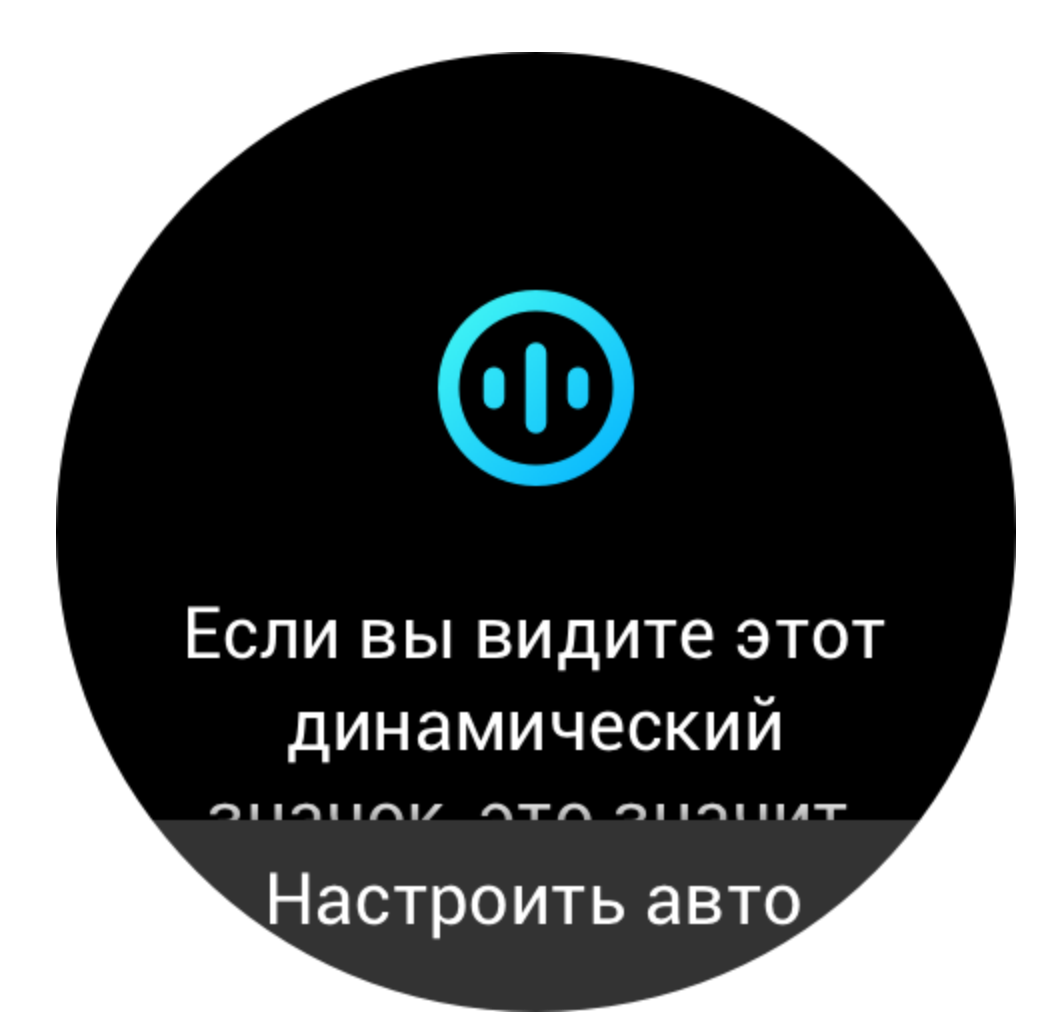

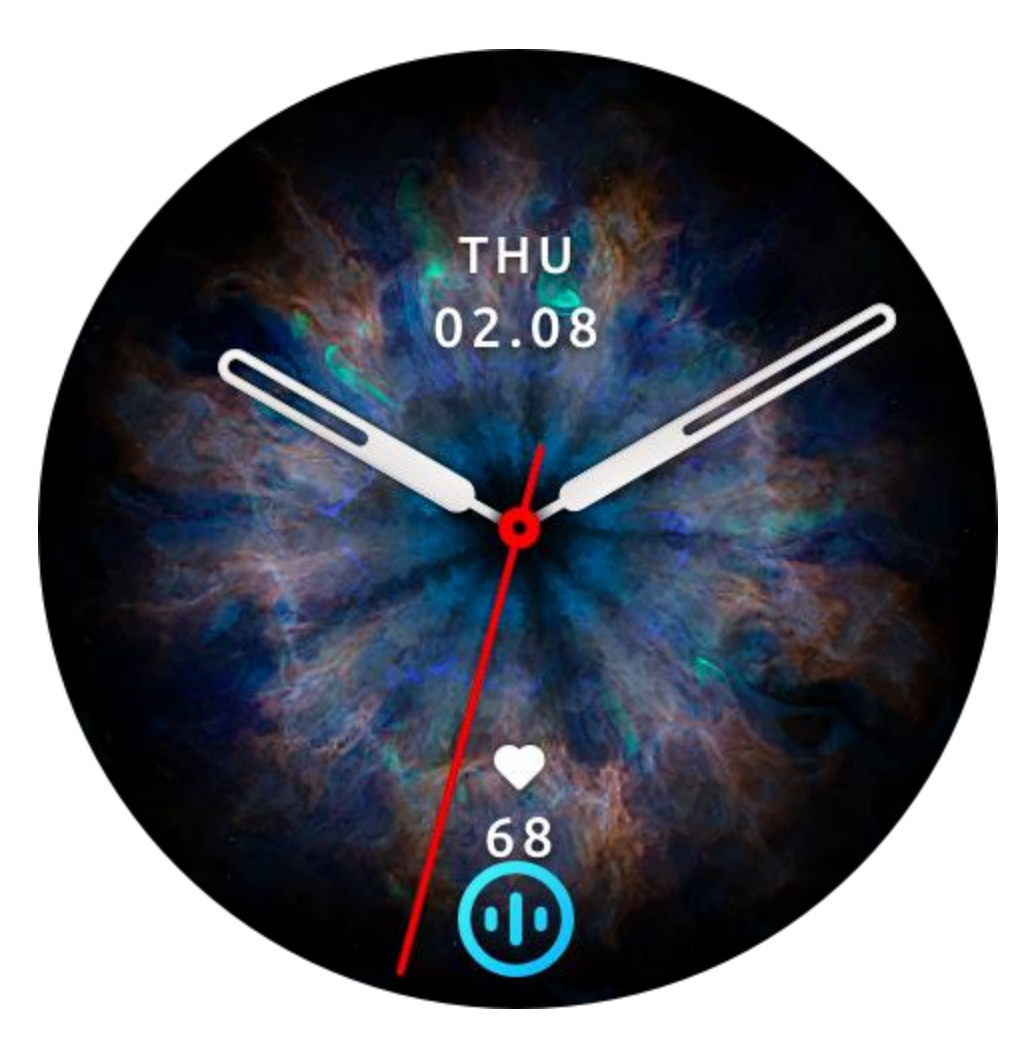

Если выбрать «Ответ, когда экран включен», то команды автономного голосового управления можно использовать сразу, не дожидаясь появления значка «Распознавание автономных голосовых команд».

Функция автономных голосовых команд (зарубежная версия) поддерживает 4 языка: китайский (упрощенное письмо), английский, испанский и немецкий. Чтобы изменить язык, перейдите в раздел «Настройки > Настройки > Голосовое управление Офлайн > Язык функции "Автономные голосовые команды"».

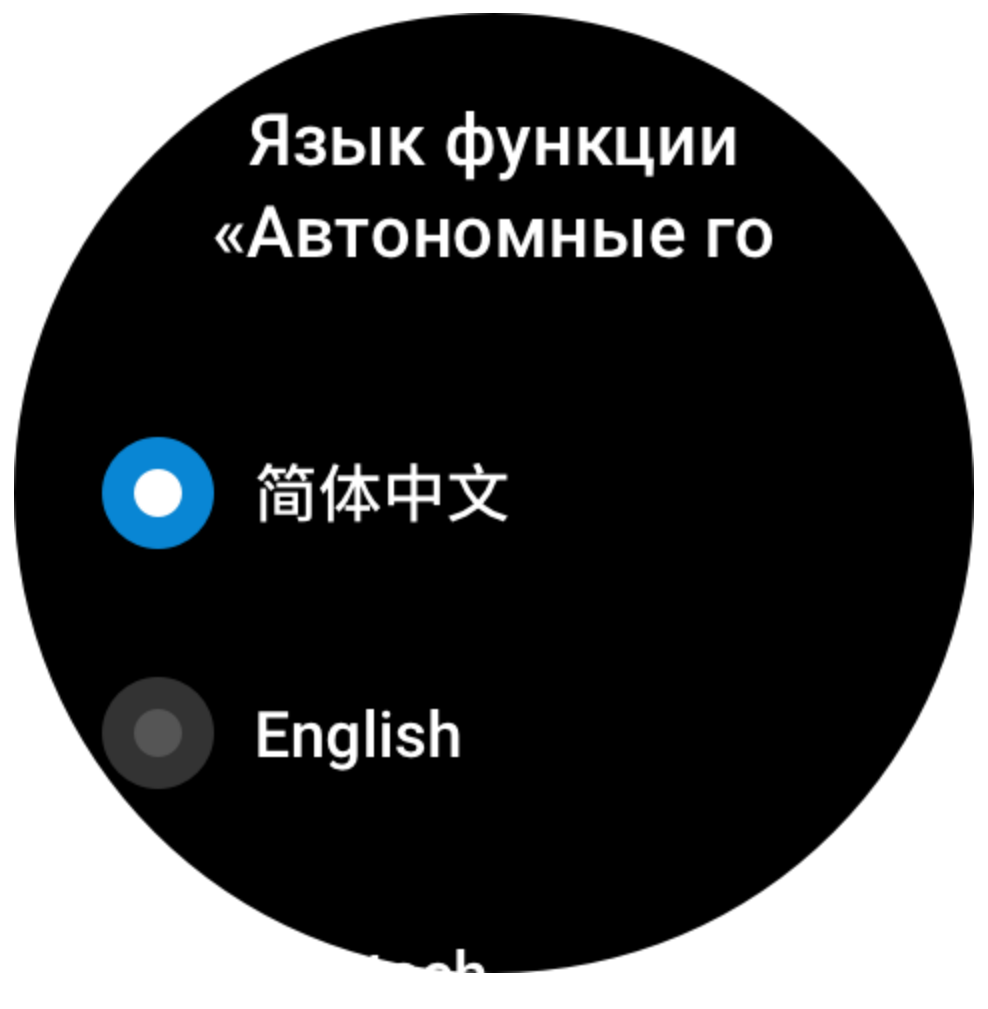

Автономные голосовые команды

Автономные голосовые команды, которые поддерживают часы, можно посмотреть в разделе «Настройки > Настройки > Голосовое управление Офлайн > Просмотреть все голосовые команды».

- 1. Можно сказать «Открыть + название приложения», например: «Открыть Сердцебиение», «Открыть Стресс», «Открыть Кислород в крови», «Открыть Температуру» и т. д.
- 2. Когда часы воспроизводят музыку можно сказать «Начать воспроизведение», «Воспроизвести предыдущую песню», «Воспроизвести следующую песню», «Повторить песню» и т. д.
- 3. Если вы хотите тренироваться, можно сказать «Начать ходьбу», «Начать бег на улице», «Начать езду на велосипеде», «Начать Альпинизм» и т. д.
- 4. Если нужно установить будильник или таймер, скажите «Будильник на 8 часов» или «Таймер на 1 минуту».

Когда часы подключены к телефону, откройте приложение Zepp, перейдите в раздел «Профиль > Добавить учетные записи > Amazon Alexa» и войдите в учетную запись Amazon, чтобы авторизоваться в Amazon Alexa. После успешной авторизации вы можете запустить Alexa, нажав и удерживая верхнюю кнопку в течение одной секунды или используя карточку быстрого доступа.

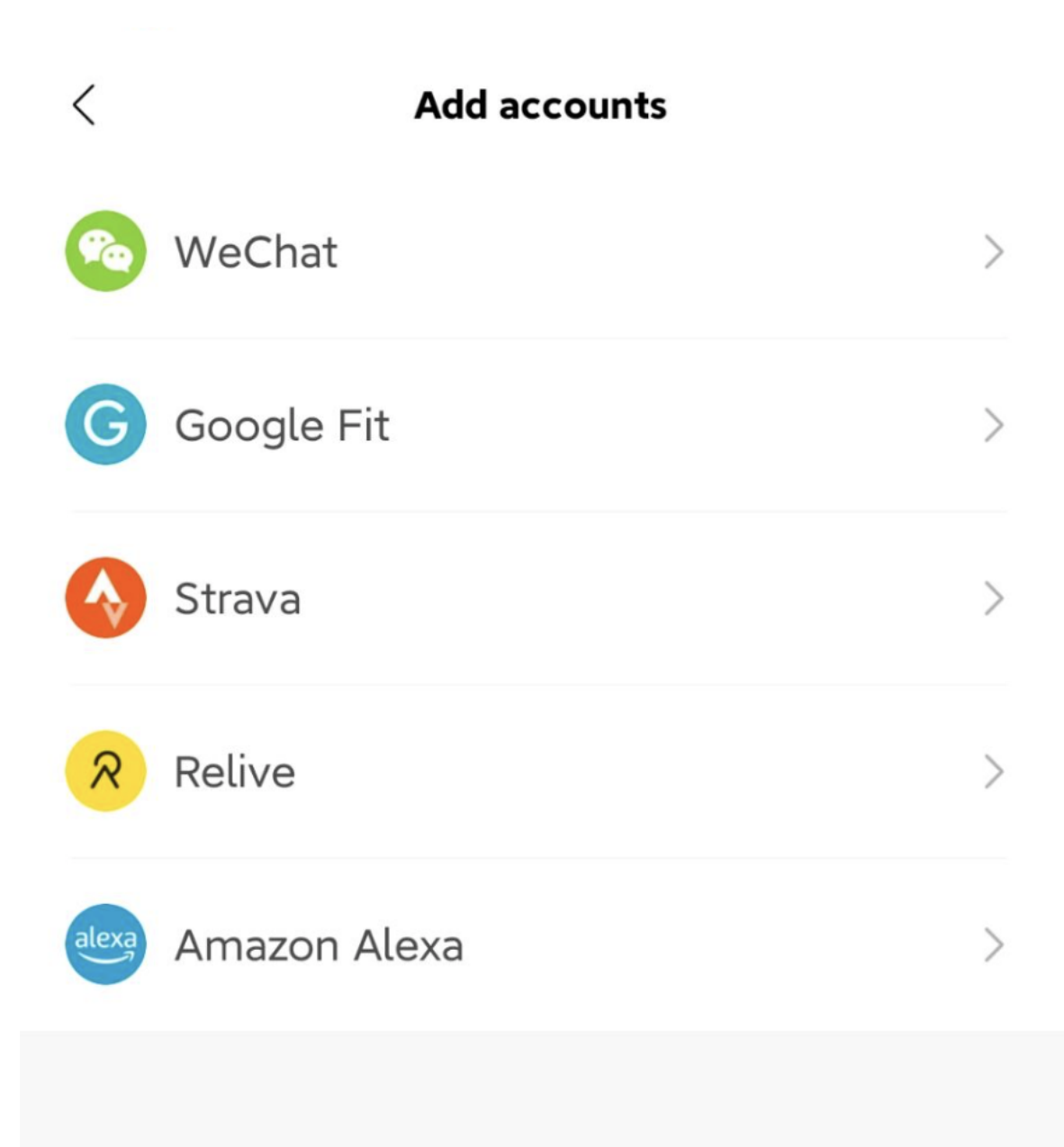

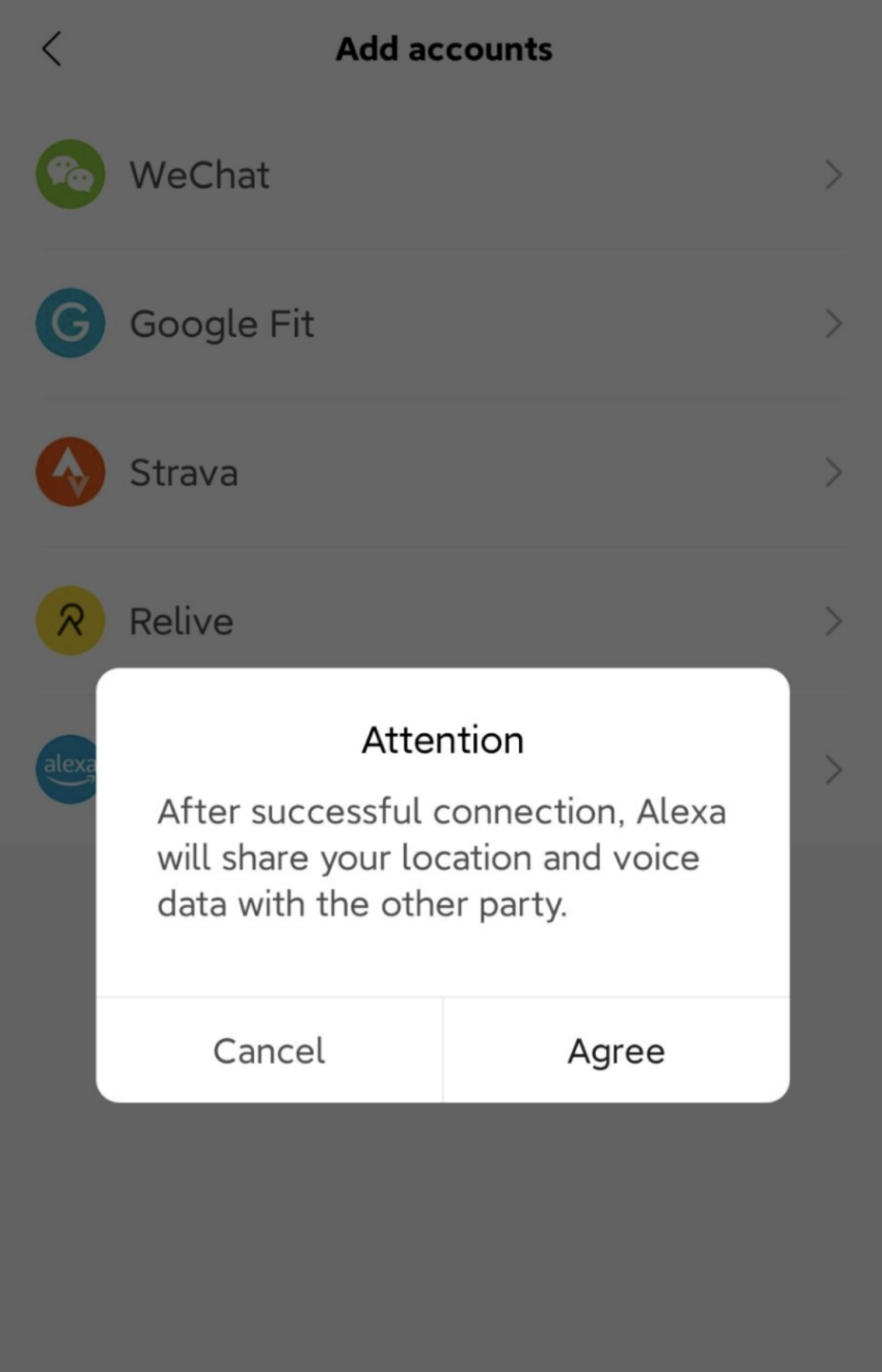
$\lt$ 

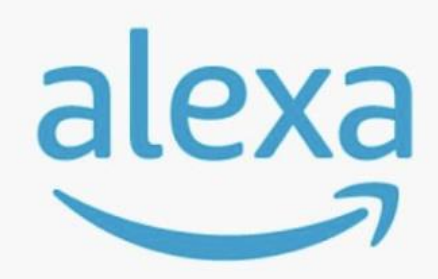

# amazon alexa

Use your voice to check the weather, set alarm, play briefing, and more. All you have to do is ask alexa.

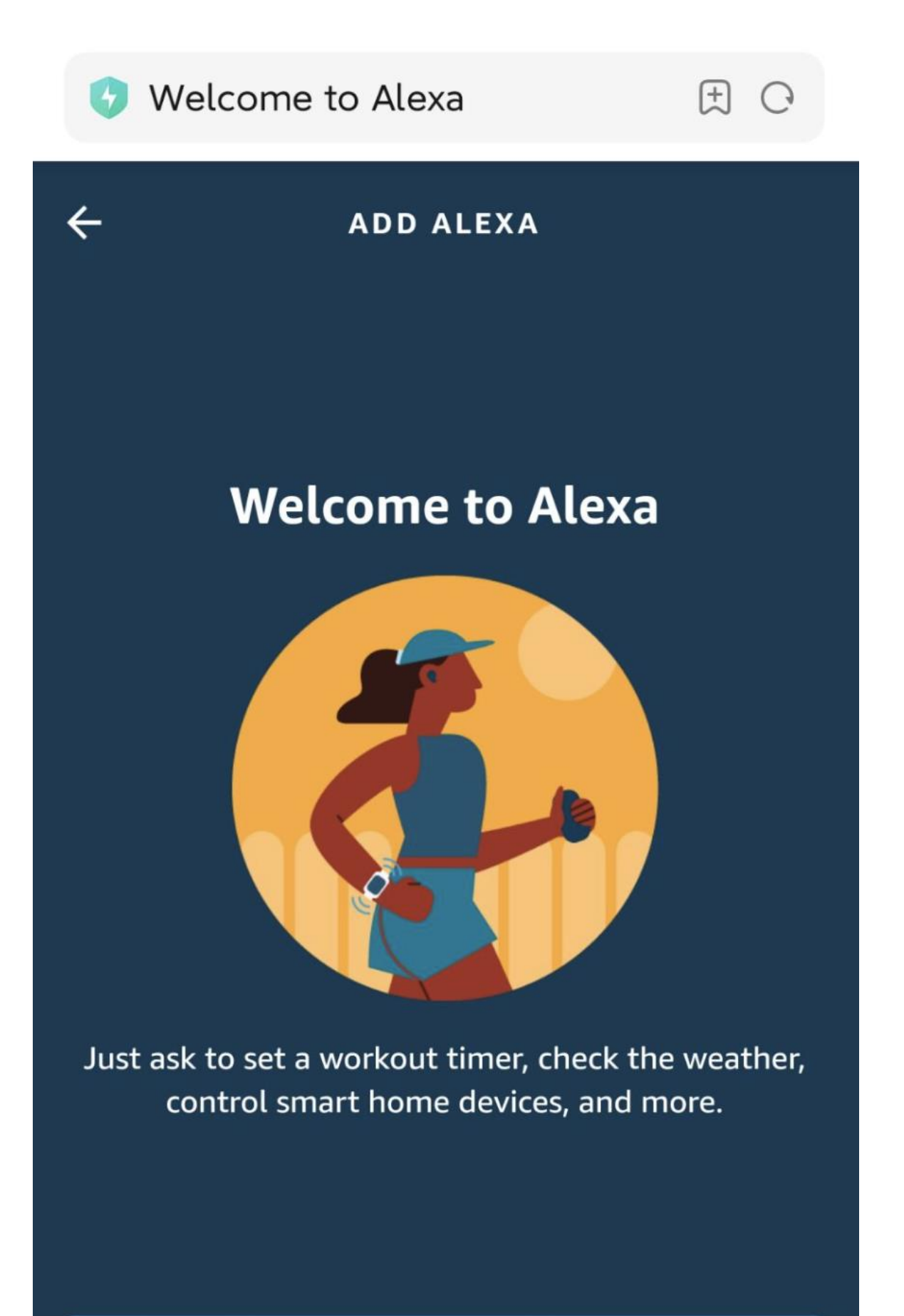

## **GET STARTED**

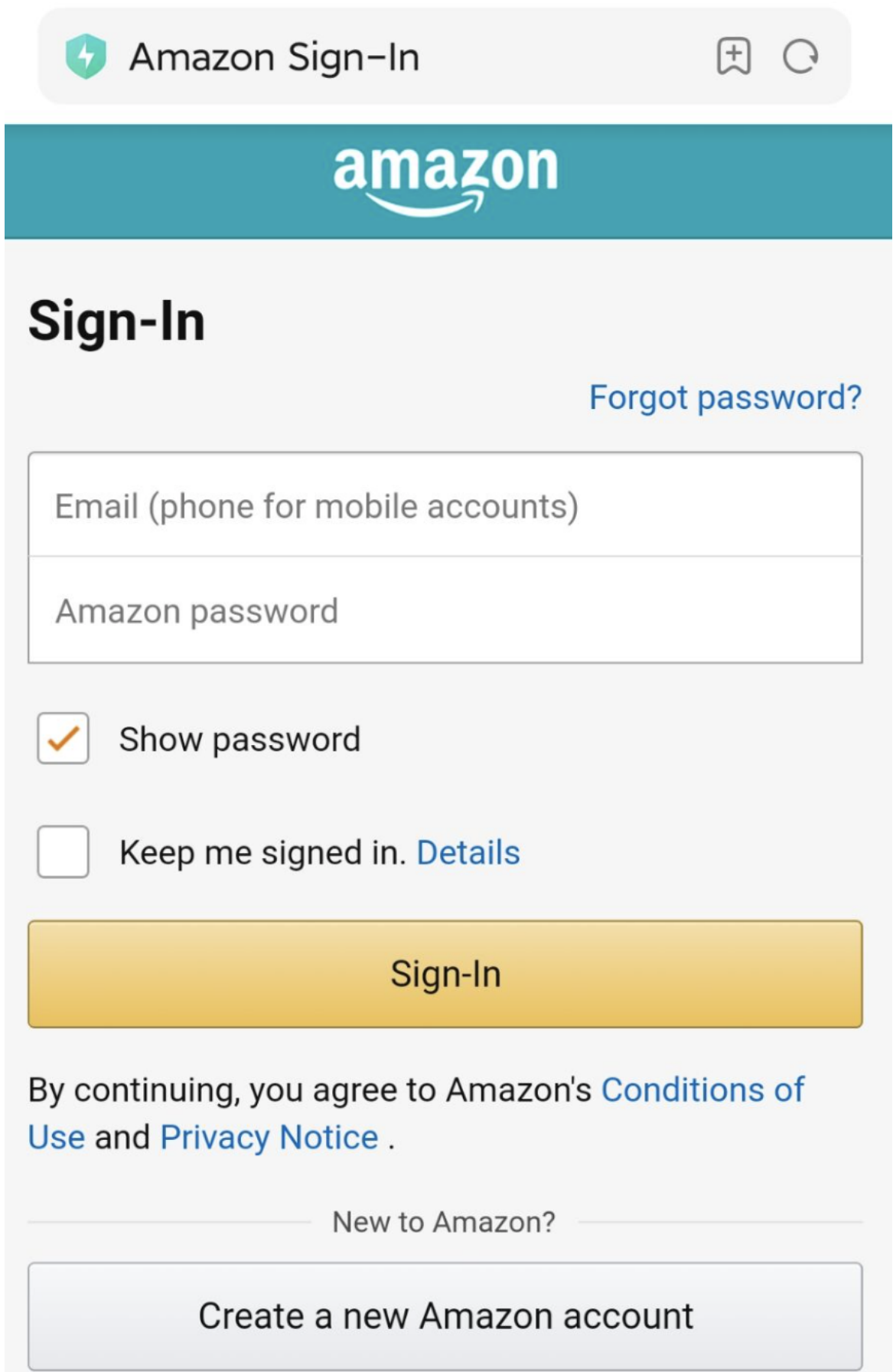

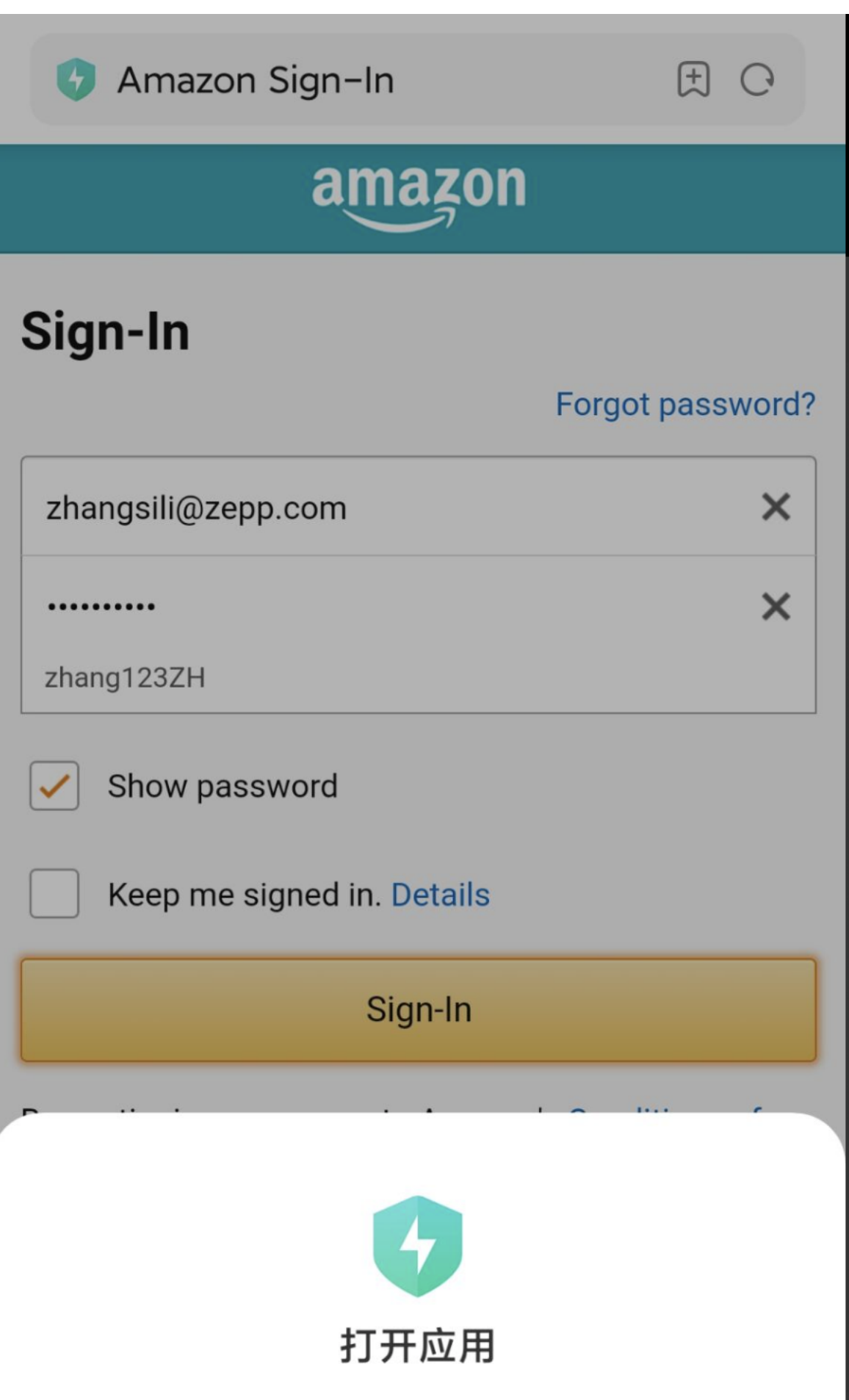

#### amazon alexa authorization  $\langle$

Talk to Alexa in:

English (United States)

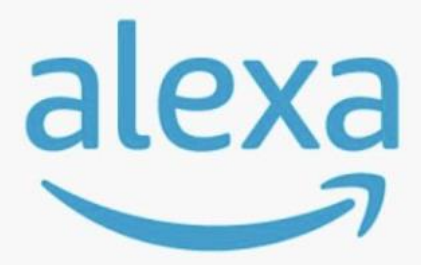

# amazon alexa

You're ready with Alexa.

# Here are some things to try:

Play flash briefing. Set an alarm. Ask Wikipedia about Harry Potter. What's the weather.

Использовать функцию Alexa можно в учетных записях Zepp, зарегистрированных в следующих странах и регионах:

США, Великобритания, Ирландия, Новая Зеландия, Канада, Германия, Австрия, Индия, Япония, Австралия, Франция, Италия, Испания, Мексика и Бразилия.

Alexa поддерживает 14 языков: канадский французский, канадский английский, индийский английский, мексиканский испанский, бразильский диалект португальского языка, немецкий, итальянский, японский, французский, австралийский английский, американский испанский, американский английский, британский английский и испанский.

Alexa поддерживает следующее: **команды для умного дома, прогноз погоды, будильники, таймеры, напоминания, шутки, списки, поиск, перевод** и т. д. Когда отображается сообщение «Слушаю», попробуйте сказать следующее.

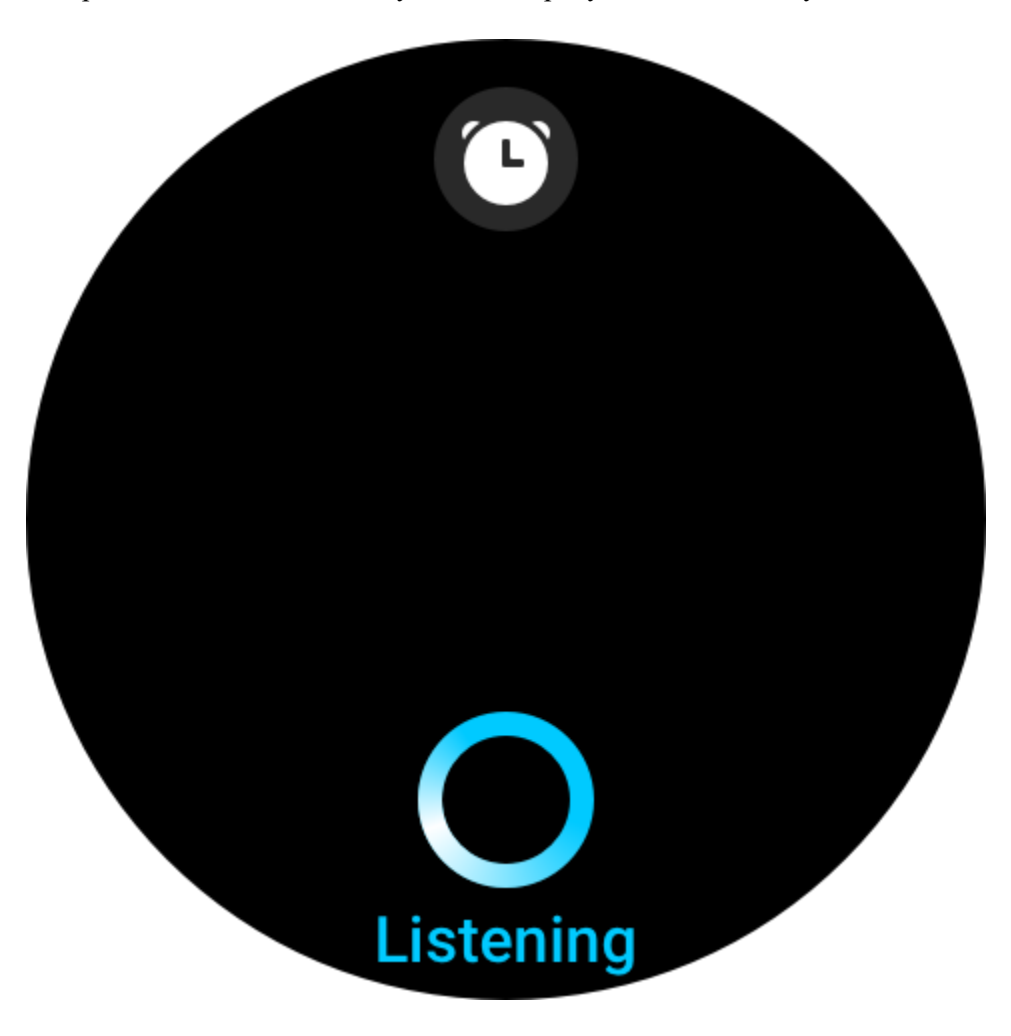

**Спросите время:** «Сколько времени?» **Проверьте даты:** «Alexa, когда в этом году [праздник]?» или «Какое сегодня число?» **Узнайте о погоде:** «Alexa, какая погода?», «Alexa, сегодня будет дождь?», «Alexa, мне понадобится сегодня зонт?» или «Какая погода сегодня в Сочи?»

**Установите будильник:** «Alexa, установи будильник на 7 утра» или «Alexa, разбуди меня завтра в 7 утра».

**Отмените будильник:** «Alexa, отключи будильник на 14:00».

**Установите таймер:** «Alexa, таймер», «Alexa установи таймер на 15 минут» или «Alexa, установи таймер для пиццы на 20 минут».

**Создайте напоминание:** «Alexa, напоминание» или «Alexa, напомни мне проверить духовку через 5 минут».

**Попросите пошутить:** «Alexa, расскажи мне шутку».

**Создайте список покупок:** «Alexa, добавь яйца в мой список покупок» или «Alexa, мне нужно купить моющее средство для стирки».

**Проверьте список покупок:** «Что в моем списке покупок?»

**Создайте список дел:** «Добавь плавание в мой список дел».

**Проверьте список дел:** «Что в моем списке дел?»

**Проверьте события календаря:** «Alexa, что в моем календаре на завтра?» **Задайте общий вопрос**: «Alexa, какой рост у Яо Мина?» или «Alexa, кто такой Стив Джобс?»

**Перевод:** «Alexa, как сказать "Здравствуйте" по-французски?»

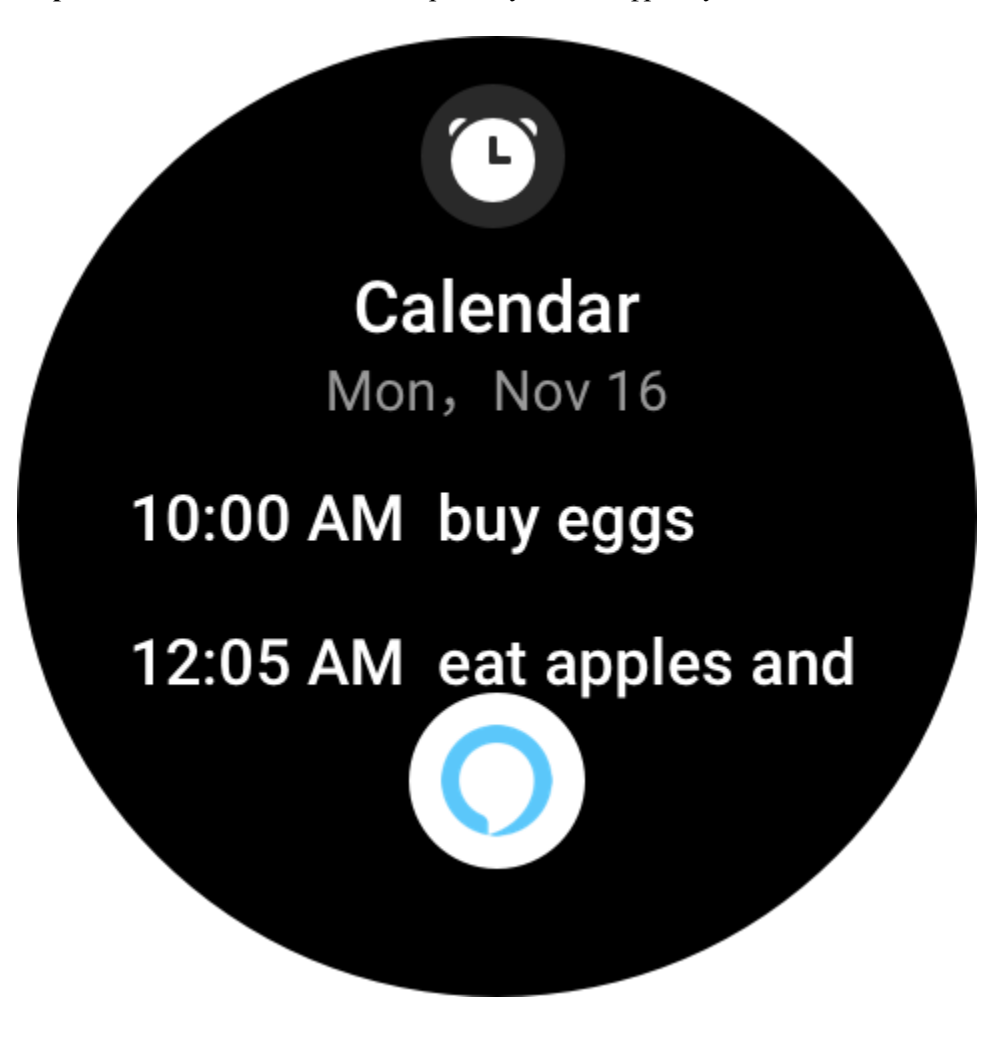

# Tap Alexa to make changes

# **Timers**

00:00:59

00:03:59

# **Reminders**

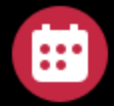

Т

Chirstmas party Today 7:00 PM

Go to Carrefour to buy groceries with mom 01-23 8:00 AM

# **Alarms**

08:30 AM Weekdays

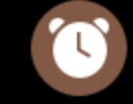

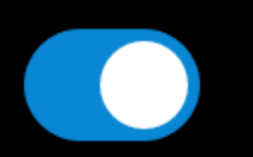

# **Приложения на часах**

Под приложениями понимаются функции часов, которые можно использовать отдельно, например «Тренировки», «Сердцебиение» и «Погода».

Переведите часы в активный режим, нажмите верхнюю кнопку для перехода к списку приложений, проводите вверх и вниз по экрану для просмотра списка приложений и нажмите приложение, чтобы открыть его.

## **Дистанционное управление музыкой**

Не отключайте часы от телефона. Во время воспроизведения музыки на телефоне можно приостанавливать и возобновлять воспроизведение, переходить к предыдущей или следующей песне и выполнять другие операции в музыкальном приложении на часах.

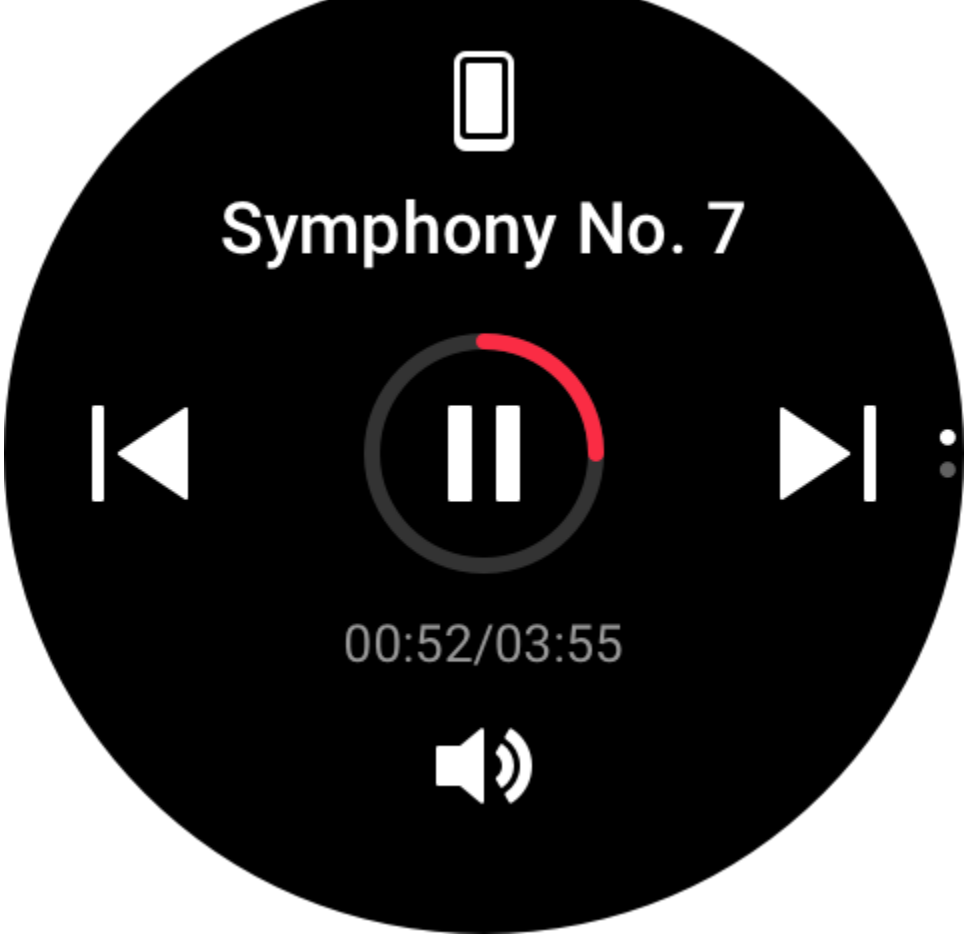

Изменение настроек на телефоне Android Не отключайте часы от телефона. Откройте приложение Zepp, перейдите в раздел «Профиль > Amazfit GTR 3 > Управление списком приложений». На появившейся странице нажмите сообщение

«Доступ к чтению уведомлений не включен», чтобы перейти на страницу настроек уведомлений и предоставить приложению Zepp разрешение на чтение уведомлений. Если это сообщение не отображается, такое разрешение предоставлено.

#### Примечание.

Чтобы включить эту функцию на телефоне Android, необходимо добавить приложение Zepp в список разрешенных или список автозапуска в фоновом режиме, чтобы приложение всегда работало в фоновом режиме. Если работу приложения Zepp завершает фоновый процесс телефона, часы отключаются от телефона и на них нельзя управлять воспроизведением музыки.

### **Будильник**

В приложении Zepp и на часах можно добавлять будильники. Можно добавить не более 10 будильников. Будильник поддерживает режимы повторного и интеллектуального пробуждения. Если включено интеллектуальное пробуждение, часы рассчитают наилучшее время подъема в фазе неглубокого сна (в течение 30 минут до установленного времени). Часы издадут звук, чтобы напомнить о наступлении установленного времени. Вы можете отключить будильник или отложить его. Если вы отложите будильник, он сработает повторно через 10 минут. Эту функцию можно использовать не более 5 раз для каждого будильника. Если вы не выполните ни одну из операций, будильник срабатывает через некоторое время.

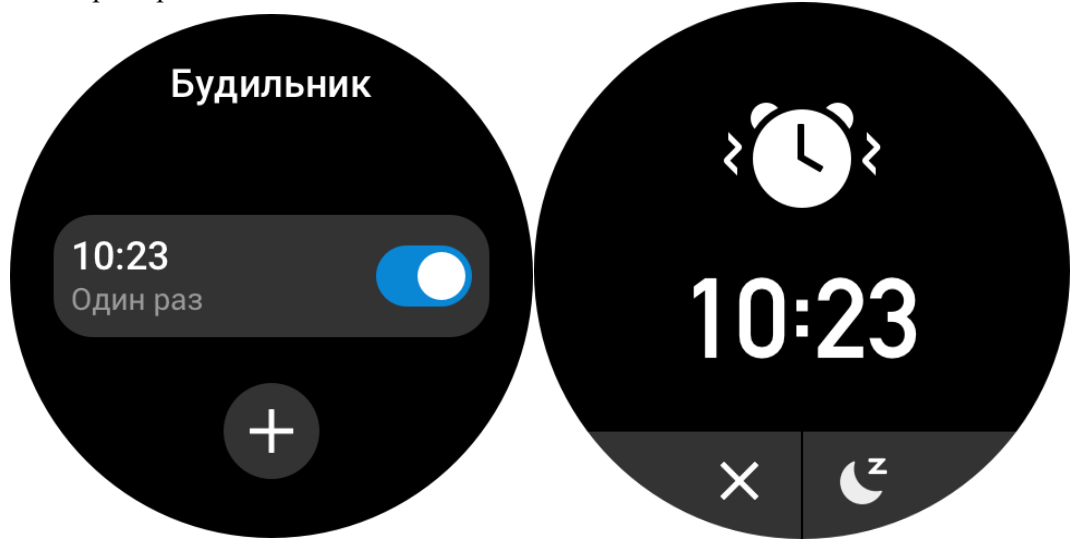

### **Календарь и события**

Не отключайте часы от телефона, откройте приложение Zepp и перейдите в раздел «Профиль > Amazfit GTR 3 > Настройки приложений > Расписание», где можно создать или изменить расписание. На часах также можно синхронизировать до 200 событий для текущего дня и следующих 30 дней. В то же время приложение Zepp будет считывать события из календаря системы телефона и синхронизировать со списком событий приложения, но события приложения нельзя синхронизировать с календарем системы телефона.

Если нажать на календарь на часах, чтобы перейти в список событий, отобразятся события на текущий день и последующие 30 дней. Когда наступает указанное время, напоминание о событии отображается на часах. Его можно отключить или отложить. Если вы отложите будильник, он сработает повторно через 10 минут.

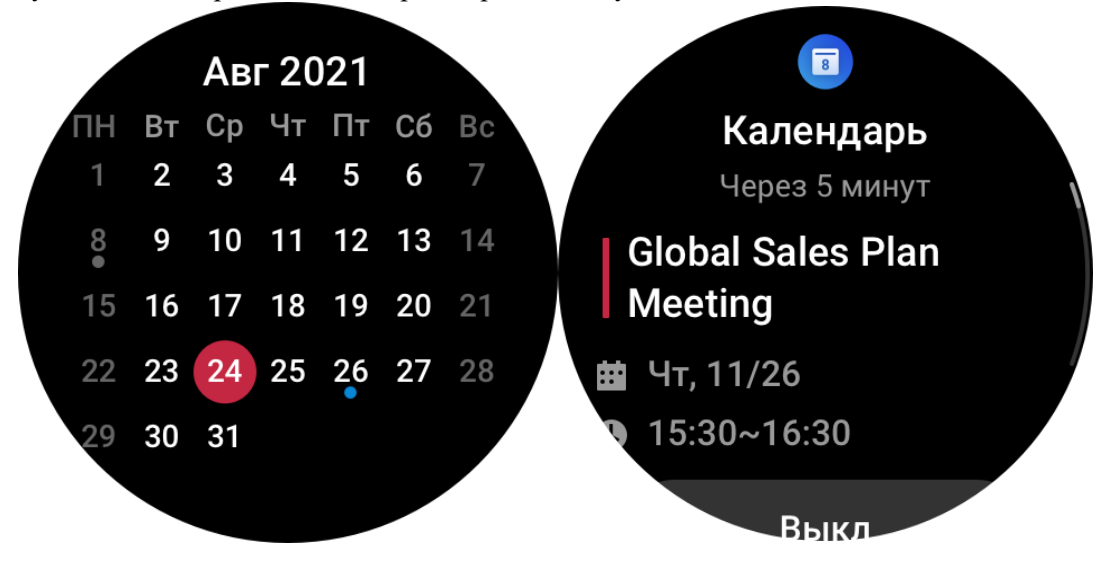

## **Список дел**

Когда часы подключены к телефону, откройте приложение Zepp, перейдите в раздел «Профиль > Amazfit GTR 3 > Список приложений > Список дел», создайте или измените список дел и задайте время для напоминания и повторяемость дел. Можно добавлять до 60 дел.

Когда наступает указанное время, на часах отображается напоминание о делах. Можно выбрать один из вариантов: «Готово», «Напомнить через час», «Напомнить позже» и «Игнорировать».

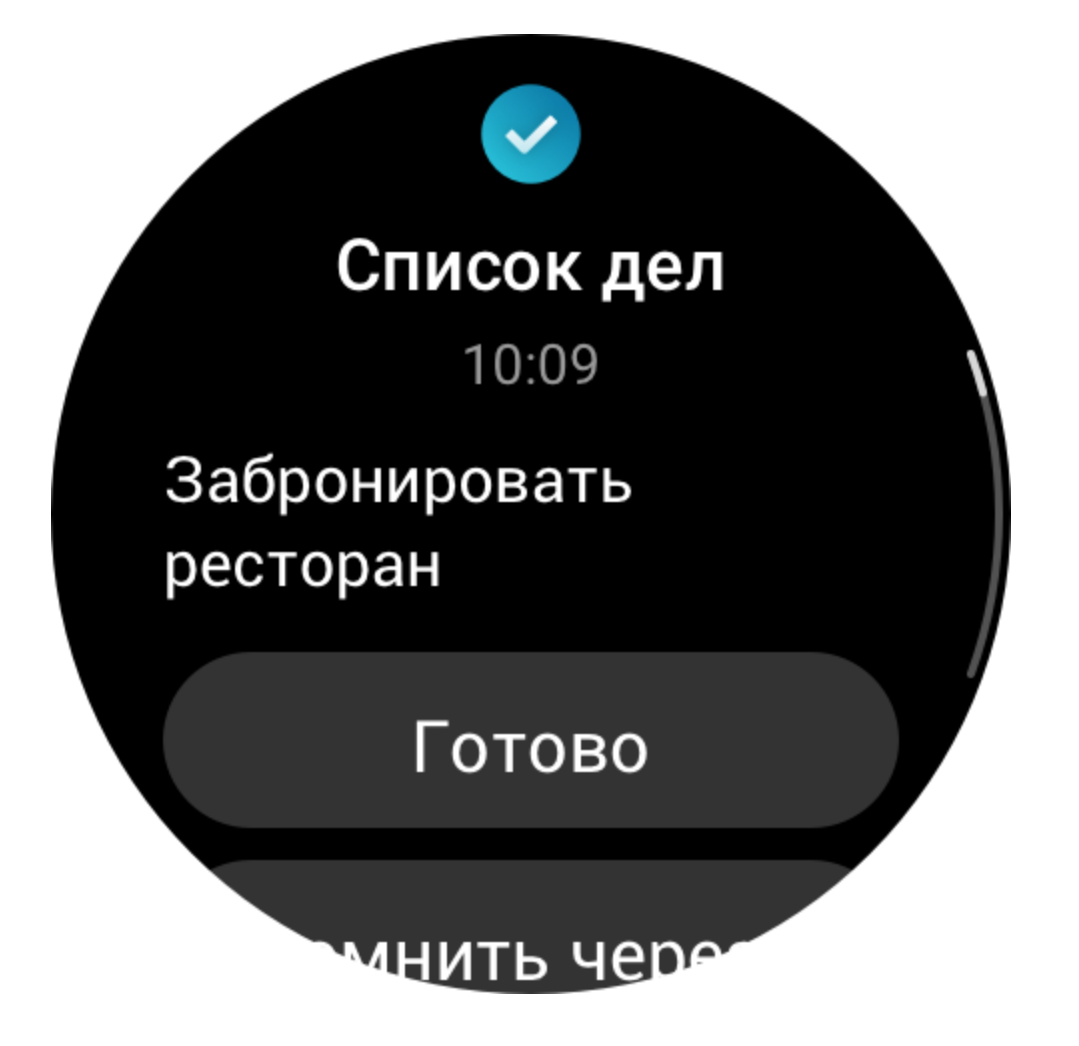

Приложение Pomodoro Tracker позволяет использовать научный подход к управлению временем и задавать время концентрации в цикле. Так вы сможете найти баланс между работой и перерывами и будете меньше отвлекаться, а также сделаете процесс управления временем более интуитивно понятным и эффективным. По умолчанию каждый рабочий период длится 25 минут, после чего следует 5-минутный перерыв. Можно задать собственный период работы и перерыва. Во время работы часы автоматически переходят в режим DND.

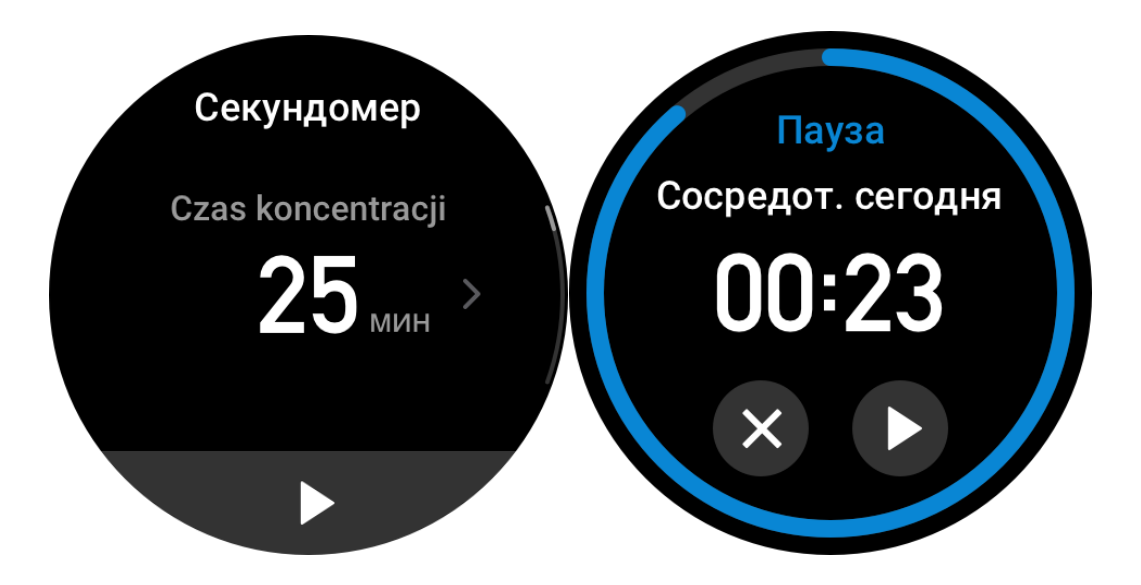

## **Мировые часы**

В разделе «Профиль > Amazfit GTR 3 > Список приложений > Мировые часы» приложения Zepp можно добавлять время различных городов, а затем синхронизировать с часами, чтобы просматривать в реальном времени. Можно добавить до 20 разных городов. В то же время, на часах есть города по умолчанию, чтобы быстро добавлять их в список мировых часов на часах.

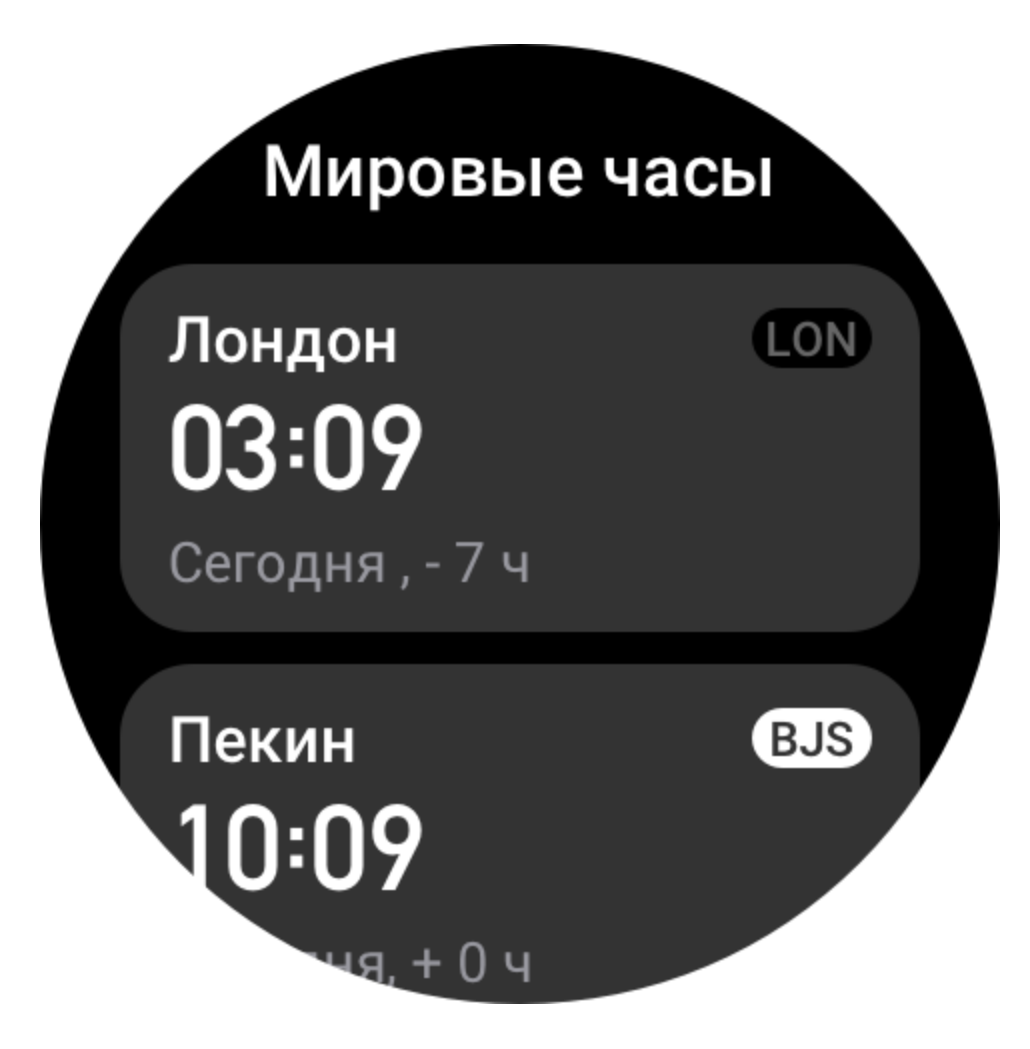

# **Секундомер**

Для секундомера можно задать период времени до 23 часов 59 минут и 59 секунд с точностью до 0,01 секунды. Во время отсчета времени часы могут отсчитывать количество раз (не более 99). Также во время отсчета записывается разница времени между текущим и предыдущим разом.

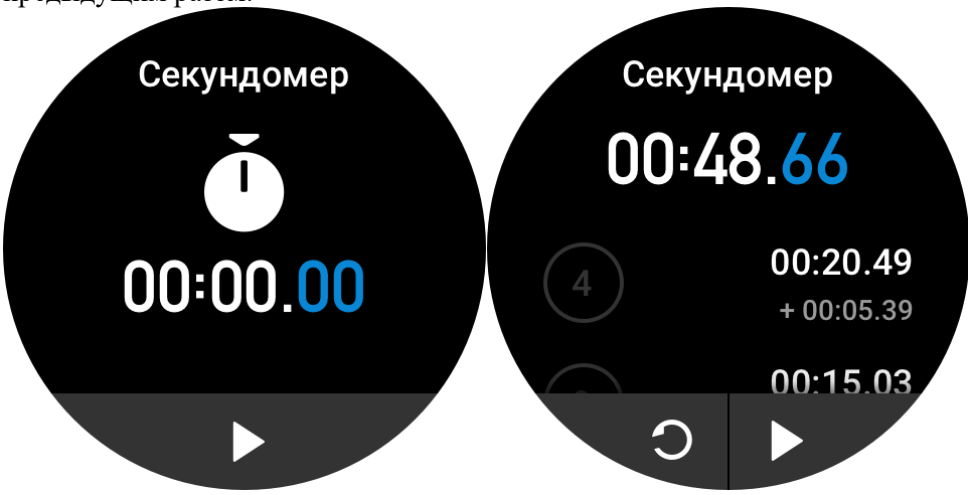

# **Таймер**

В приложении «Таймер» для быстрой настройки есть 8 функций быстрого доступа. Кроме того, можно вручную настроить таймер с периодом времени до 23 часов 59 минут и 59 секунд. Часы напомнят, когда период времени истечет.

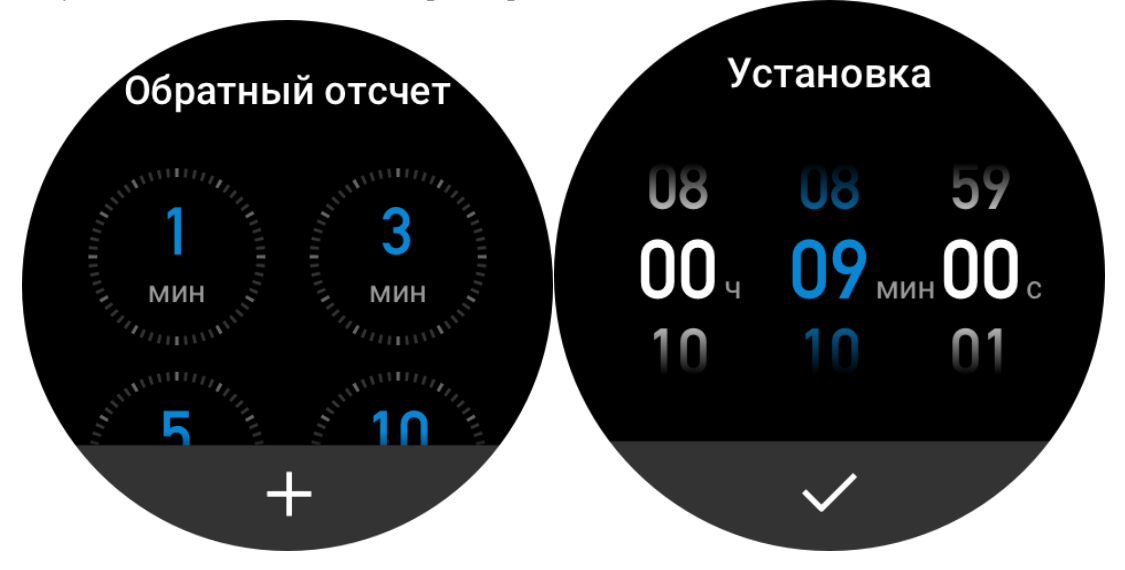

# **Дистанционное управление камерой**

Когда камера телефона включена, можно удаленно выполнять съемку с помощью часов. Если вы используете устройство с iOS, необходимо выполнить сопряжение часов и телефона по Bluetooth. Если используется устройство с Android, следует открыть приложение Zepp, перейти в раздел «Профиль > Amazfit GTR 3 > Лаборатория > Настройки камеры» и настроить параметры в соответствии с инструкциями.

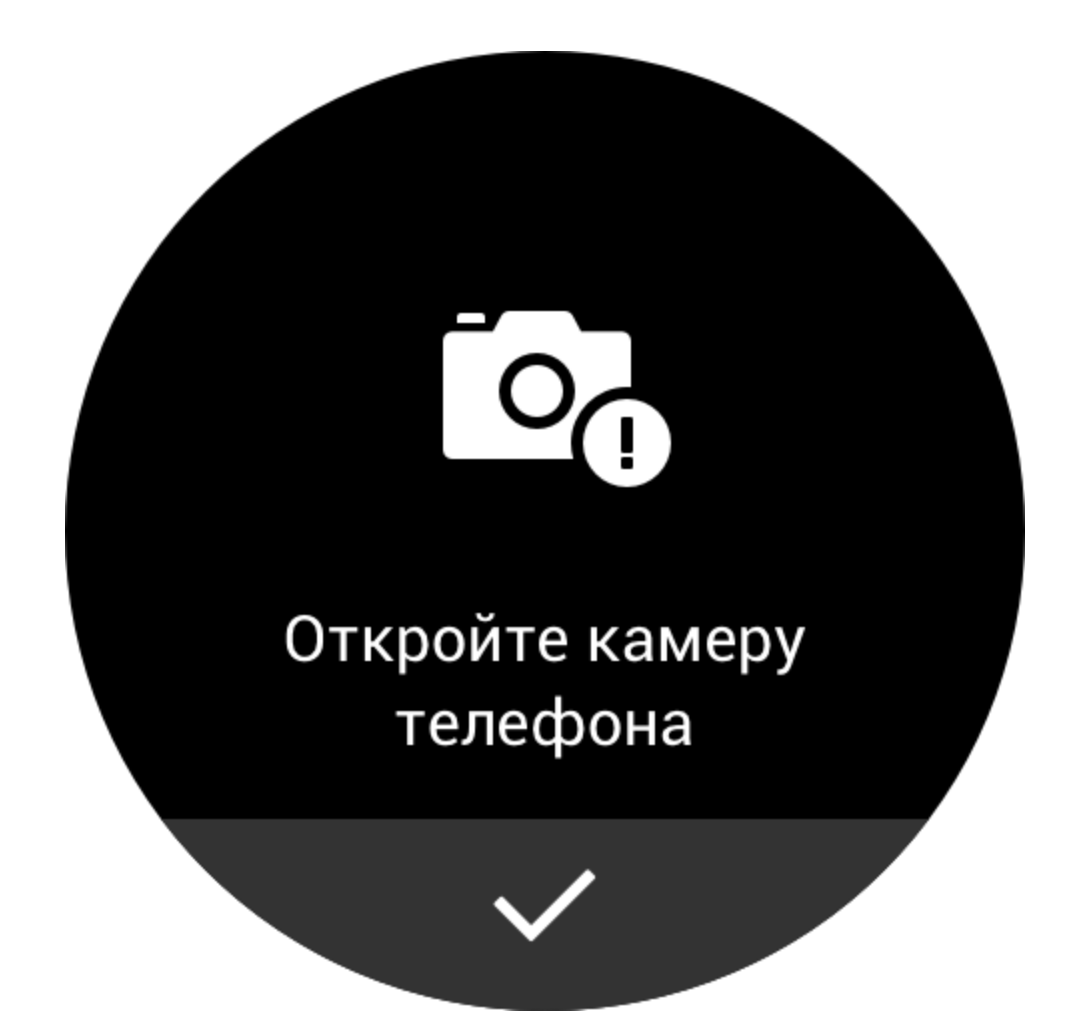

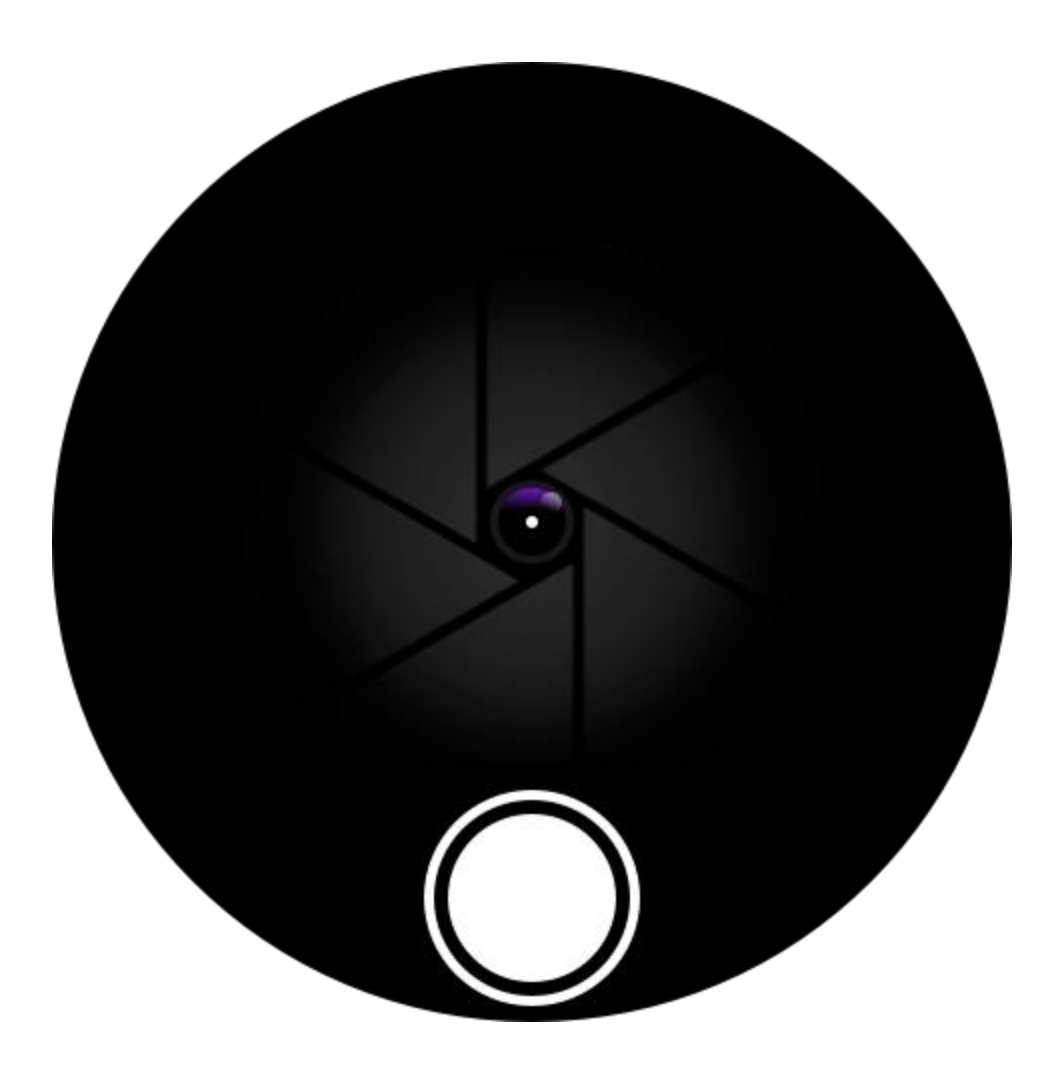

# **Погода**

В приложении «Погода» можно просматривать следующие данные: • Прогноз погоды на текущий день (в том числе температуру, кривую температуры, погодные условия, силу ветра и влажность).

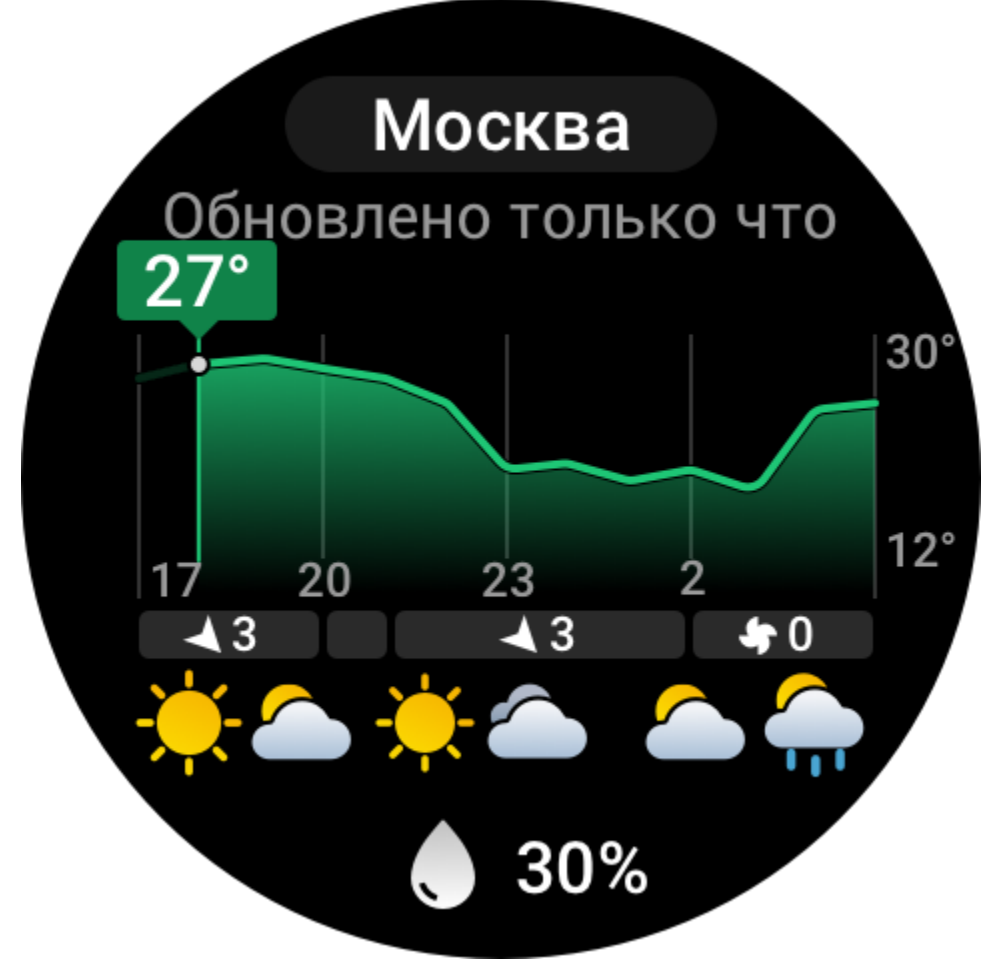

• Качество воздуха (только в городах Китая).

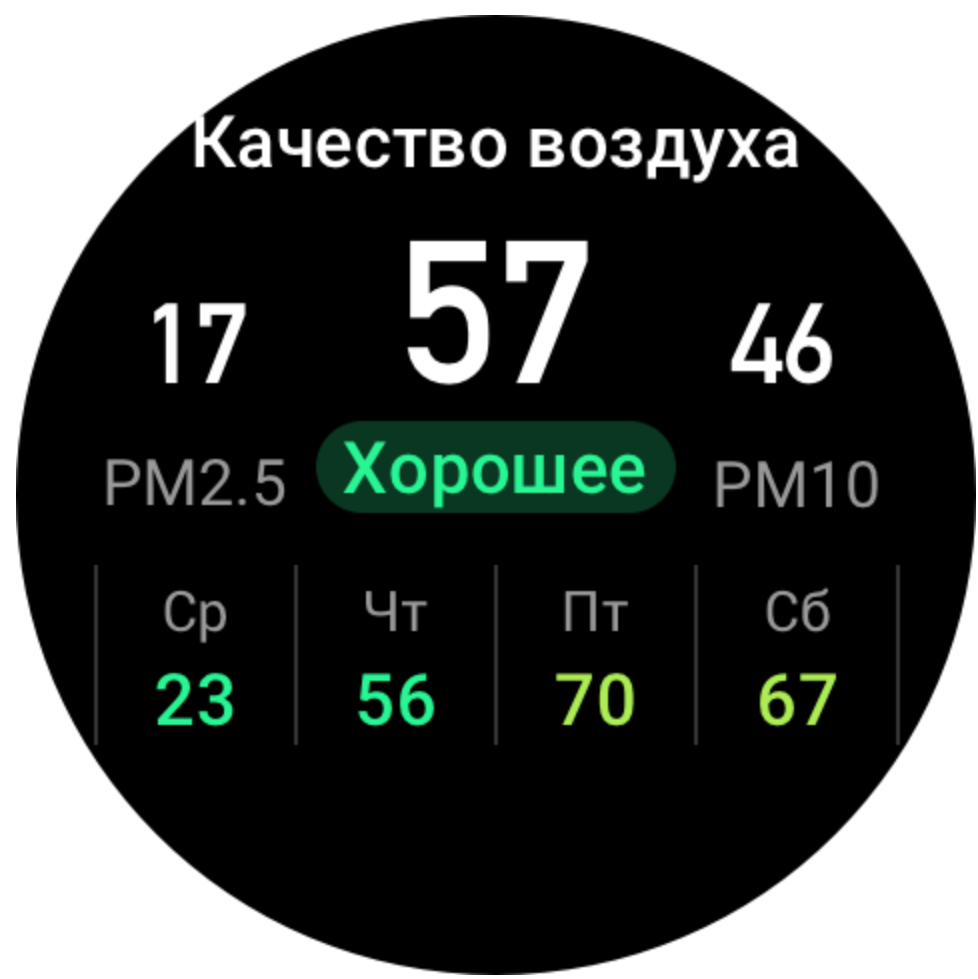

• Индекс жизни на день, в том числе индекс тренировок на улице, УФ-индекс, индекс аллергии на пыльцу (только в городах Китая), индекс рыбной ловли (города за пределами Китая) и индекс мойки машин.

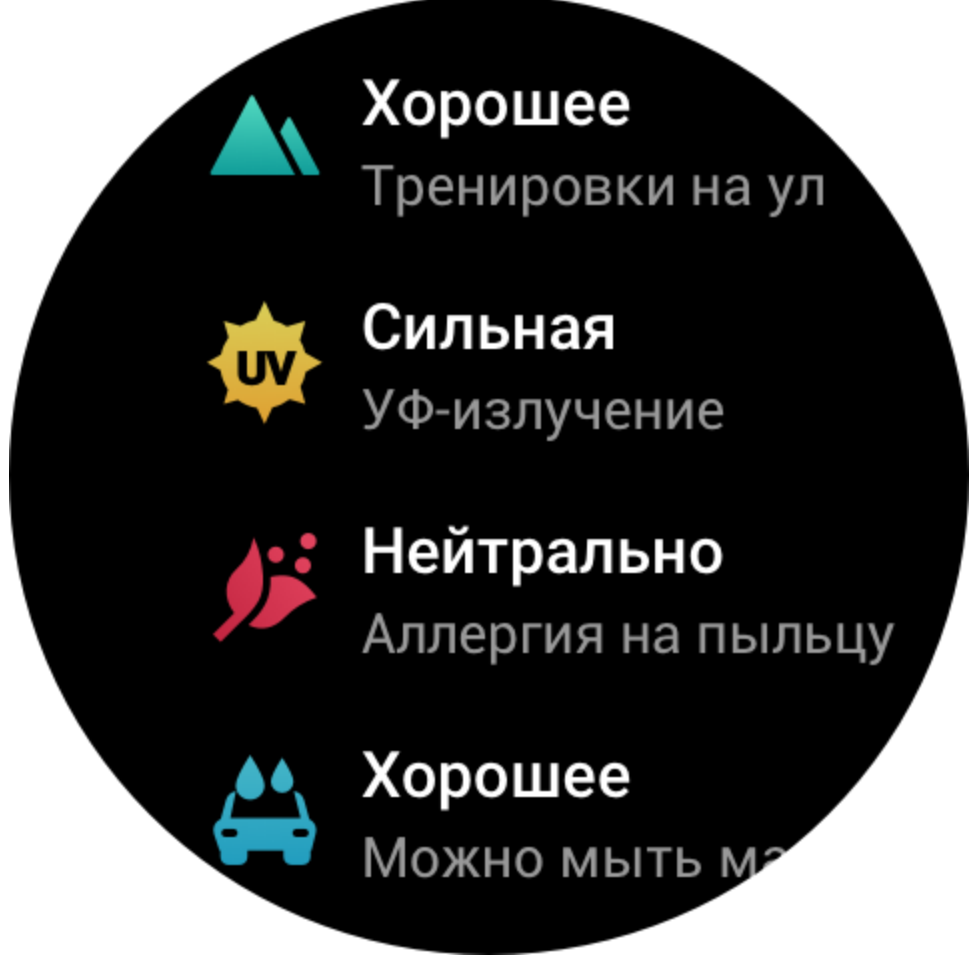

• Прогноз погоды на ближайшие 5 дней.

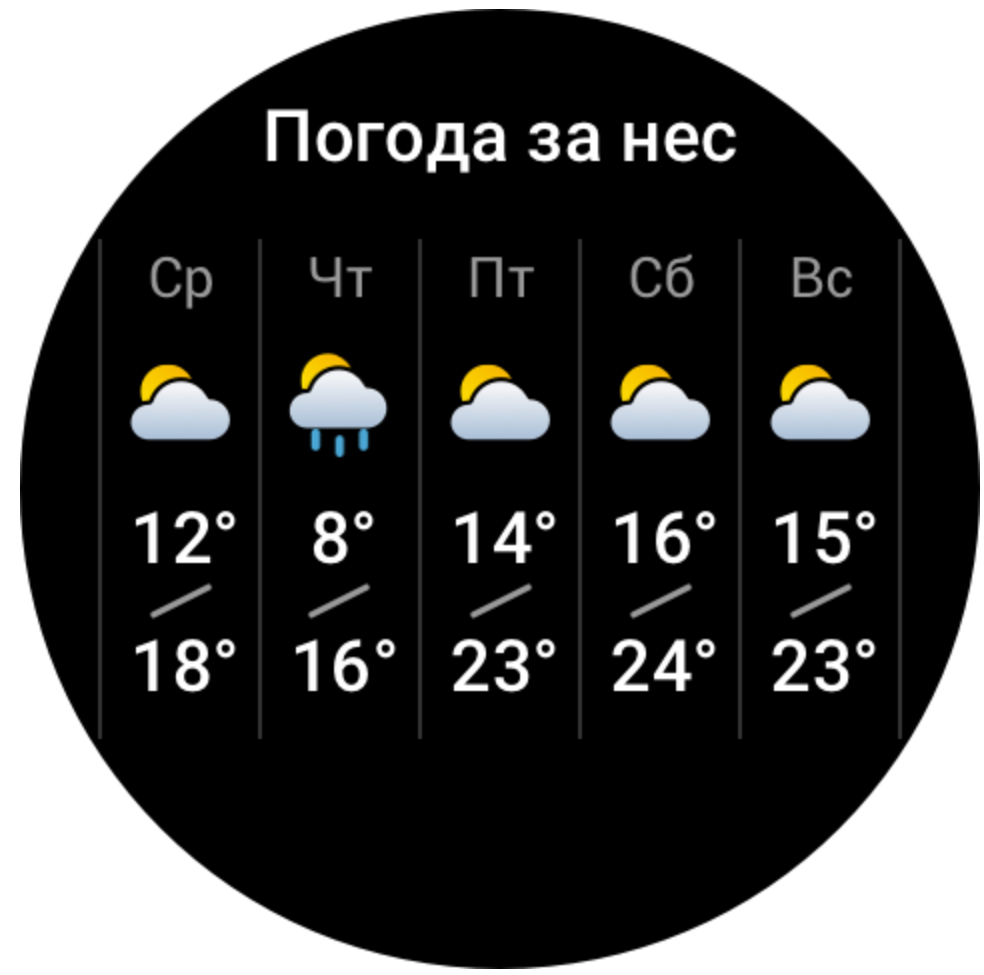

Данные о погоде необходимо синхронизировать по мобильной сети. Поэтому не отключайте часы от телефона, чтобы сведения о погоде оставались актуальными. • В приложении Zepp можно задать местоположения (до 5) и единицу измерения температуры (шкала Цельсия или Фаренгейта), а также включить или отключить напоминания о погоде.

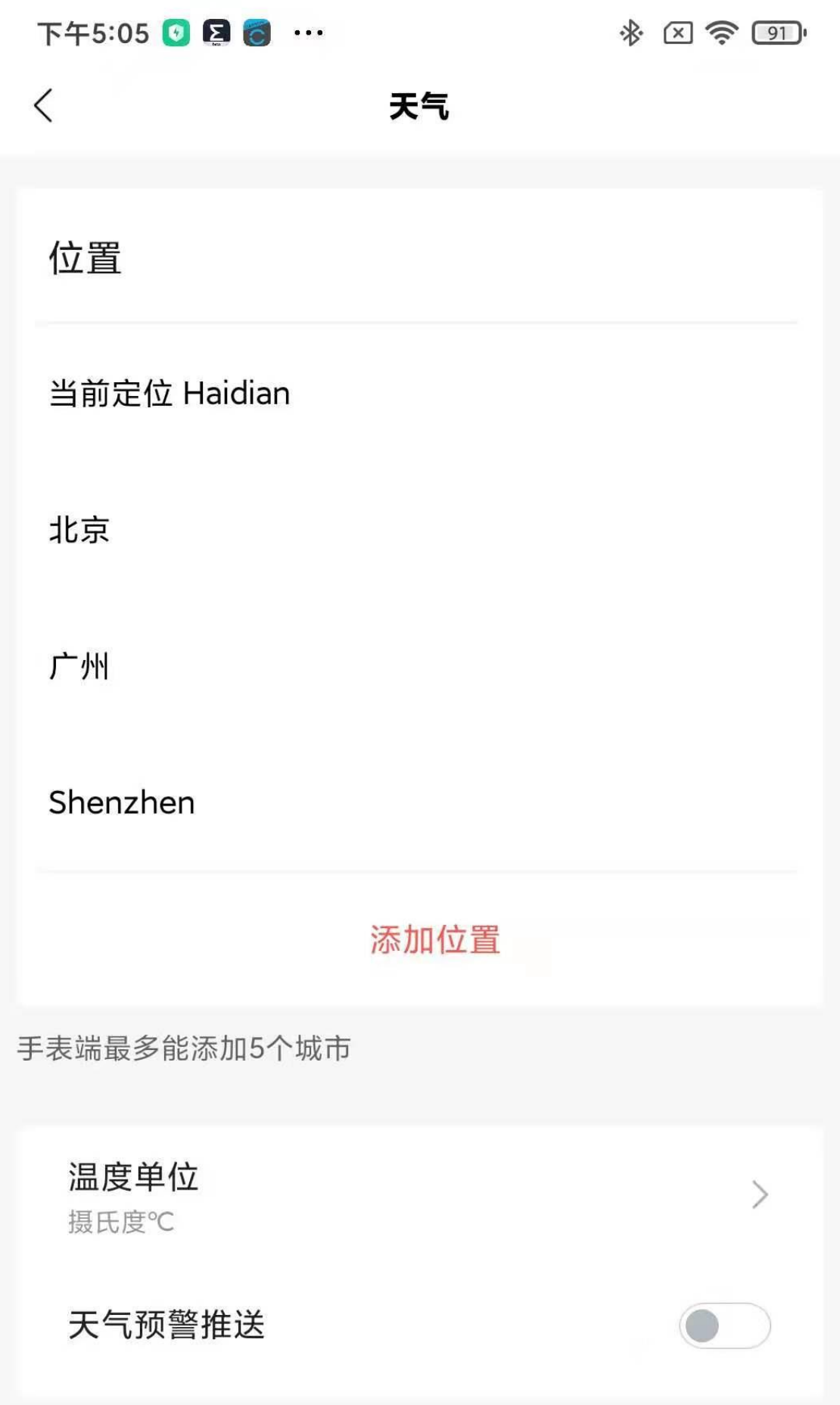

• На часах можно просматривать данные для добавленных местоположений.

### **Солнце и луна**

В приложении «Солнце и луна» можно просматривать следующие данные:

• Время восхода и заката.

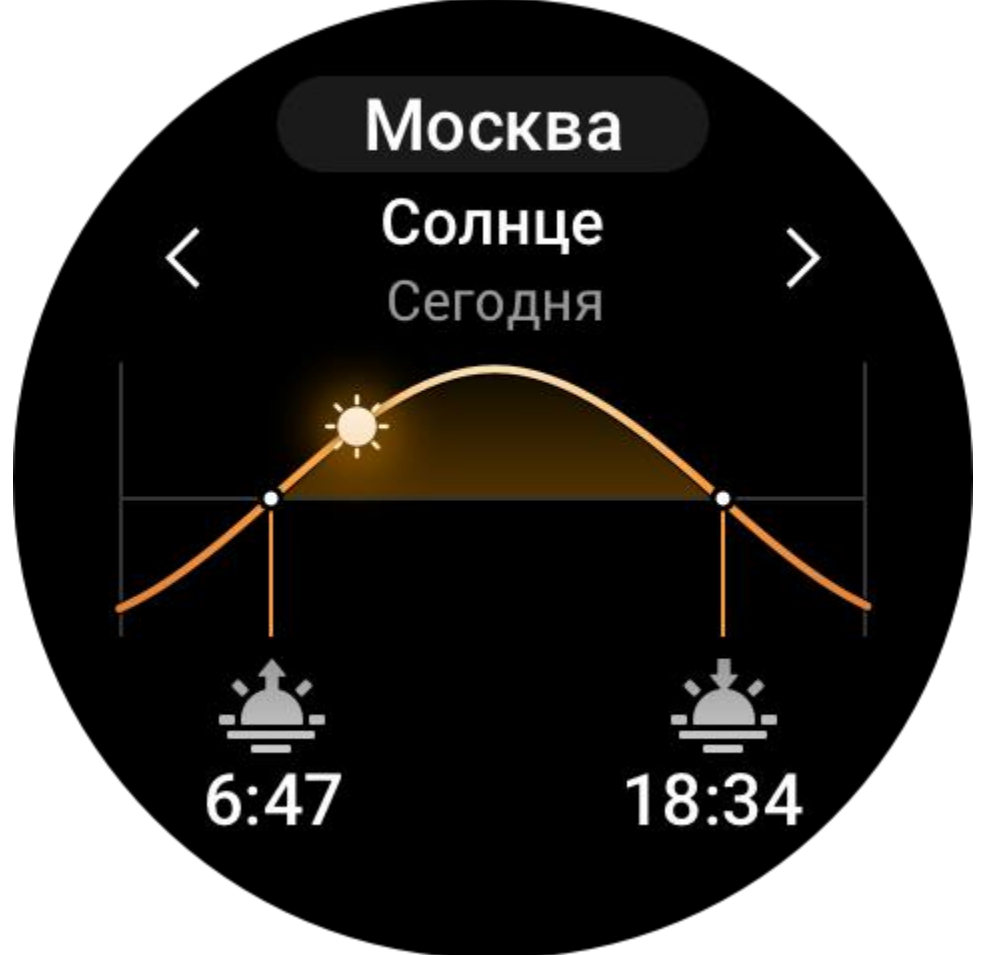

Нажмите кнопку напоминания на странице, чтобы включить/отключить напоминание о восходе/закате.

• Время восхода, захода и фаза луны.

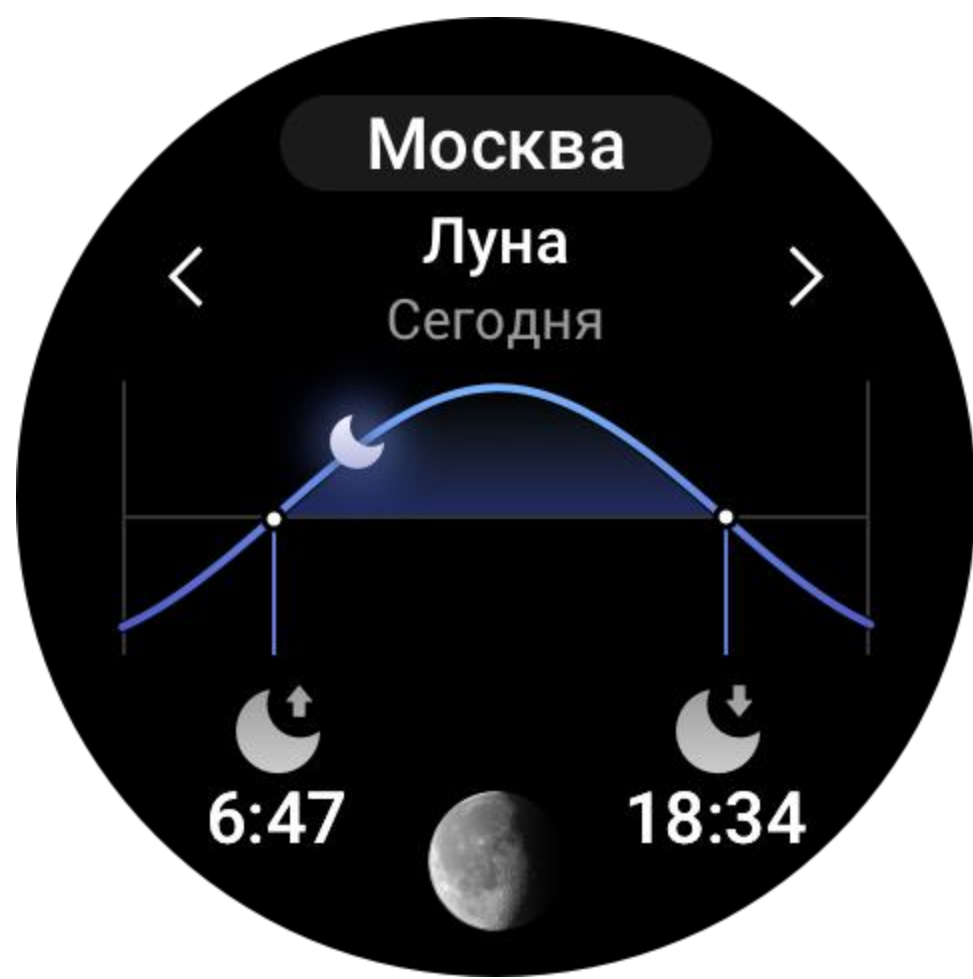

• Приливы и отливы (прибрежные районы).

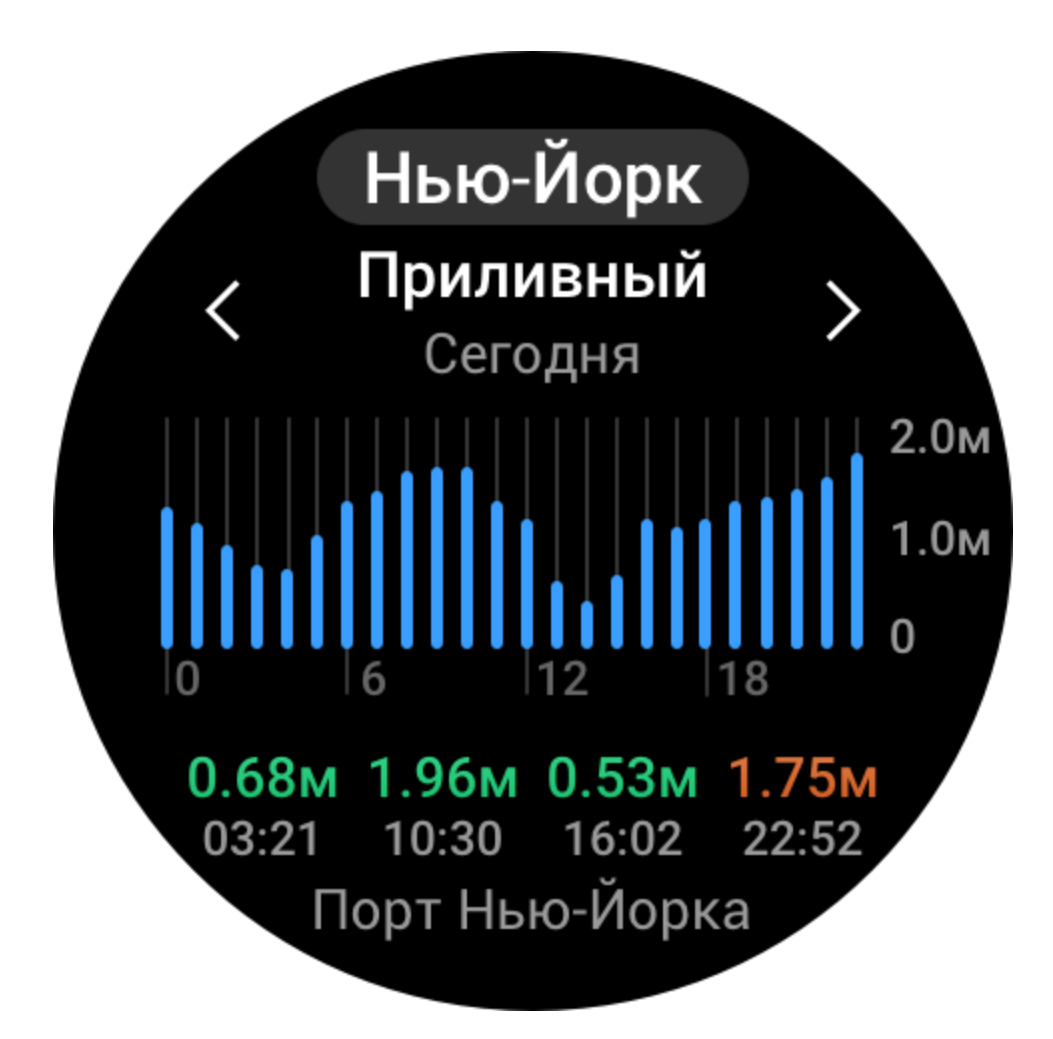

# **Компас**

Необходимо откалибровать часы в зависимости от помех окружающих магнитных полей. В приложении «Компас» выполните вращение шарика в соответствии с инструкциями, чтобы выполнить калибровку.

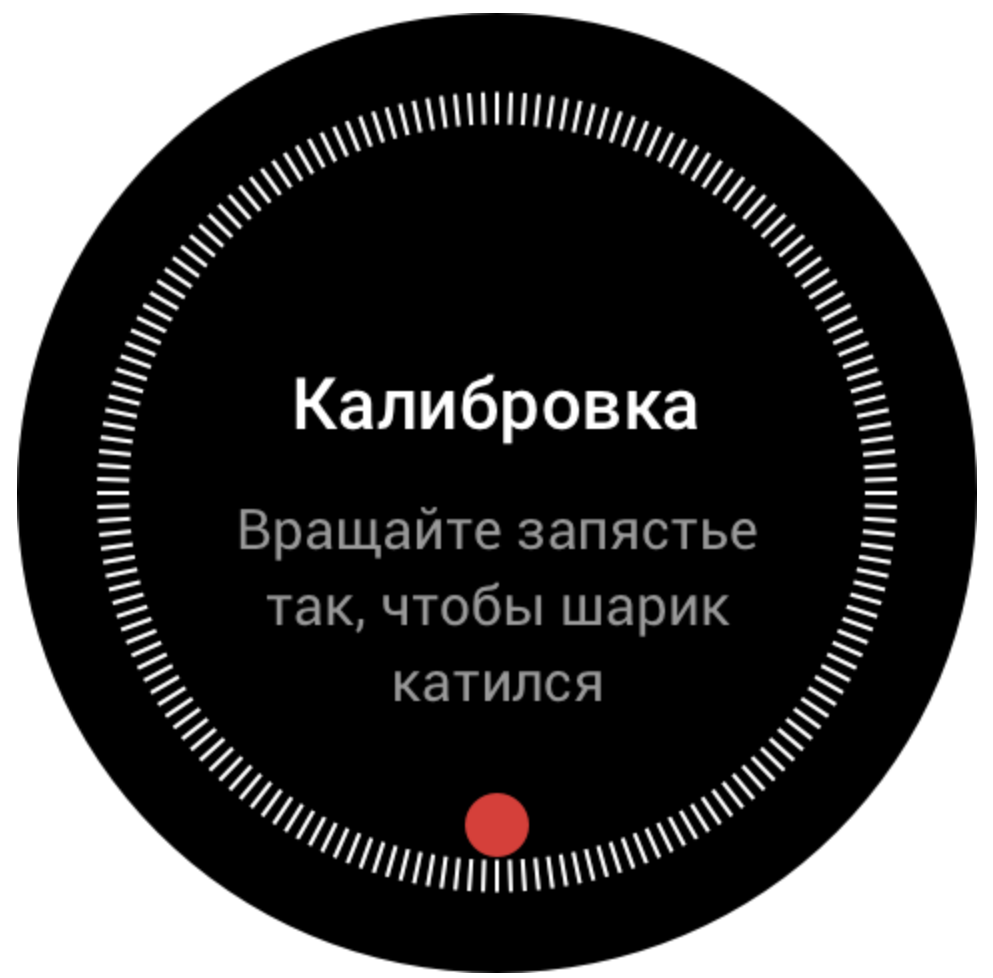

После этого азимут и стрелка, указывающая в направлении 12 часов отобразятся на циферблате.

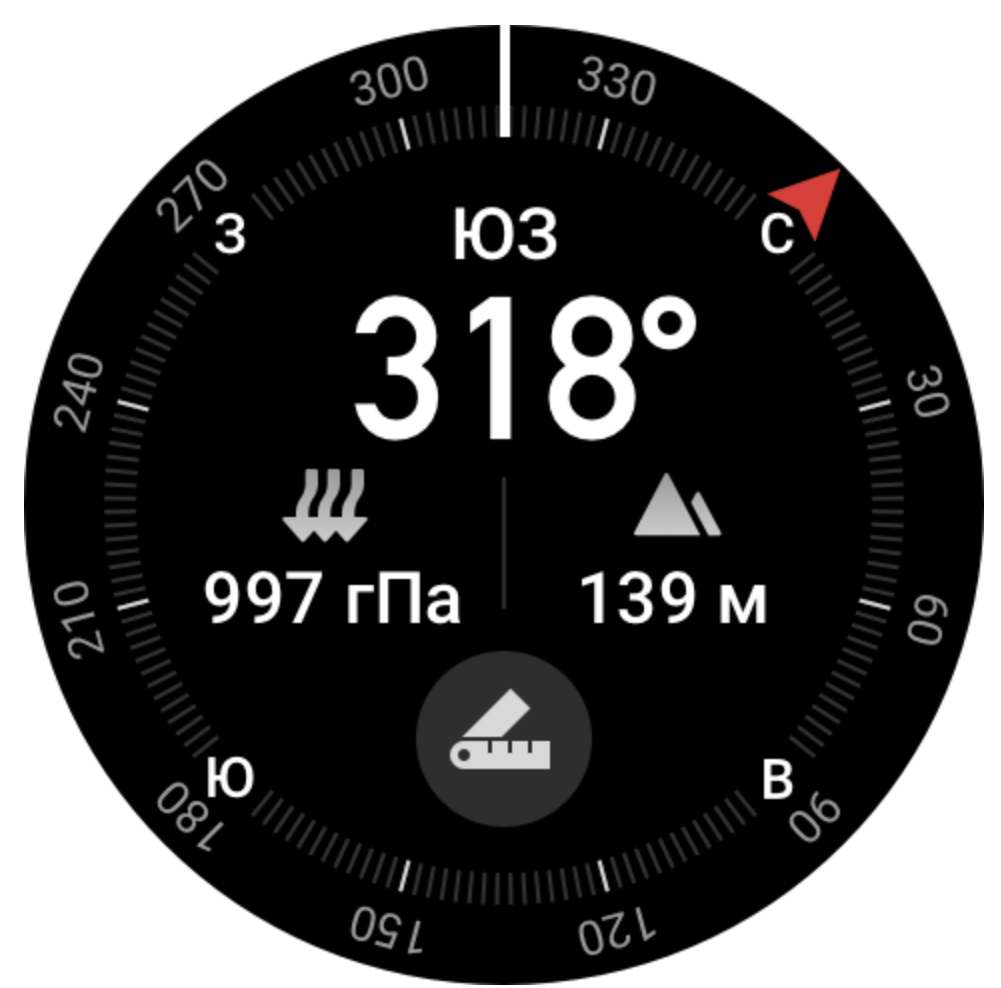

Нажмите кнопку, чтобы зафиксировать стрелку в положении «12 часов». Затем при изменении направления отобразится угол между предыдущим и текущим направлением на 12 часов.

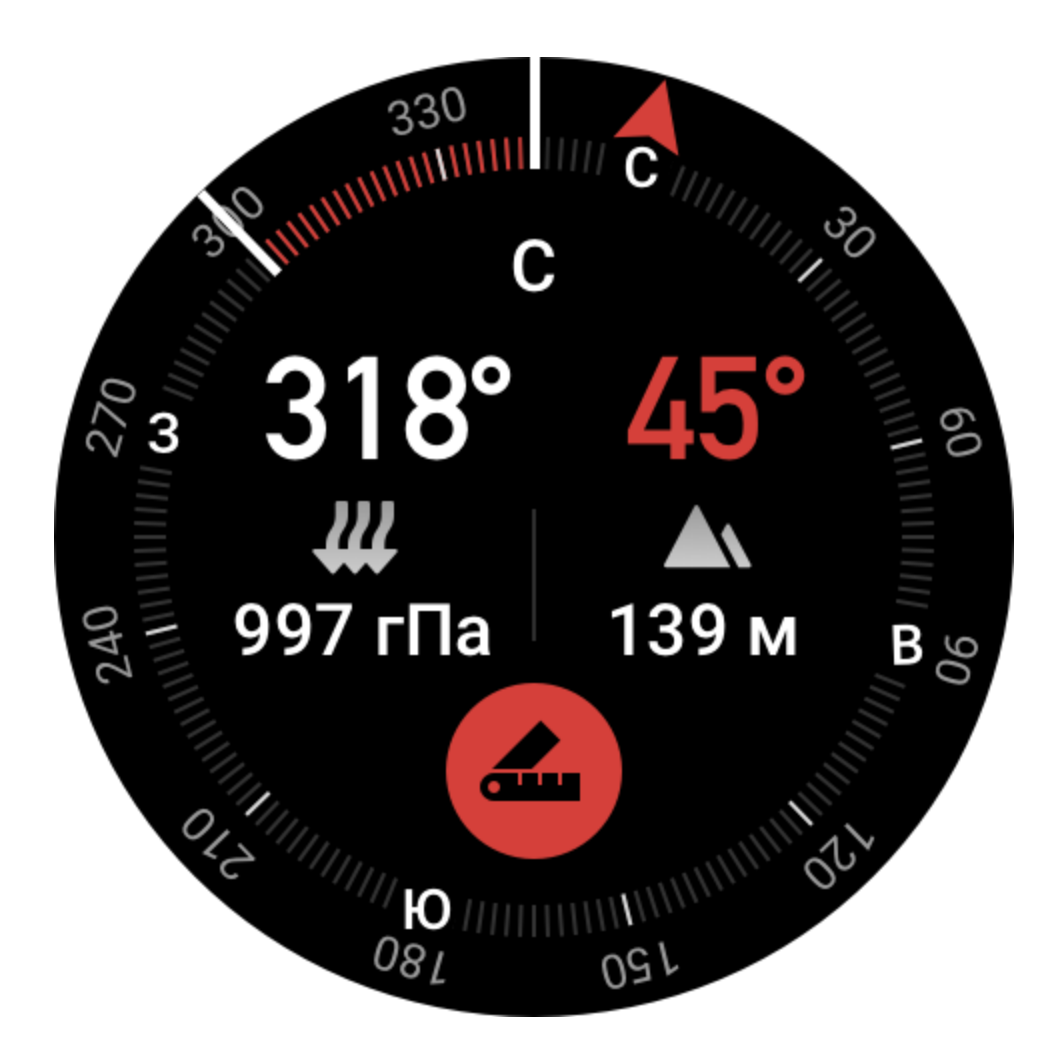

# **Барометр**

В приложении «Барометр» можно просматривать следующие данные:

• Текущее атмосферное давление в текущем местоположении и кривая давления за последние 4 часа.

Вы можете включить оповещения об урагане и задать пороговое значение на странице давления. Система оповестит вас о неблагоприятных погодных условиях.

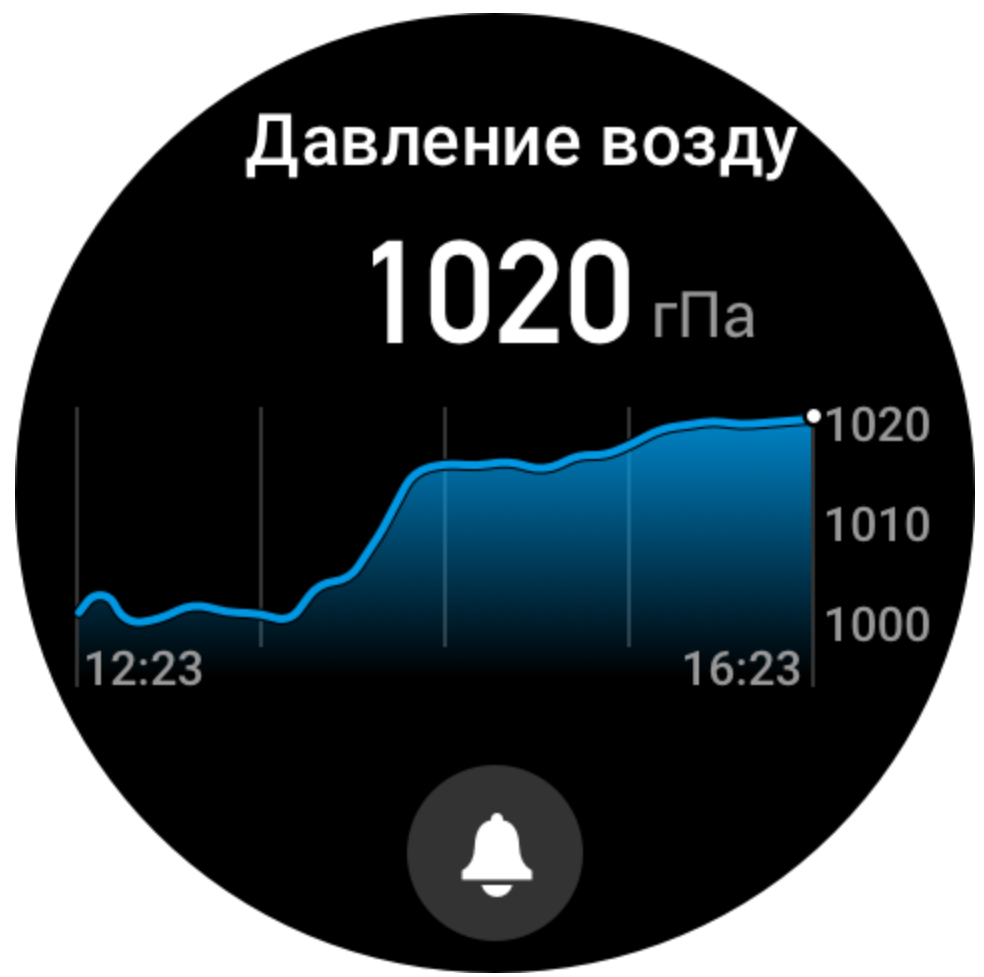

• Текущее значение высоты в текущем местоположении и кривая высоты за последние 4 часа.

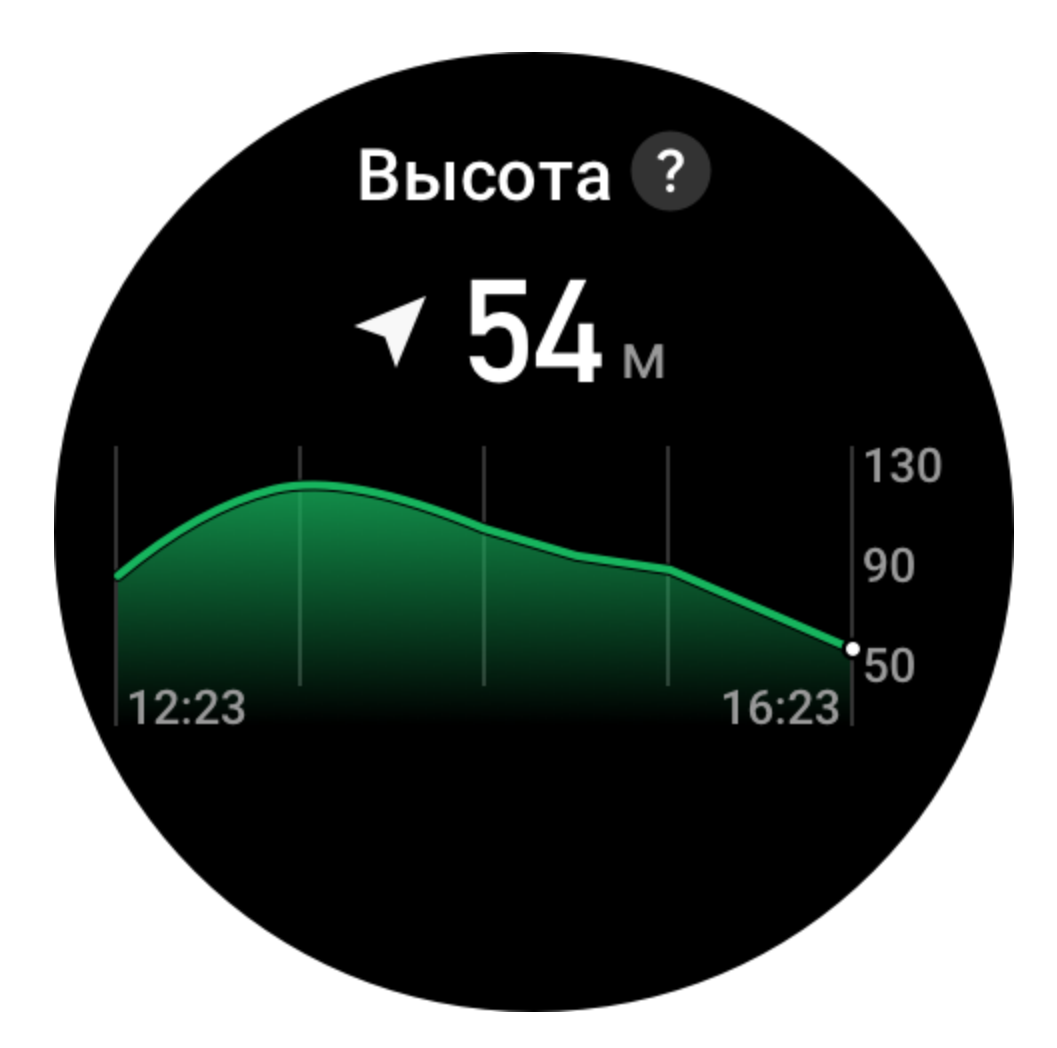

### **Установка и удаление приложений**

Дополнительные приложения можно загрузить и установить из магазина приложений.

1. Установка приложения: когда часы подключены к телефону, в приложении Zepp перейдите в раздел «Профиль > Amazfit GTR 3 > Настройки приложений > Больше > В магазин > Магазин приложений», выберите целевое приложение и установите его или обновите установленное приложение до последней версии.

 $9:41$ 

 $\mathbf{m} \in \mathbf{m}$ 

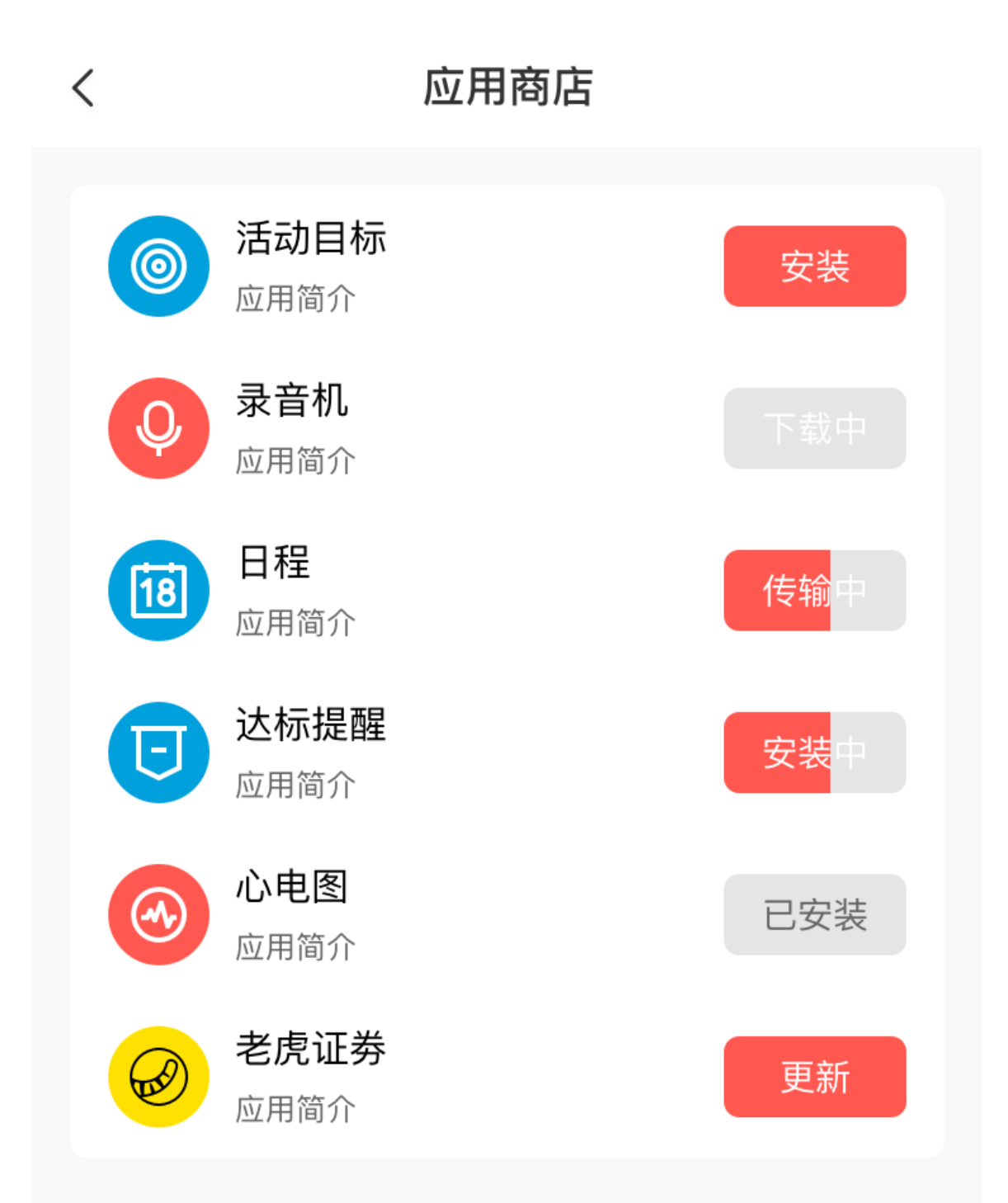

2. Удаление приложения: когда часы подключены к телефону, в приложении Zepp перейдите в раздел «Профиль > Amazfit GTR 3 > Настройки приложений > Больше > В магазин > Магазин приложений», нажмите установленное приложение, чтобы открыть страницу сведений о нем, а затем нажмите кнопку удаления.

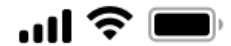

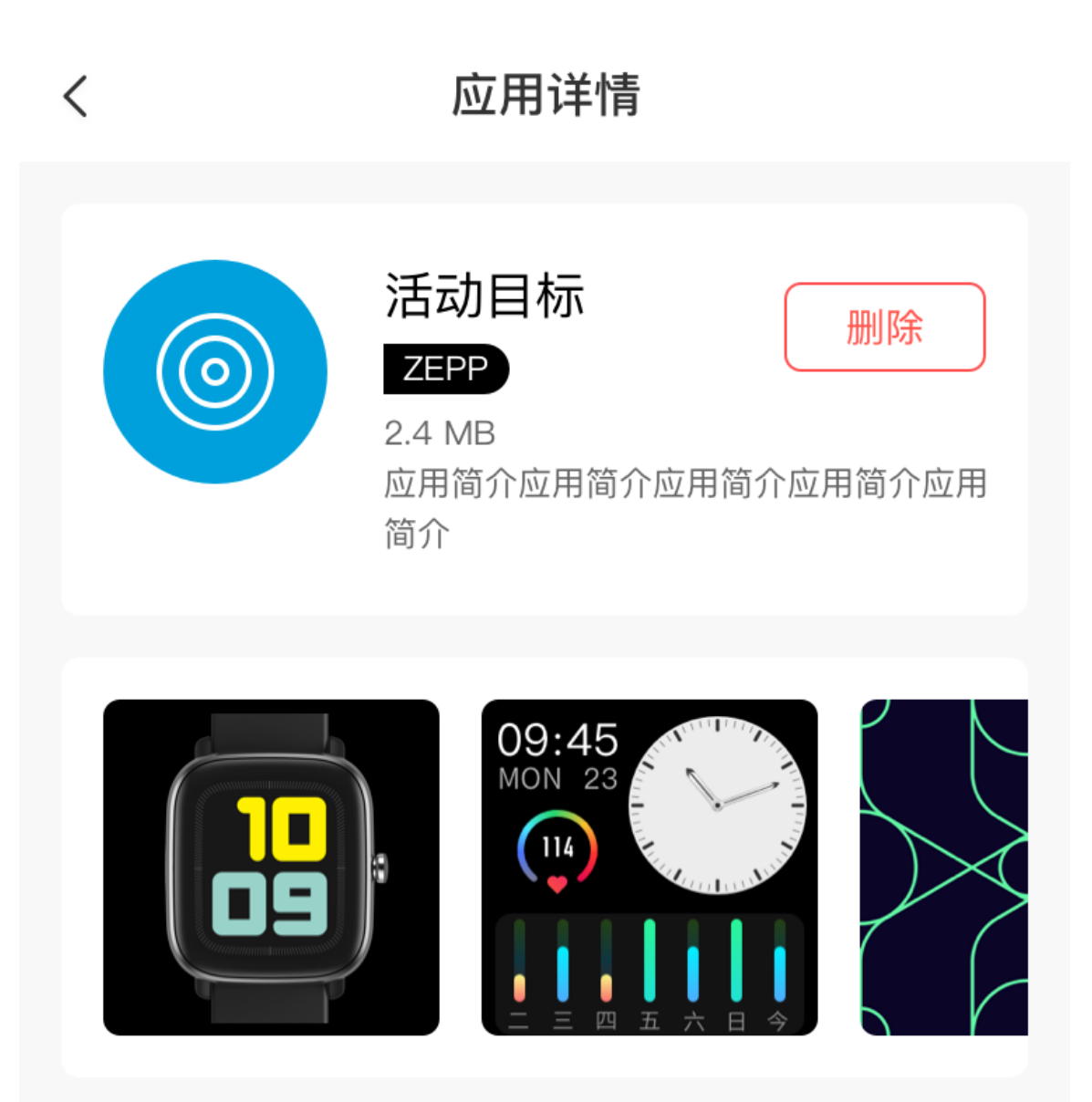

# 应用介绍

版本 1.0.2

介绍介绍介绍介绍介绍介绍介绍介绍介绍介绍介绍介绍介绍 介绍介绍

# **Настройки часов**

# **Единицы измерения**

Когда часы подключены к телефону, откройте приложение Zepp и перейдите в раздел «Профиль > Больше > Настройки». Здесь можно задать единицы измерения для расстояния. Во время синхронизации на часах автоматически применяются настройки из приложения.

# **Формат времени**

Не отключайте часы от телефона. Во время синхронизации данных на часах автоматически устанавливаются системное время и формат времени (12- или 24-часовой), которые используются на телефоне.

Если выбрать формат на часах в разделе «Настройки > Циферблат и время», он не будет изменен на телефоне.

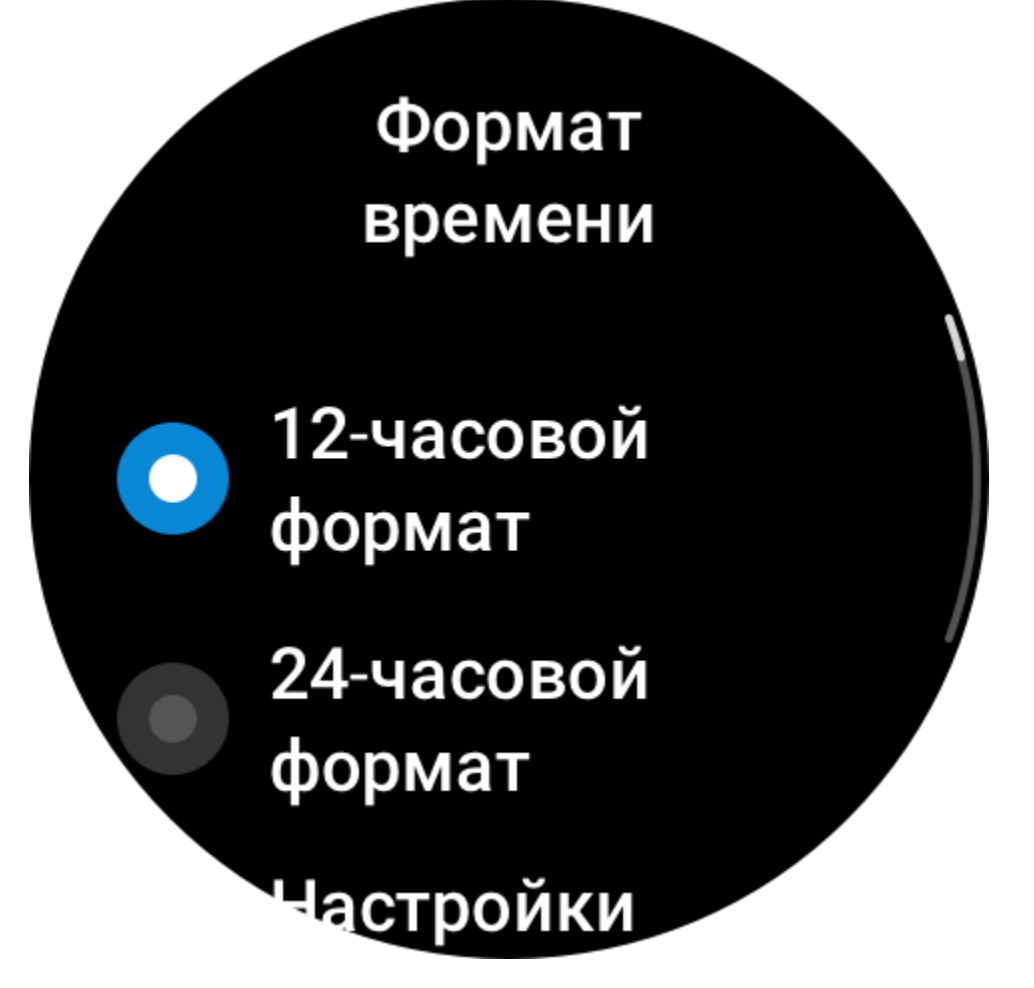

# **Формат даты**

По умолчанию на часах даты отображается в формате «год/месяц/день». В разделе «Настройки > Циферблат и время» его можно изменить на «месяц/день/год» или
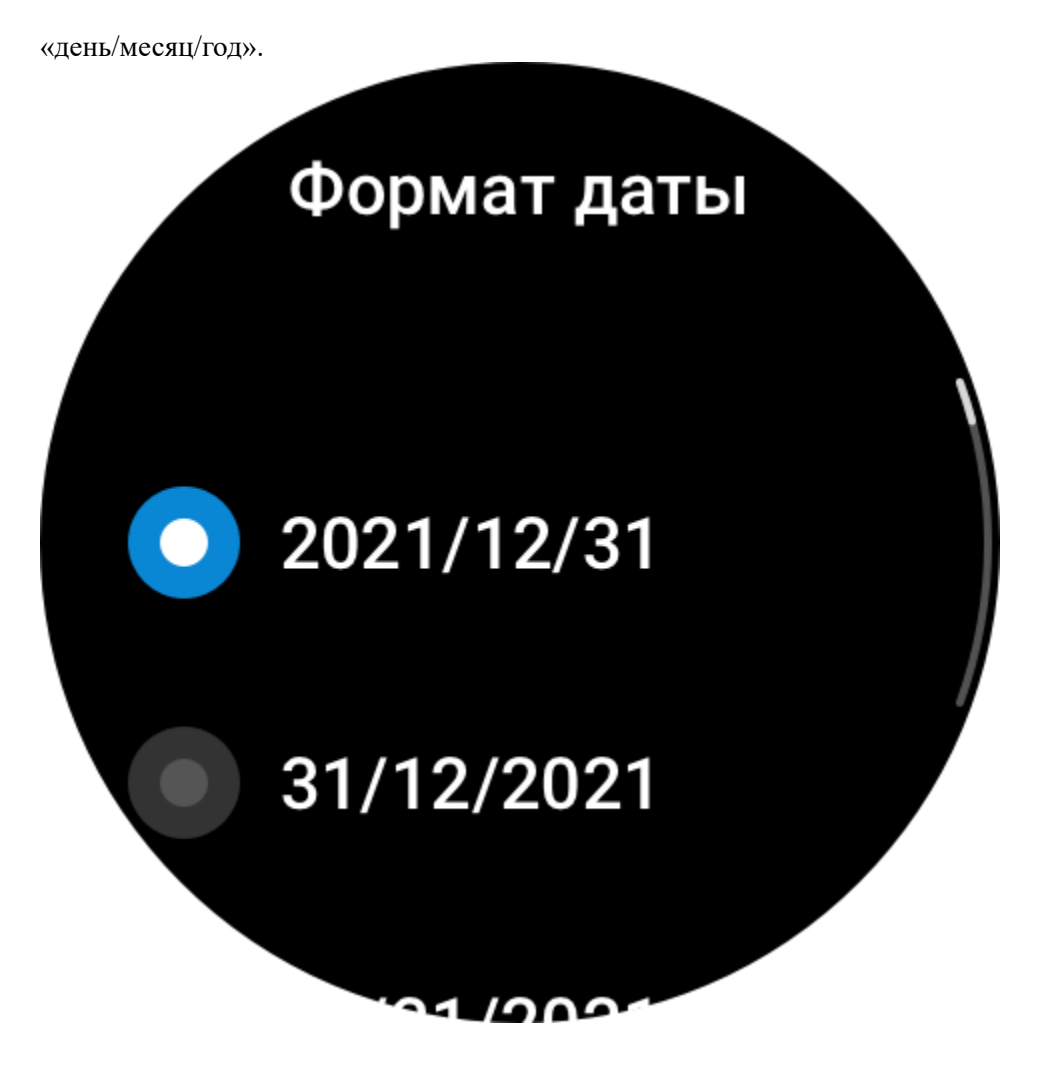

## **Установка пароля**

На часах можно задать пароль в разделе «Список приложений > Настройки > Настройки > Блокировка при снятии». Когда система определяет, что часы сняты, она автоматически блокирует часы с помощью пароля. Нужно ввести пароль, чтобы использовать часы.

Блокировка браслета

Блокировка браслета

Изменить **секретный код** 

та система

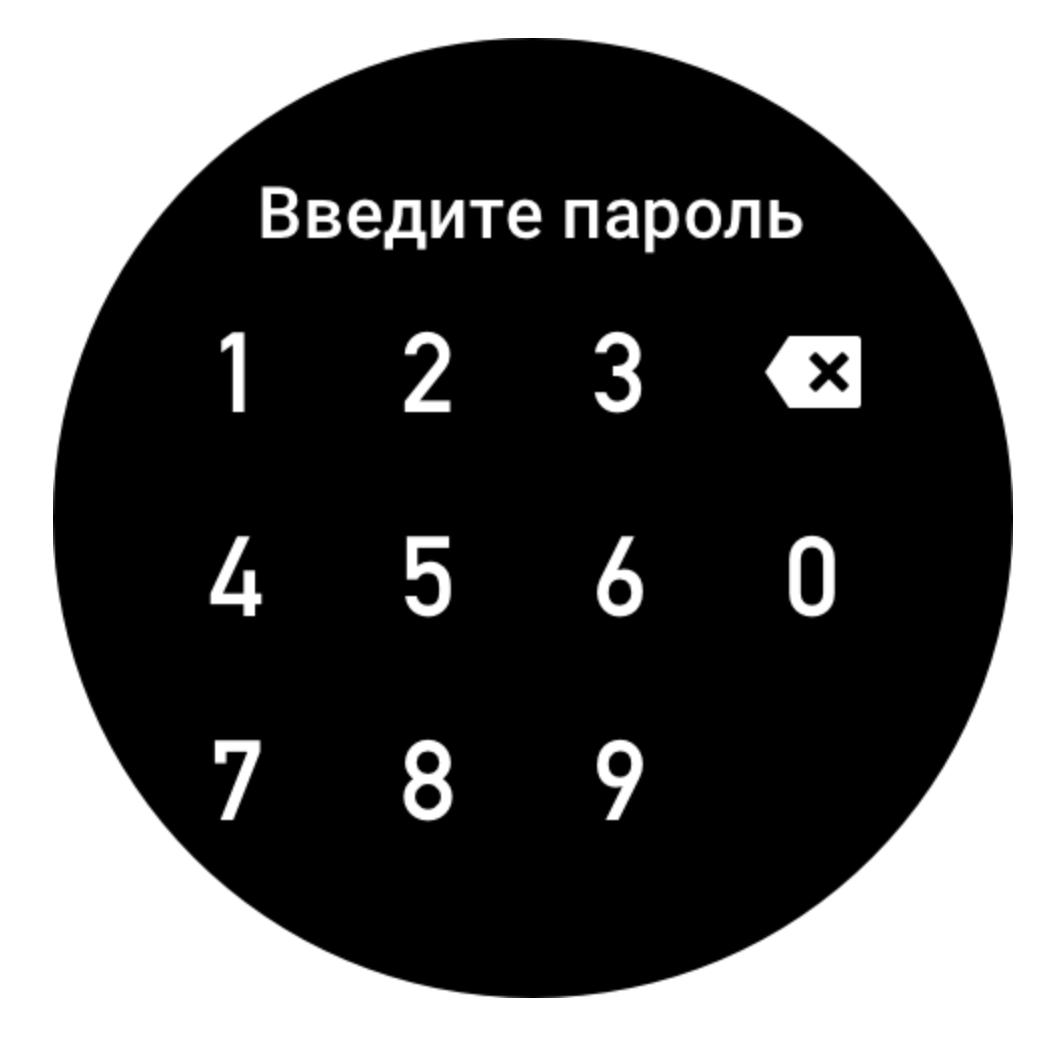

## **Направление ношения**

В разделе «Список приложений > Настройки > Настройки > Направление ношения» на часах задайте ориентацию кнопок и циферблата, соответствующую вашей привычке носить часы.

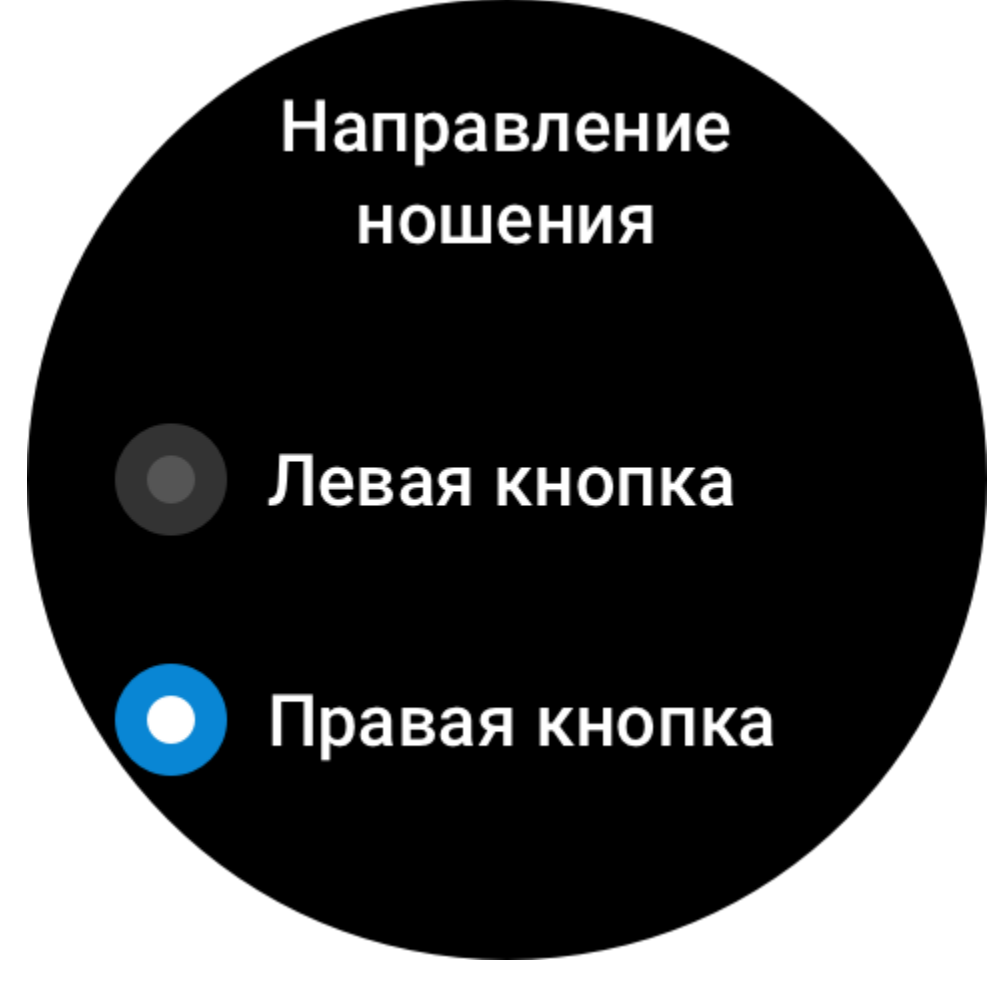

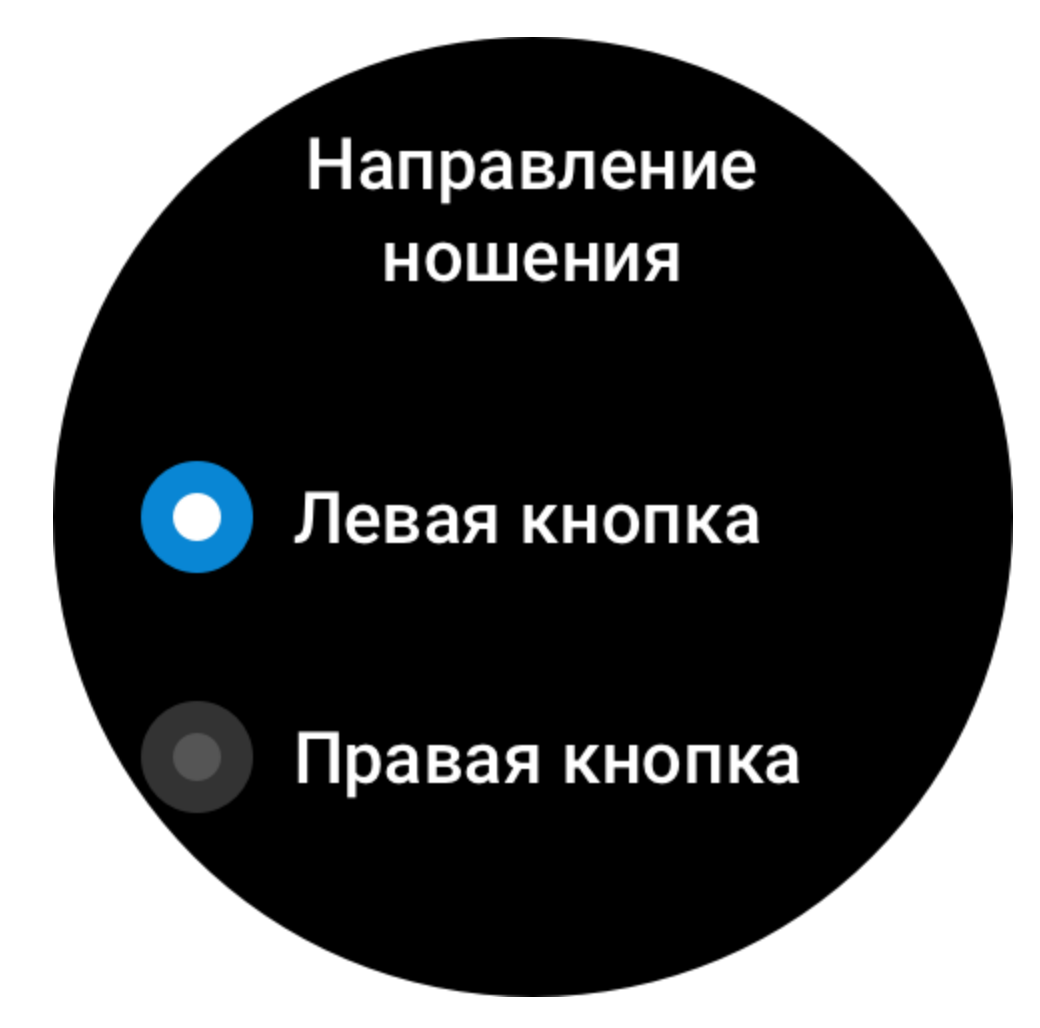